IBM WebSphere Adapters Version 7 Release 5 Fix Pack 3 (7.5.0.3)

*IBM WebSphere Adapter for PeopleSoft Enterprise User Guide Version 7 Release 5 Fix Pack 3 (7.5.0.3)*

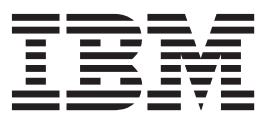

IBM WebSphere Adapters Version 7 Release 5 Fix Pack 3 (7.5.0.3)

*IBM WebSphere Adapter for PeopleSoft Enterprise User Guide Version 7 Release 5 Fix Pack 3 (7.5.0.3)*

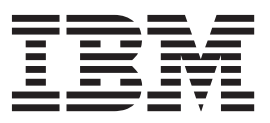

**Note**

Before using this information and the product it supports, read the information in ["Notices" on page 107.](#page-112-0)

#### **November 2012**

This edition applies to Version 7, Release 5, Fix Pack 3 (7.5.0.3) of IBM WebSphere Adapter for PeopleSoft Enterprise and to all subsequent releases and modifications until otherwise indicated in new editions.

To send us your comments about this document, email [mailto://doc-comments@us.ibm.com.](mailto://doc-comments@us.ibm.com) We look forward to hearing from you.

When you send information to IBM, you grant IBM a nonexclusive right to use or distribute the information in any way it believes appropriate without incurring any obligation to you.

#### **© Copyright IBM Corporation 2006, 2012.**

US Government Users Restricted Rights – Use, duplication or disclosure restricted by GSA ADP Schedule Contract with IBM Corp.

# **Contents**

# **[Chapter 1. Overview of WebSphere](#page-6-0)**

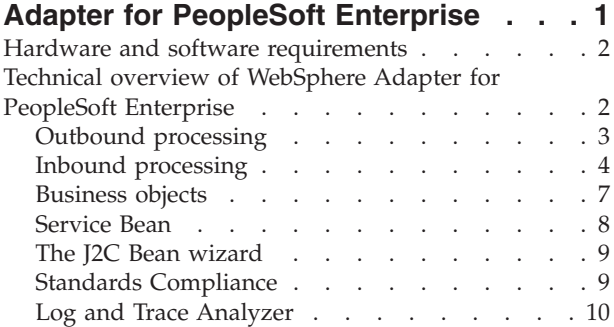

# **[Chapter 2. Planning for adapter](#page-16-0)**

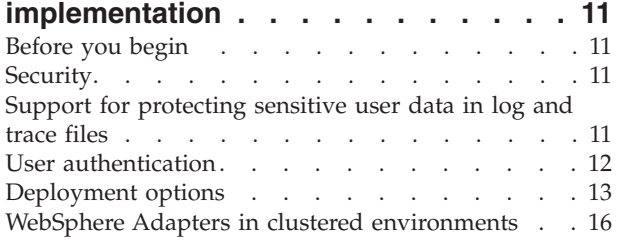

# **[Chapter 3. Configuring the module for](#page-24-0)**

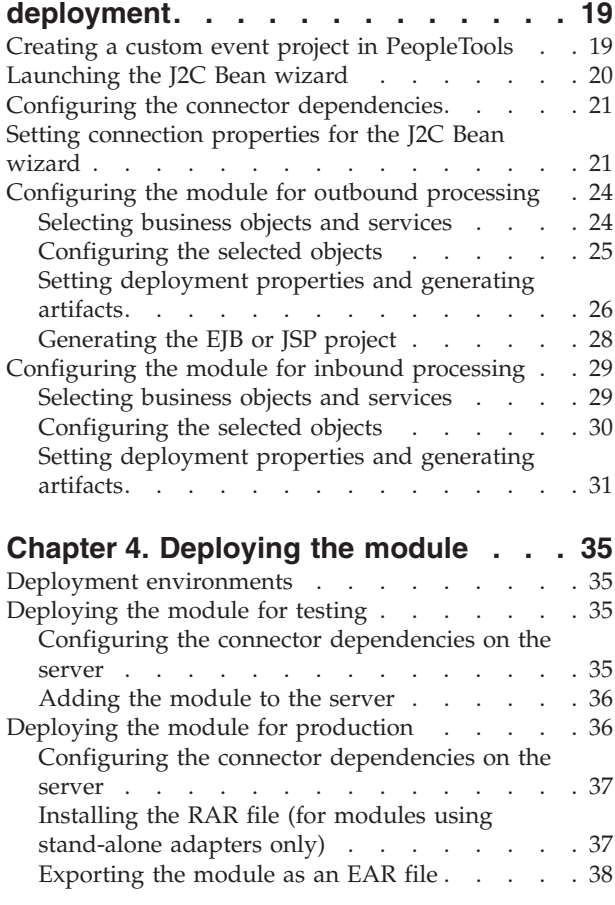

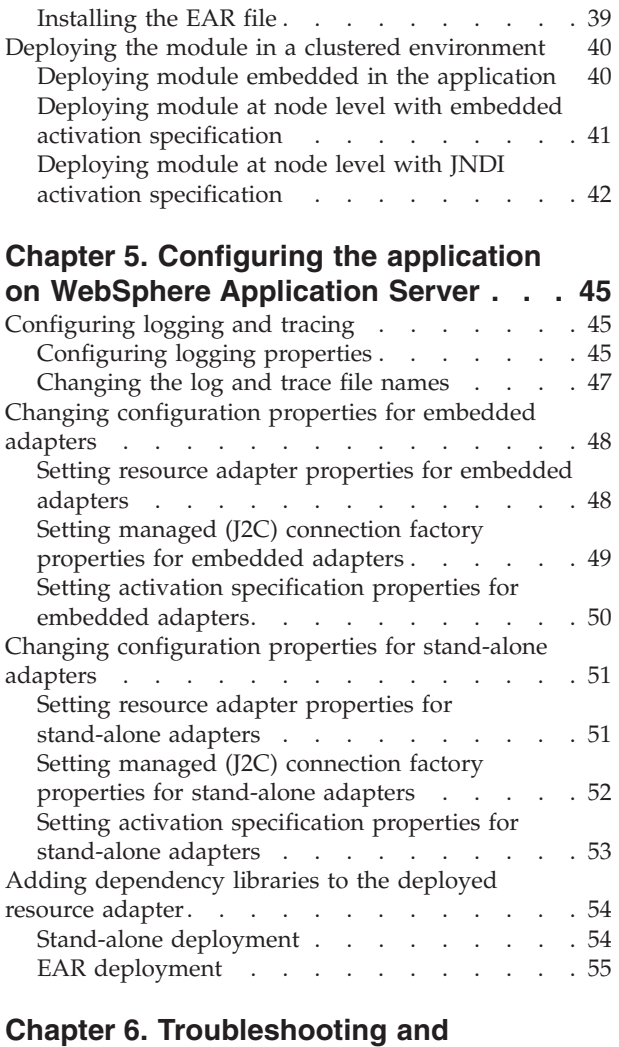

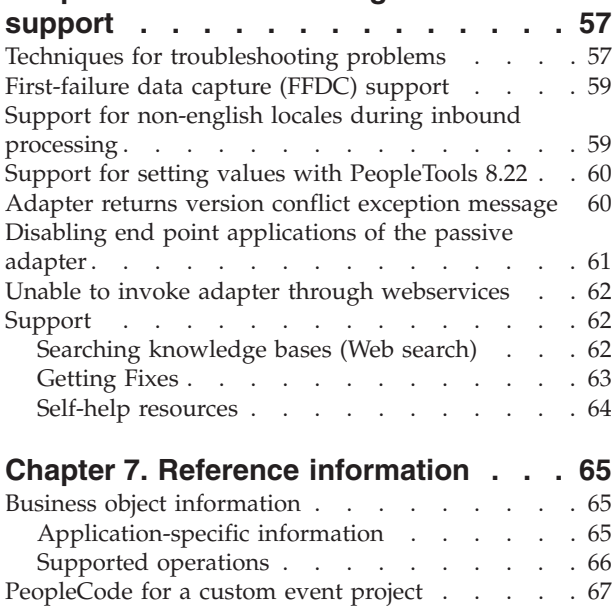

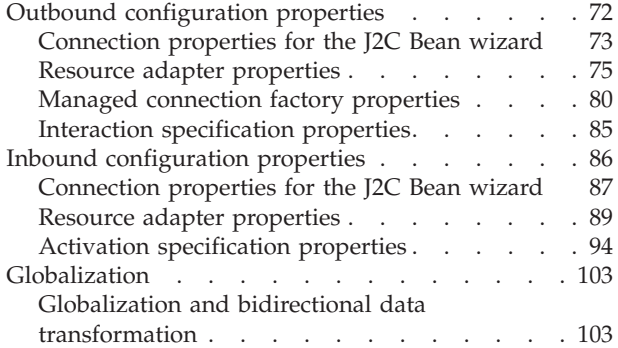

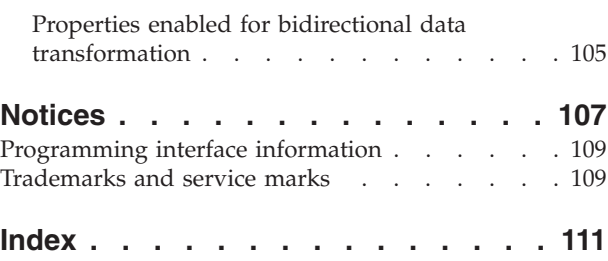

# <span id="page-6-0"></span>**Chapter 1. Overview of WebSphere Adapter for PeopleSoft Enterprise**

With WebSphere® Adapter for PeopleSoft Enterprise, you can create integrated processes that exchange information with PeopleSoft Enterprise through a standard interface. This interface shields the client application from analyzing lower-level details about implementation of the application or data structures used on the PeopleSoft Enterprise server.

With the adapter, a client application can send and receive requests from a PeopleSoft Enterprise server. For example, the application can send a request to query an employee record in an HR table, or it can receive events such as notification about an updated employee record from the server.

To make it possible to communicate in a standard way, WebSphere Adapter for PeopleSoft Enterprise complies with the Java™ Platform, Enterprise Edition (JEE) Connector Architecture (JCA). JCA standardizes the way application components, application servers, and enterprise information systems, such as PeopleSoft Enterprise server, interact with each other. WebSphere Adapter for PeopleSoft Enterprise enables JCA-compliant application servers to connect to and interact with the PeopleSoft Enterprise server. Clients running on the JCA-compliant server can then communicate with the PeopleSoft Enterprise server in a standard way using Java beans.

For example, consider that you are setting up an adapter using Rational<sup>®</sup> Application Developer for WebSphere Software tooling on WebSphere Application Server, and your company uses PeopleSoft Enterprise to coordinate most of its business operations. PeopleSoft Enterprise includes a business function that returns a list of employees in response to a range of skill codes. A client application might be able to use this function as part of an overall business process. For example, the technical support department within the company dispatches employees to customer sites to troubleshoot and repair equipment and, as part of that process, must obtain a list of employees with certain skills within a defined geographic region.

To use this function, however, the client application that the technical support department uses must understand the low-level implementation details and data structures of the PeopleSoft function. Information technology resources and time must link the client application and the PeopleSoft function.

With WebSphere Adapter for PeopleSoft Enterprise, you can automatically generate an interface to the PeopleSoft function to hide the lower-level details of the function. Depending on your plans for using the adapter, you can either embed it with the deployed application or install it as a stand-alone component that more than one application uses.

The embedded adapter is part of an application that is deployed to WebSphere Application Server. The application component interacts with the adapter instead of interacting with the PeopleSoft function.

The component that you generate with the J2C Bean wizard of Rational Application Developer for WebSphere Software uses a standard interface and <span id="page-7-0"></span>standard business objects, taking the business object sent by the client application, and calling the PeopleSoft function. It then returns a business object to the client application.

The client application does not deal directly with the PeopleSoft function. Instead, the component calls the function and returns the results.

In the example, the client application that needed the list of employees sends a business object with the range of skill codes to the PeopleSoft adapter component. The client application, in return, receives the results (the list of employees) in the form of a standard business object. The client application does not need information about the way the function worked or the structure of the data. The adapter component performs all interactions with the PeopleSoft function.

Similarly, the client application might be alerted about a change to the data on the PeopleSoft Enterprise server (for example, a change to the skills set of a specific employee). You can generate an adapter component that polls for such events on the PeopleSoft Enterprise server and notifies client applications with the update.

## **Hardware and software requirements**

The hardware and software requirements for WebSphere Adapters are provided on the IBM® Support website.

To view hardware and software requirements for WebSphere Adapters, see [http://www.ibm.com/support/docview.wss?uid=swg27006249.](http://www.ibm.com/support/docview.wss?uid=swg27006249)

#### **Additional information**

The following links provide additional information you might need to configure and deploy your adapter:

- The compatibility matrix for WebSphere Business Integration Adapters and WebSphere Adapters identifies the supported versions of required software for your adapter. To view this document, go to the WebSphere Adapters support page: [http://www.ibm.com/support/docview.wss?uid=swg27006249.](http://www.ibm.com/support/docview.wss?uid=swg27006249)
- Technotes for WebSphere Adapters provide workaround and additional information that are not included in the product documentation. To view the technotes for your adapter, go to the following Web page, select the name of your adapter from the **Product category** list, and click the search icon: [http://www.ibm.com/support/search.wss?tc=SSMKUK&rs=695&rank=8](http://www.ibm.com/support/search.wss?tc=SSMKUK&rs=695&rank=8&dc=DB520+D800+D900+DA900+DA800+DB560&dtm) [&dc=DB520+D800+D900+DA900+DA800+DB560&dtm.](http://www.ibm.com/support/search.wss?tc=SSMKUK&rs=695&rank=8&dc=DB520+D800+D900+DA900+DA800+DB560&dtm)

## **Technical overview of WebSphere Adapter for PeopleSoft Enterprise**

The adapter supports the exchange of business data between the PeopleSoft Enterprise server and WebSphere Application Server by connecting to two layers of PeopleTools application programming interface classes that reveal the underlying business data for integration.

The adapter establishes bidirectional connectivity with PeopleSoft Enterprise server by connecting to two layers of PeopleTools application programming interfaces:

- 1. The adapter accesses the primary API layer to create a session instance and to connect to the application server through the Jolt port.
- 2. The adapter then accesses the PeopleSoft Component Interface API, which reveals underlying business objects, logic, and functionality.

<span id="page-8-0"></span>In PeopleSoft, a component is a set of pages grouped together for a business purpose (such as an employee profile), and a component interface is an API that provides access to a component from an external application. After the adapter connects to the component interface, the following entities are exposed to the adapter and available for integration:

- All business objects in the component interface definition.
- PeopleCode methods associated with the underlying components.
- v Records, except searches and menu-specific processing options.

# **Outbound processing**

WebSphere Adapter for PeopleSoft Enterprise supports synchronous outbound request processing, so that when the client application sends a request in the form of a business object to the adapter, the adapter processes the request, and returns a business object that represents the result of the operation to the client application.

When the adapter receives a WebSphere business object hierarchy, the adapter processes it as follows:

- 1. The adapter extracts metadata that identifies the appropriate PeopleSoft component interface to access.
- 2. The adapter extracts the outbound operation to perform.
- 3. After accessing the component interface, the adapter sets the keys from values specified in the business objects. If key values are not generated, for example with a Create operation, the PeopleSoft application generates key fields.
- 4. After retrieving the PeopleSoft objects, the adapter instantiates an existing component interface to delete, retrieve, update, or create a component interface.
- 5. If update operations (Create, Update) are to be performed, the adapter populates the component interface with data from the WebSphere business object hierarchy. If Delete operations are required, the adapter populates the component interface only with StatusColumnName and value information.

**Note:** For Create and Update operations only, the adapter processes attributes in the order defined in the business object. For example, if a complex attribute is between two simple attributes, the adapter processes the simple attribute at the first position, then the complex attribute, and then the simple attribute. After the changes are made, the component interface is saved to commit the data to the PeopleSoft database.

## **Supported outbound operations**

WebSphere Adapter for PeopleSoft Enterprise supports the following outbound operations:

- Create
- v Delete
- Exists
- Retrieve
- Retrieve All
- Update

The following table describes each of these operations.

<span id="page-9-0"></span>*Table 1. Supported outbound operations*

| Operation     | Description                                                                                                    |  |
|---------------|----------------------------------------------------------------------------------------------------|--|
| Create        | Creates the business object.                                                                                                    |  |
| <b>Delete</b> | Deletes the business object and its children. Because the<br>adapter supports only logical deletes, objects are marked<br>as deleted but not removed. |  |
| Exists        | Checks for the existence of incoming business objects.                                                                                                |  |
| Retrieve      | Retrieves the PeopleSoft component and maps<br>component data onto the business object.                                                               |  |
| RetrieveAll   | Retrieves multiple instances of the PeopleSoft component<br>and maps component data onto the business object.                                         |  |
| Update        | Updates the corresponding PeopleSoft component with<br>the incoming business object.                                                                  |  |

# **Inbound processing**

WebSphere Adapter for PeopleSoft Enterprise supports asynchronous inbound processing. This means that the adapter polls the PeopleSoft Enterprise server at specified intervals for events. When the adapter detects an event, it converts the event data into a business object and sends it to the client application.

To use inbound processing, you must create a custom event project in PeopleSoft Enterprise server.

#### **Event store**

The event store is a table that holds events that represent data changes until the polling adapter can process them. The adapter uses the event store to keep track of event entities.

To use inbound processing, you must use PeopleTools Application Designer to create a custom project for event notification. The custom project uses two PeopleCode functions that determine the way future events are processed, and the custom project creates the event store the adapter needs for inbound processing. Each time a business object is created, updated, or deleted, the PeopleCode function used in the project and then added to the component interface inserts a new record in the event store, with the appropriate object name, keys, and status value.

During inbound processing, the adapter polls the events from the event store at configured poll intervals. In each poll call, a configured number of events are processed by the adapter. The order of event processing is based on the ascending order of priority and the ascending order of the event time stamp. The events with the Ready for poll (0) status are picked up for polling in each poll cycle. The adapter uses the object name and object key to retrieve the corresponding business object.

To ensure that an event is delivered only once to the target application, set the activation specification property AssuredOnceDelivery to true. On setting this to true, an XID (transaction ID) value is set for each event in the event store. After an event is obtained for processing, the XID value for that event is updated in the event store. The event is then delivered to its corresponding export, and its status is updated to show that event delivery was completed. If the application is stopped before the event can be delivered to the export or if the delivery fails, the event might not be processed completely. In this case, the XID value represents an

in-progress status, and the XID column ensures that the event is reprocessed and sent to the export. After the database connection is re-established or the adapter starts again, the adapter checks for events in the event table that have a value in the XID column of Ready for Poll (0). The adapter processes these events first, and then polls the other events during the poll cycles.

The adapter uses special handing for events that have status code (99) to indicate that those events will occur in the future. During a poll cycle, when the adapter retrieves events with a future status, it compares the system time with the time stamp on each event. If the timestamp on the event is earlier than or equal to the system time, the adapter processes the event and changes the event status to Ready for Poll (0).

**Note:** If you want the adapter to process events with a future status in the present time, use the function IBM\_PUBLISH\_EVENT instead of IBM\_FUTURE\_PUBLISH\_EVENT. Doing so means that the event is identified as Ready for Poll (0) instead of Future (99).

As events are retrieved from the event store and processed, the status of the event changes to reflect its state, as shown in the following table.

| Status short name      | Description                                                                    | Event table value |
|------------------------|--------------------------------------------------------------------------------|-------------------|
| Error processing event | An error occurred during<br>event processing.                                  | $-1$              |
| Ready for poll         | The event is ready to be.<br>picked up.                                        | 0                 |
| <b>Success</b>         | The event is delivered to the<br>event manager.                                |                   |
| <b>Deleted</b>         | The event is processed<br>successfully and is removed<br>from the event store. | 4                 |
| <b>Future Events</b>   | These events that are<br>processed at a future date.                           | 99                |

*Table 2. Event status values*

## **Monitoring inbound events**

The adapter supports monitoring inbound events from the PeopleSoft Enterprise server, in addition to the other events you are monitoring using Business Monitor or WebSphere Business Events.

#### **Monitoring inbound events using IBM Business Monitor:**

You can use Rational Application Developer for WebSphere Software and the adapter to send inbound events to WebSphere Application Server Common Event Infrastructure (CEI), where they are accessible to Business Monitor.

When you select the option to monitor inbound events in the Rational Application Developer for WebSphere Software J2C Bean wizard, the required artifacts are generated to monitor inbound events. These artifacts include the message-driven J2C bean, as well as the interface, Service Bean, interceptor class, helper class, and the event schemas that are required to create a monitor model. You can then deploy the resulting adapter inbound event monitoring application containing the message-driven bean (the adapter application) to a server, either a Business Monitor server or a remote server. The message-driven bean invokes the stateless

session bean that makes the events accessible to the client. More importantly, it also listens for events coming in from the PeopleSoft Enterprise server (inbound events) and uses the interceptor to set up the intercepted inbound events as Common Base Events (CBE). Then, it posts these Common Base Events into a designated Java Message Service (JMS) destination - Common Event Infrastructure queue, where they are accessible to Business Monitor for further processing.

**Important**: Inbound event monitoring is available to your application only if you have Business Monitor installed in your environment. For more information about installing Business Monitor, see [http://pic.dhe.ibm.com/infocenter/dmndhelp/](http://pic.dhe.ibm.com/infocenter/dmndhelp/v7r5m1/index.jsp?topic=%2Fcom.ibm.wbpm.mon.imuc.doc%2Finst%2Fintro.html) [v7r5m1/index.jsp?topic=%2Fcom.ibm.wbpm.mon.imuc.doc%2Finst%2Fintro.html.](http://pic.dhe.ibm.com/infocenter/dmndhelp/v7r5m1/index.jsp?topic=%2Fcom.ibm.wbpm.mon.imuc.doc%2Finst%2Fintro.html) For more information about the software requirements and configuration, see [http://www-304.ibm.com/support/docview.wss?uid=swg27008414.](http://www-304.ibm.com/support/docview.wss?uid=swg27008414)

For enabling inbound event monitoring function, perform the following tasks:

- 1. Create a customer event project in PeopleTools (see ["Creating a custom event](#page-24-0) [project in PeopleTools" on page 19\)](#page-24-0)
- 2. Launch the J2C Bean wizard (see ["Launching the J2C Bean wizard" on page 20\)](#page-25-0)
- 3. Configure the connector dependencies (see ["Configuring the connector](#page-26-0) [dependencies" on page 21\)](#page-26-0)
- 4. Set the connection properties in J2C Bean wizard (see ["Setting connection](#page-26-0) [properties for the J2C Bean wizard" on page 21\)](#page-26-0)
- 5. Configuring the module for inbound processing (see ["Configuring the module](#page-34-0) [for inbound processing" on page 29\)](#page-34-0)

#### **Related References**

For a sample on enabling inbound event monitoring for Business Monitor, see [http://publib.boulder.ibm.com/infocenter/radhelp/v8r5/topic/com.ibm.j2c.doc/](http://publib.boulder.ibm.com/infocenter/radhelp/v8r5/topic/com.ibm.j2c.doc/topics/tcreatinginboundapps.html) [topics/tcreatinginboundapps.html.](http://publib.boulder.ibm.com/infocenter/radhelp/v8r5/topic/com.ibm.j2c.doc/topics/tcreatinginboundapps.html)

For information about how to disable the event monitor function, see [http://publib.boulder.ibm.com/infocenter/radhelp/v8r5/topic/com.ibm.j2c.doc/](http://publib.boulder.ibm.com/infocenter/radhelp/v8r5/topic/com.ibm.j2c.doc/topics/tdisablingwbe.html) [topics/tdisablingwbe.html.](http://publib.boulder.ibm.com/infocenter/radhelp/v8r5/topic/com.ibm.j2c.doc/topics/tdisablingwbe.html)

For a sample end-to-end scenario on publishing events to the Business Monitor, see [http://pic.dhe.ibm.com/infocenter/dmndhelp/v7r5m1/topic/](http://pic.dhe.ibm.com/infocenter/dmndhelp/v7r5m1/topic/com.ibm.wbpm.mon.doc/scen/eis.html) [com.ibm.wbpm.mon.doc/scen/eis.html.](http://pic.dhe.ibm.com/infocenter/dmndhelp/v7r5m1/topic/com.ibm.wbpm.mon.doc/scen/eis.html)

#### **Monitoring inbound events using WebSphere Business Events:**

You can use Rational Application Developer for WebSphere Software and the adapter to send inbound events to WebSphere Application Server JMS topic, where they are accessible to WebSphere Business Events.

**Note:** You cannot create a JMS connection to the remote server when the same connection factory name is duplicated. For more information, see [http://publib.boulder.ibm.com/infocenter/wasinfo/v6r0/index.jsp?topic=/](http://publib.boulder.ibm.com/infocenter/wasinfo/v6r0/index.jsp?topic=/com.ibm.websphere.pmc.doc/tasks/tjn0033_.html) [com.ibm.websphere.pmc.doc/tasks/tjn0033\\_.html](http://publib.boulder.ibm.com/infocenter/wasinfo/v6r0/index.jsp?topic=/com.ibm.websphere.pmc.doc/tasks/tjn0033_.html)

When you select the option to monitor inbound events in the Rational Application Developer for WebSphere Software J2C Bean wizard, the required artifacts are generated to monitor inbound events. These artifacts include the message-driven J2C bean, as well as the interface, Service Bean, interceptor class, helper class, and the event schemas that are required to create a monitor model. You can then

<span id="page-12-0"></span>deploy the resulting adapter inbound event monitoring application containing the message-driven bean (the adapter application) to a server. The message-driven bean invokes the stateless session bean that makes the events accessible to the client. More importantly, it also listens for events coming in from the PeopleSoft Enterprise server (inbound events) and uses the interceptor to set up the intercepted inbound events as Common Base Events (CBE). Then, it posts these Common Base Events into a designated Java Message Service (JMS) destination - JMS topic, where they are accessible to WebSphere Business Events for further processing.

**Important**: Inbound event monitoring is available to your application only if you have WebSphere Business Events installed in your environment. For information about installing WebSphere Business Events, see [http://publib.boulder.ibm.com/](http://publib.boulder.ibm.com/infocenter/wbevents/v6r2m1/index.jsp?topic=/com.ibm.wbe.install.doc/doc/install.html) [infocenter/wbevents/v6r2m1/index.jsp?topic=/com.ibm.wbe.install.doc/doc/](http://publib.boulder.ibm.com/infocenter/wbevents/v6r2m1/index.jsp?topic=/com.ibm.wbe.install.doc/doc/install.html) [install.html.](http://publib.boulder.ibm.com/infocenter/wbevents/v6r2m1/index.jsp?topic=/com.ibm.wbe.install.doc/doc/install.html) The WebSphere Business Events works with WebSphere Application Server version 6.1; it is not supported in WebSphere Application Server version 7.0. For more information about the software requirements and configuration, see [http://www.ibm.com/software/integration/wbe/requirements/.](http://www.ibm.com/software/integration/wbe/requirements/)

For enabling inbound event monitoring function, perform the following tasks:

- 1. Create a customer event project in PeopleTools (see ["Creating a custom event](#page-24-0) [project in PeopleTools" on page 19\)](#page-24-0)
- 2. Launch the J2C Bean wizard (see ["Launching the J2C Bean wizard" on page 20\)](#page-25-0)
- 3. Configure the connector dependencies (see ["Configuring the connector](#page-26-0) [dependencies" on page 21\)](#page-26-0)
- 4. Set the connection properties in J2C Bean wizard (see ["Setting connection](#page-26-0) [properties for the J2C Bean wizard" on page 21\)](#page-26-0)
- 5. Configuring the module for inbound processing (see ["Configuring the module](#page-34-0) [for inbound processing" on page 29\)](#page-34-0)
- 6. Generate the eventBOTypeMapping.xml and eventBOTypeMapping.xsd files from the generated inbound session bean. The eventMapping file provides the mapping between the event and the business object schema that the WebSphere Business Event requires for monitoring the event. To generate the eventBOTypeMapping.xml and eventBOTypeMapping.xsd files:
	- a. Right-click your session bean.
	- b. Select **Source** > **Generate Event Mapping**.

The EventMapping files get generated in the same folder as your business object schema files.

#### **Related Reference**

For integrating WebSphere Business Events with WebSphere Application Adapters, see [http://publib.boulder.ibm.com/infocenter/wbevents/v6r2m1/topic/](http://publib.boulder.ibm.com/infocenter/wbevents/v6r2m1/topic/com.ibm.wbe.integrating.doc/doc/integratingusingwebsphereadapters.html) [com.ibm.wbe.integrating.doc/doc/integratingusingwebsphereadapters.html.](http://publib.boulder.ibm.com/infocenter/wbevents/v6r2m1/topic/com.ibm.wbe.integrating.doc/doc/integratingusingwebsphereadapters.html)

## **Business objects**

To send data or to obtain data from the PeopleSoft Enterprise, the WebSphere Adapter for PeopleSoft Enterprise uses business objects. A business object is a structure that consists of data, the action to be performed on the data, and additional instructions, if any, for processing the data. The data can represent either a business entity, such as an invoice or an employee record, or unstructured text.

## <span id="page-13-0"></span>**How business objects are created**

Use the J2C Bean wizard, which is started from Rational Application Developer for WebSphere Software, to create business objects. The wizard connects to the application, discovers data structures in the application, and generates business objects to represent them. It also generates other artifacts needed by the adapter.

## **Business object structure**

The adapter supports business objects that are hierarchically structured. The top-level business object must have a one-to-one correspondence with the PeopleSoft component interface, and collections that occur within the top-level object are children of it. Information that the adapter uses to process the business object is stored in the application-specific information for the object and in each of its attributes.

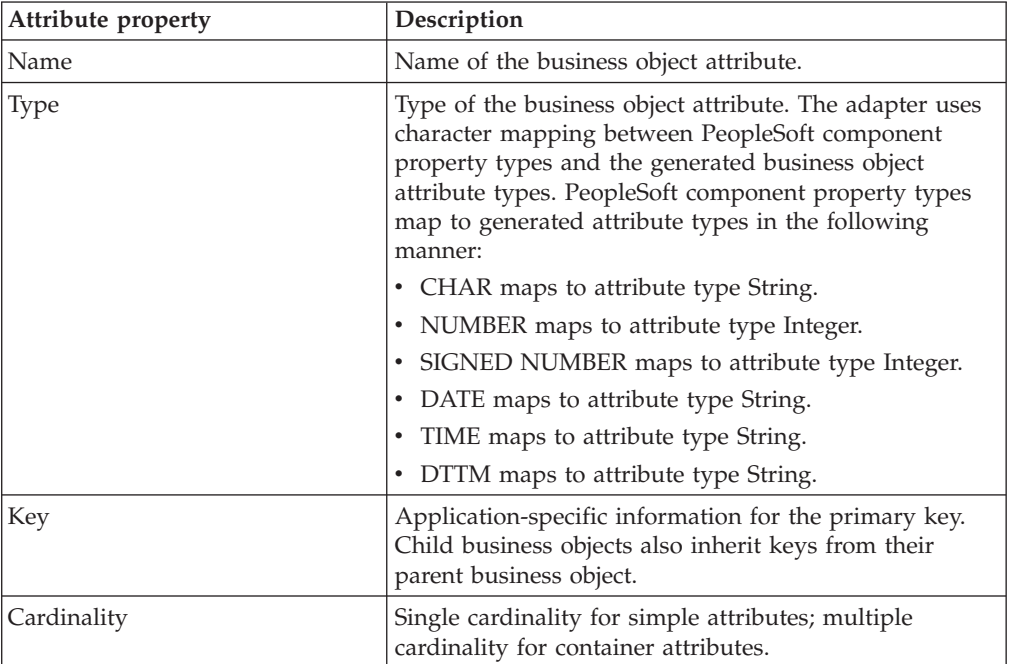

The following table describes the attributes that compose a business object.

# **Service Bean**

The business data exchanged between the client application and the resource adapter is represented as Service Bean. The metadata describing the business data is defined as business objects and represented as the XSD schemas. The Service Bean is generated from these XSDs and is the realization of the business objects.

A Service Bean is a structure that consists of data and, in some cases, metadata with additional instructions, for processing the data. It is a generated, hierarchical, Java objects implementing Record interface. The data can represent a business entity, such as an invoice or an employee record.

You create Service Bean by using the J2C Bean wizard, started from Rational Application Developer for WebSphere Software connector tools. The wizard connects to the PeopleSoft Enterprise, discovers data structures in the EIS, and generates Service Bean to represent them. The adapter supports records that are hierarchically structured. Information about the processed object is stored in the application-specific information for the object and each of its attributes.

# <span id="page-14-0"></span>**The J2C Bean wizard**

The J2C Bean wizard is a tool you use to configure your adapter before deploying it to WebSphere Application Server. The J2C Bean wizard establishes a connection to the PeopleSoft Enterprise server, discovers business objects and services (based on search criteria you provide), and generates business objects based on the services discovered.

Using Rational Application Developer for WebSphere Software, you establish a connection to the PeopleSoft Enterprise server to browse the metadata repository on the PeopleSoft Enterprise server.

## **Standards Compliance**

This product is compliant with several government and industry standards, including accessibility standards and Internet Protocol standards.

## **Accessibility**

#### **Administration**

The run time administrative console is the primary interface for deployment and administration of enterprise applications. These consoles are displayed within a standard web browser. By using an accessible Web browser, such as Microsoft Internet Explorer or Netscape Browser, you are able to:

- Use screen-reader software and a digital speech synthesizer to hear what is displayed on the screen
- Use voice recognition software, such as IBM via Voice, to enter data and to navigate the user interface
- Operate features by using the keyboard instead of the mouse

You can configure and use product features by using standard text editors and scripts or command line interfaces instead of the graphical interfaces that are provided. When appropriate, the documentation for specific product features contains additional information about the accessibility of the features.

#### **J2C Bean wizard**

The J2C Bean wizard is the primary component used to create application accessing EIS systems. This wizard is implemented as an Eclipse plug-in that is available through Rational Application Developer for WebSphere Software is fully accessible.

#### **Keyboard navigation**

This product uses standard Microsoft Windows® navigation keys.

#### **IBM and accessibility**

See the IBM Accessibility Center website<http://www.ibm.com/able/> for more information about the commitment that IBM has to accessibility.

### **Internet Protocol, Version 6 (IPv6)**

WebSphere Application Server, version 6.1.0 and later and its JavaMail component support dual-stack Internet Protocol Version 6.0 (IPv6). For more information about this compatibility in WebSphere Application Server, see IPv6 support in the

WebSphere Application Server information center. For more information about IPv6, see [http://www.ipv6.org.](http://www.ipv6.org)

## <span id="page-15-0"></span>**Log and Trace Analyzer**

The adapter creates log and trace files that can be viewed with the Log and Trace Analyzer.

The Log and Trace Analyzer can filter log and trace files to isolate the messages and trace information for the adapter. It can also highlight the messages of an adapter and trace information in the log viewer.

The adapter's component ID for filtering and highlighting is a string composed of the characters PSFTRA plus the value of the adapter ID property. For example, if the adapter ID property is set to 001, the component ID is PSFTRA001.

If you run multiple instances of the same adapter, ensure that the first seven characters of the adapter ID property are unique for each instance so that you can correlate the log and trace information to a particular adapter instance. By making the first seven characters of an adapter ID property unique, the component ID for multiple instances of that adapter is also unique, allowing you to correlate the log and trace information to a particular instance of an adapter. For example, when you set the adapter ID property of two instances of WebSphere Adapter for PeopleSoft Enterprise to 001 and 002. The component IDs for those instances, PSFTRA001 and PSFTRA002, are short enough to remain unique, enabling you to distinguish them as separate adapter instances. However, instances with longer adapter ID properties cannot be distinguished from each other. If you set the adapter ID properties of two instances to Instance01 and Instance02, you will not be able to examine the log and trace information for each adapter instance because the component ID for both instances is truncated to PSFTRAInstanc.

For outbound processing, the adapter ID property is located in both the resource adapter and managed connection factory property groups. If you update the adapter ID property after using the J2C Bean wizard to configure the adapter for outbound processing, be sure to set the resource adapter and managed connection factory properties consistently. It prevents inconsistent marking of the log and trace entries. For inbound processing, the adapter ID property is located only in the resource adapter properties, so this consideration does not apply.

For more information, see the ["Adapter ID \(adapterID\)" on page 76](#page-81-0) property.

# <span id="page-16-0"></span>**Chapter 2. Planning for adapter implementation**

To implement the IBM WebSphere Adapter for PeopleSoft Enterprise, you must plan for inbound and outbound processing and consider security and performance requirements.

# **Before you begin**

Before you begin to set up and use the adapter, you need to possess a thorough understanding of business integration concepts, the capabilities, and requirements of the integration development tools and runtime environment you use, and the PeopleSoft Enterprise environment where you build and use the solution.

To configure and deploy WebSphere Adapter for PeopleSoft Enterprise, you need to understand and have experience with the following concepts, tools, and tasks:

- The business requirements of the solution you are building.
- v The capabilities provided by the development tools you use to build the solution. You need to know how to use these tools to create modules, test components, and complete other integration tasks.
- The capabilities and requirements of the runtime environment used for the integration solution. You need to know how to configure and administer the host server and how to use the administrative console to set and modify property definitions, configure connections, and manage events.
- PeopleSoft integration architecture, including the relationship between component interfaces and underlying components.
- v The PeopleTools version that supports your applications. You need to be able to use PeopleSoft Application Designer to access the object definitions that compose a business application, and to create and add projects to components.
- The programming environment required by PeopleSoft (PeopleCode). You need to understand the role of PeopleCode within components, and know how to add PeopleCode to the projects you create in PeopleSoft Application Designer.

# **Security**

The adapter uses the J2C authentication data entry, or the authentication alias feature of Java EE security to provide secure user name and password authentication. For more information about security features, see the documentation for WebSphere Application Server.

# **Support for protecting sensitive user data in log and trace files**

You can configure the adapter to prevent sensitive or confidential data, in the log and trace files, from being viewed by users without authorization.

Log and trace files for the adapter can contain data from your PeopleSoft Enterprise server, which might contain sensitive or confidential information. Sometimes these files might be seen by individuals without authorization to view sensitive data. For example, a support specialist must use the log and trace files to troubleshoot a problem.

<span id="page-17-0"></span>To protect the data in such situations, the adapter lets you specify whether you want to prevent confidential user data from displaying in the adapter log and trace files. You can select this option in the J2C Bean wizard or change the HideConfidentialTrace property. When this property is enabled, the adapter replaces the sensitive data with XXX's.

See ["Managed connection factory properties" on page 80](#page-85-0) for information about this optional property.

The following types of information are considered potentially sensitive data and are disguised:

- The contents of a business object
- The contents of the object key of the event record
- User name and password
- v The URL used to connect to the PeopleSoft Enterprise server

The following types of information are not considered user data and are not hidden:

- The contents of the event record that are not part of the event record object key, for example, the XID, event ID, business object name, and event status
- Business object schemas
- Transaction IDs
- Call sequences

# **User authentication**

The adapter supports several methods for supplying the user name and password that are needed to connect to the PeopleSoft Enterprise server. By understanding the features and limitations of each method, you can pick a method that provides the appropriate level of security and convenience for your application.

To integrate an adapter into your application, a user name and password are needed at the following times:

- v When the J2C Bean wizard connects to PeopleSoft Enterprise server to extract, or *discover*, information about the objects and services that you can access with the adapter.
- v At run time on WebSphere Application Server, when the adapter connects to PeopleSoft Enterprise server to process outbound requests and inbound events.

## **Authentication in the wizard**

The J2C Bean wizard prompts for the connection information for the discovery process, and then reuses it as the default values of the adapter properties that specify the connection information used at run time. You can use a different user name and password while running the wizard than you use when the application is deployed to the server. You can even connect to a different PeopleSoft Enterprise server, although the schema name must be the same in both databases. For example, while developing and integrating an application that uses WebSphere Adapter for PeopleSoft Enterprise, you might not use the production database; using a test database with the same data format but fewer, simulated records allows you to develop and integrate the application without impacting the performance of a production database and without encountering restrictions caused by the privacy requirements for customer data.

<span id="page-18-0"></span>The wizard uses the user name and password that you specify for the discovery process only during the discovery process; they are not accessible after the wizard is completed.

## **Authentication at run time**

At run time, the adapter needs to provide the user name and password to connect to the PeopleSoft Enterprise server. To connect without user intervention, the adapter must access a saved copy of the user information. In a server environment, there are several methods for saving user information. You can configure the adapter to get your user information, through any of the following methods:

- Adapter properties
- J2C authentication alias

Saving the user name and password in adapter properties is a direct way to provide this information at run time. You provide this user name and password when you use the J2C Bean wizard to configure your module. Although directly specifying the user name and password seems the most straightforward method, it has important limitations. Adapter properties are not encrypted; the password is stored as clear text in fields that are accessible to others on the server. Also, when the password changes, you must update the password in all instances of the adapter that access that PeopleSoft Enterprise server. This includes the adapters embedded in application EAR files and adapters that are separately installed on the server.

Using a J2C authentication data entry, or authentication alias, created with the Java Authentication and Authorization Service (JAAS) feature of Java EE security is a robust, secure way to deploy applications. An administrator creates the authentication alias that is used by one or more applications that need to access a system. The user name and password must be known only to that administrator, who can change the password in a single place, when a change is required.

## **Deployment options**

There are two ways to deploy the adapter. You can either embed it as part of the deployed application, or you can deploy it as a stand-alone RAR file. The requirements of your environment affect the type of deployment option you choose.

The following are the deployment options:

- When you deploy the adapter as an embedded component, the adapter is included within an enterprise application archive (EAR) file and is available only to the application in the EAR file.
- When you deploy the adapter as a stand-alone component, the adapter is represented by a stand-alone resource adapter archive (RAR) file. When it is deployed, it is available to all applications deployed in the server instance.
- v **With module for use by single application**: With the adapter files embedded in the module, you can deploy the module to any application server. Use an embedded adapter when you have a single module using the adapter or if multiple modules need to run different versions of the adapter. Using an embedded adapter enables you to upgrade the adapter in a single module without the risk of destabilizing other modules by changing their adapter version.

v **On server for use by multiple applications**: If you do not include the adapter files in a module, you must install them as a stand-alone adapter on each application server where you want to run the module. Use a stand-alone adapter when multiple modules can use the same version of the adapter and you want to administer the adapter in a central location. A stand-alone adapter can also reduce the resources required by running a single adapter instance for multiple modules.

While creating the project for your application using Rational Application Developer for WebSphere Software, you can choose how to package the adapter [either bundled with the (EAR) file or as a stand-alone (RAR) file]. Your choice affects how the adapter is used in the run time environment and how the properties for the adapter are displayed on the administrative console.

Choosing either to embed an adapter with your application or to deploy the adapter as a stand-alone module depends on how you want to administer the adapter. If you want a single copy of the adapter and do not care about disruption to multiple applications when you upgrade the adapter, then you would be more likely to deploy the adapter as a stand-alone module.

If you plan to run multiple versions, and if you care more about potential disruption when you upgrade the adapter, you would be more likely to embed the adapter with the application. Embedding the adapter with the application allows you to associate an adapter version with an application version and administer it as a single module.

To deploy the RAR file to the application server, you must obtain and install Adapter for PeopleSoft Enterprise. This provides the RAR file that you install following instructions supplied with WebSphere Application Server.

## **Considerations for embedding an adapter in the application**

Consider the following items if you plan to embed the adapter with your application:

• An embedded adapter has class loader isolation.

A class loader affects the packaging of applications and the behavior of packaged applications deployed on run time environments. *Class loader isolation* means that the adapter cannot load classes from another application or module. Class loader isolation prevents two similarly named classes in different applications from interfering with each other.

v Each application in which the adapter is embedded must be administered separately.

## **Considerations for using a stand-alone adapter**

Consider the following items if you plan to use a stand-alone adapter:

v Stand-alone adapters have no class loader isolation.

Because stand-alone adapters have no class loader isolation, only one version of any defined Java artifact is run and the version and sequence of that artifact is undetermined. For example, when you use a stand-alone adapter there is only *one* resource adapter version, *one* adapter foundation class (AFC) version, or *one* third-party JAR version. All adapters deployed as stand-alone adapters share a single AFC version, and all instances of a defined adapter share the code version. All adapter instances using a given third-party library must share that library.

v If you update any of these shared artifacts, all applications using the artifacts are affected.

For instance, if you have an adapter that is working with server version X, and you update the version of the client application to version Y, your original application might stop working.

Adapter Foundation Classes (AFC) is compatible with previous versions, but the latest AFC version must be in every RAR file that is deployed in a stand-alone manner.

If more than one copy of any JAR file is in the class path in a stand-alone adapter, the one that is used is random; therefore, they all must be the latest version.

## **Considerations while deploying adapters with different versions**

When you install multiple adapters with different versions of CWYBS\_AdapterFoundation.jar, and if a lower version of the CWYBS\_AdapterFoundation.jar is loaded during run time, the adapter returns the ResourceAdapterInternalException error message, due to a version conflict. For example, when you install Oracle E-Business Suite adapter version 7.0.0.3 and WebSphere Adapter for PeopleSoft Enterprise version 7.5.0.3, the following error message is displayed "The version of CWYBS\_AdapterFoundation.jar is not compatible with IBM WebSphere Adapter for PeopleSoft Enterprise" as IBM WebSphere Adapter for PeopleSoft Enterprise loads file:/C:/IBM/WebSphere/ ProcServer7/profiles/ProcSrv01/installedConnectors/CWYOE\_OracleEBS.rar/ CWYBS\_AdapterFoundation.jar with version 7.0.0.3. However, the base level of this jar required is version 7.5.0.3. To overcome this conflict, you must ensure that all adapters are at same version level. For further assistance, contact WebSphere Adapters Support for help.

There are occasions when you work with embedded adapters that do not need a client-server communication, stand-alone adapters that need a server connection, or a hybrid mix of adapter connections.

The following scenarios cover the different behaviors of AFC version conflict detection, when you are deploying two or more adapters and at least one of the adapter version is 7.5 or higher.

#### **Deploying a stand-alone Adapter**

- 1. Install WebSphere Adapter for Siebel Business Applications version 7.0.1.0 through the WebSphere Application Server administrative console.
- 2. Install WebSphere Adapter for SAP Software version 7.5.0.0 through the administrative console.
- 3. Create ActivationSpec for an ALE pass-through inbound operation.
- 4. Create an application in Rational Application Developer for WebSphere Software for a stand-alone ALE pass-through inbound operation.
- 5. Install and start the application through the administrative console.
- 6. Verify the error.

**Note:** An error message is generated in the log/trace area of WebSphere Application Server, to indicate an AFC version conflict.

#### **Deploying an embedded Adapter**

- <span id="page-21-0"></span>1. Import a build of WebSphere Adapter for PeopleSoft Enterprise version 7.0.1.0, using a RAR file.
- 2. Create a Peoplesoft Inbound EMD operation.
- 3. Import a build of WebSphere Adapter for Oracle E-Business Suite version 7.5.0.0, using a RAR file.
- 4. Create an Oracle inbound EMD operation, in the same module where you have created the Peoplesoft Inbound EMD operation.
- 5. Deploy the module to WebSphere Application Server.
- 6. Check the trace.

At step 5, the deployment fails. At step 6, you get an internal error message due to the AFC version conflict.

**Note:** To avoid a name conflict between the business object generated by the two adapters, generate the artifacts into different folders.

#### **Deploying a combination of stand-alone and embedded Adapters**

- 1. Install WebSphere Adapter for Oracle E-Business Suite version 7.0.1.0 through theWebSphere Application Server administrative console.
- 2. Create an ActivationSpec for a Oracle inbound operation.
- 3. Create an application in Rational Application Developer for WebSphere Software for a Oracle inbound operation, for the stand-alone Adapter deployment.
- 4. Deploy the Oracle inbound application and trigger your inbound events.
- 5. Create an application in Rational Application Developer for WebSphere Software for a WebSphere Adapter for SAP Software version 7.5.0.0 inbound embedded Adapter deployment.
- 6. Deploy an SAP inbound application, and trigger your inbound events.

**Note:** You can resolve the AFC version conflict by using different class loaders for the stand-alone and embedded deployments. You can start both Oracle and SAP inbound applications successfully, and process Inbound events without exception.

For further assistance, visit [http://www.ibm.com/support/](http://www.ibm.com/support/docview.wss?uid=swg27006249) [docview.wss?uid=swg27006249.](http://www.ibm.com/support/docview.wss?uid=swg27006249)

## **WebSphere Adapters in clustered environments**

You can improve adapter performance and availability by deploying a module on a clustered server environment. Clusters are groups of servers that are managed together to balance workloads and to provide high availability and scalability.

The module you deployed is replicated across all servers in a cluster, regardless of whether you deploy the module using a stand-alone or an embedded adapter. The following IBM products support WebSphere Adapters in a clustered environment:

- WebSphere Application Server
- WebSphere Application Server Network Deployment
- WebSphere Extended Deployment

To deploy and configure WebSphere Adapter for PeopleSoft Enterprise in a clustered environment, see: ["Deploying the module in a clustered environment" on](#page-45-0) [page 40.](#page-45-0) When you set up a server cluster, you create a Deployment Manager

profile. The HAManager, a subcomponent of the Deployment Manager, notifies the Java Platform, Enterprise Edition (JEE) Connector Architecture (JCA) container to activate an adapter instance.

Using WebSphere Extended Deployment, you can optionally enhance the performance of adapter instances in your clustered environment. WebSphere Extended Deployment extends the WebSphere Application Server Network Deployment capabilities by using a dynamic Workload Manager instance instead of a static Workload Manager. The dynamic Workload Manager instance can optimize the performance of adapter instances in the cluster by dynamically balancing the load of the requests. It means that application server instances can be automatically stopped and started based on the load variations, allowing systems with different capacities and configurations to handle load variations evenly.

In clustered environments, adapter instances can handle both inbound and outbound processes.

## **High availability for inbound processes**

Inbound processes are based on events triggered as a result of updates to data in the PeopleSoft Enterprise server. WebSphere Adapter for PeopleSoft Enterprise is configured to detect updates by polling an event table. The adapter then publishes the event to its endpoint.

When you deploy a module to a cluster, the Java Platform, Enterprise Edition (JEE) Connector Architecture (JCA) container checks the enableHASupport resource adapter property. If the value for the enableHASupport property is true, which is the default setting, all of the adapter instances are registered with the HAManager with a policy 1 of N. This policy means that only one of the adapter instances starts polling for events. Although other adapter instances in the cluster are started, they remain dormant with respect to the active event until the active adapter instance finishes processing the event. If the server on which the polling thread was started shuts down for some reason, an adapter instance that is running on one of the backup servers is activated.

**Note:** In the active-passive configuration mode of the adapters, the endpoint application of the passive adapter instance also listens to the events/messages even if the enableHASupport property is set to True. This is because the alwaysactivateAllMDBs property in the JMS activation specification is set to True. To stop the endpoint application of the passive adapter instance from listening to the events, you must set the alwaysactivateAllMDBs property value to False. For more information, see ["Disabling end point applications of the passive adapter" on](#page-66-0) [page 61.](#page-66-0)

**Important:** Do not change the setting of the enableHASupport property.

## **High availability for outbound processes**

In clustered environments, multiple adapter instances are available to perform outbound process requests. So, if your environment has multiple applications that interact with WebSphere Adapter for PeopleSoft Enterprise for outbound requests, then you might improve performance by deploying the module to a clustered environment. In a clustered environment, multiple outbound requests can be processed simultaneously, so that they are not attempting to process the same record.

If multiple outbound requests are attempting to process the same record, such as a Customer address, the workload management capability in WebSphere Application Server Network Deployment distributes the requests among the available adapter instances in the sequence they were received. As a result, these types of outbound requests in a clustered environment are processed in the same manner as in a single server environment: one adapter instance processes only one outbound request at a time.

# <span id="page-24-0"></span>**Chapter 3. Configuring the module for deployment**

To configure the adapter so that it can be deployed on WebSphere Application Server, use Rational Application Developer for WebSphere Software to create a module, which is exported as an EAR file when you deploy the adapter. You then specify the business objects you want to discover and the system on which you want to discover them.

# **Creating a custom event project in PeopleTools**

To perform asynchronous inbound event processing, the adapter requires an event project in PeopleSoft. Use PeopleTools to create the custom event project.

## **About this task**

If your environment requires inbound event support, you must use a custom event project in PeopleSoft. A sample event project, IBM\_EVENT\_V600, is provided with the adapter. You can either modify and use the sample project, or you can create your own project using PeopleTools. If you create your own project, use the following steps:

- 1. Use PeopleTools Application Designer to create and name a new project.
- 2. Create the fields for the new project as described in the following table:

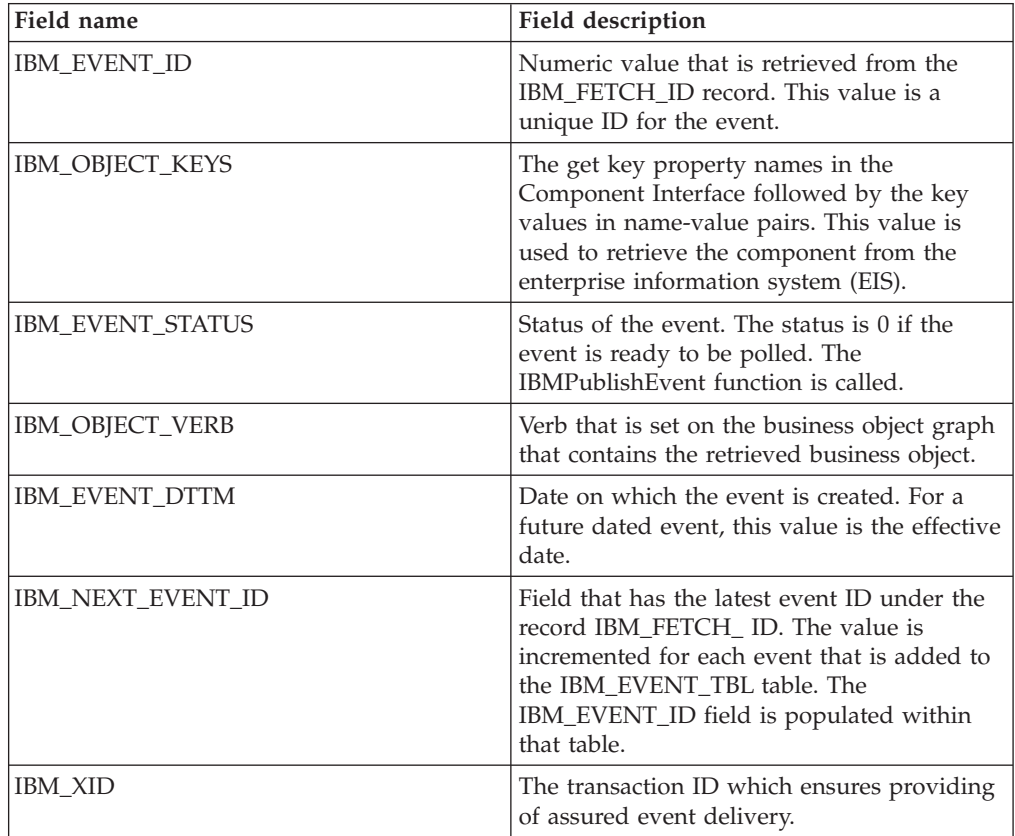

<span id="page-25-0"></span>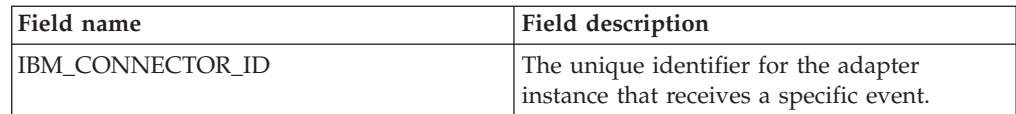

- 3. Create a record named IBM\_EVENT\_TBL and add to it all fields you created except IBM\_NEXT\_EVENT\_ID.
- 4. Create a record named IBM\_FETCH\_ID and add to it only the IBM\_NEXT\_EVENT\_ID field.
- 5. Open the IBM\_FETCH\_ID record, select the IBM\_NEXT\_EVENT\_ID field, view the PeopleCode, and select **fieldformula.**
- 6. Copy the PeopleCode for custom event project, found under the Reference section of this documentation, to the project you are creating.
- 7. Create a page under your project that contains the fields of the IBM\_EVENT\_TBL record at level 0. The page can have any name.
- 8. Create a component under your project that contains the page you created. The component can have any name.
- 9. Create a Component Interface against this component and give it any name. Make sure that you use the properties based on the underlying component definition.
- 10. Build the entire project, selecting all create options.
- 11. Test and confirm that the Component Interface works, using the Component Interface tester.
- 12. Generate the Java APIs for the Component Interface, and then add the generated classes to the adapter class path. For more information about building a PeopleTools project and testing the PeopleSoft Component Interface, refer to the PeopleSoft documentation.

# **Launching the J2C Bean wizard**

To begin the process of creating and deploying a module, you start the J2C Bean wizard in Rational Application Developer for WebSphere Software. The wizard creates a connector project, which is used to organize the files associated with the module.

## **Before you begin**

Ensure that you have gathered the information you need to establish a connection to the PeopleSoft Enterprise server. For example, you need the name or IP address of the PeopleSoft Enterprise server and the user ID and password to access it.

## **About this task**

If you have an existing project, you can use it instead of creating a new one. Select it before you start the wizard.

## **Procedure**

1. To start the J2C Bean wizard, go to the Enterprise Explorer of Rational Application Developer for WebSphere Software and click **File** > **New** > **Other** > **J2C** > **J2C Bean**. Click **Next**.

- <span id="page-26-0"></span>2. In the Resource Adapter Selection window, expand the PeopleSoft folder and select **IBM WebSphere Adapter for PeopleSoft Enterprise (IBM :** *version***)**, where *version* is the version of the adapter you want to use., and then click **Next**.
- 3. In the **Connector Import** window, accept the default project name in the **Connector project** field or type a different name.
- 4. In the **Target server** field, select the type of server where you want to deploy the module. The wizard creates the artifacts that are appropriate to that server.
- 5. Click **Next**. The Connector Settings window is displayed.

## **What to do next**

Continue working in the J2C Bean wizard. The next step is to add dependent JAR files to the project.

## **Configuring the connector dependencies**

The J2C Bean wizard needs two files either copied or generated from the PeopleSoft Enterprise to be able to communicate with it. Use the J2C Bean wizard to specify the location of the JAR files. To add the required JAR files to your project, make sure that the files are in the local machine and then use the Rational Application Developer for WebSphere Software to specify the location of the files.

## **Before you begin**

You need to be running the J2C Bean wizard in Rational Application Developer for WebSphere Software to perform this task.

## **About this task**

To add the two required PeopleSoft dependency files, the PeopleSoft psjoa.jar and the component interface JAR file, use the Connector Settings window of the J2C Bean wizard to specify the location of the files.

## **Procedure**

- 1. Obtain the two PeopleSoft driver-specific files from your PeopleSoft Enterprise administrator.
- 2. In the Connector Settings window, specify the location of the PeopleSoft driver-specific files.
- 3. Click **Next**.

#### **Results**

The wizard has the files it needs to communicate with the PeopleSoft server.

# **Setting connection properties for the J2C Bean wizard**

To set connection properties for the J2C Bean wizard so that it can access the PeopleSoft Enterprise server, specify information such as the user name and password you use to access the server and the name or IP address of the server.

## **Before you begin**

Make sure you have successfully added the software dependency files (the psjoa.jar and associated files).

#### **About this task**

Specify the connection properties that the J2C Bean wizard needs to establish a connection to the PeopleSoft Enterprise server and discover functions or data.

To specify the connection properties, use the following procedure.

- 1. In the Adapter Style window, select **Inbound** (if you are going to send data from the PeopleSoft Enterprise server) or **Outbound** (if you are going to send data to the PeopleSoft Enterprise server) and click **Next**. The Discovery Configuration window is displayed.
- 2. Optional: Event monitoring is available to your application only if you have Business Monitor or WebSphere Business Events installed in your environment.
	- v Use the following procedure, to generate and monitor common base events and manage these events with the Common Event Infrastructure (CEI) services using Business Monitor:
		- a. Select the Enable Inbound Event Monitor check box and then click **Next**. The **Event and JMS configuration** window is displayed.
		- b. In the **Event type** field, select WebSphere Business Monitor.
		- c. In the **Queue connectionFactory JNDI name** field, accept the default value, jms/cei/EventQueueConnectionFactory.
		- d. In the **Queue JNDI name** field, accept the default value, jms/cei/EventQueue.
		- e. Click **Advanced** to add advanced properties.
		- f. In the Remote JNDI provider configuration section, specify the naming provider URL host name and port name values in the **Naming provider URL Host** and **Naming provider URL port** fields to connect to the remote WebSphere Application Server from the wizard.
		- g. In the Connection authentication configuration section, type the user name in the **User name** field to connect to the server from the wizard.
		- h. In the Connection authentication configuration section, type the password in the **Password** field to connect to the server from the wizard.
		- i. Click **Next**. The Discovery Configuration window is displayed.
	- v Use the following procedure, to generate and monitor common base events and manage these events using WebSphere Business Events:
		- a. Select the Enable Inbound Event Monitor check box and then click **Next**. The **Event and JMS configuration** window is displayed.
		- b. In the **Event type** field, select WebSphere Business Events.
		- c. In the **Topic connectionFactory JNDI name** field, accept the default value, jms/WbeTopicConnectionfactory .
		- d. In the **Topic JNDI name** field, accept the default value, jms/WBE/CbeListener.
		- e. Click **Advanced** to add advanced properties.
		- f. The **Remote JNDI provider configuration** field is used to configure the remote topics.

If the bus in the local cell has the same name as the bus in remote cell, the application always connect to the local cell. It does not use any of the provider endpoints specified on the connection factory, so the Remote Topic Configuration information that you enter is ignored. For more information about remote Topic Configuration, refer to [http://publib.boulder.ibm.com/infocenter/wasinfo/v6r0/](http://publib.boulder.ibm.com/infocenter/wasinfo/v6r0/index.jsp?topic=/com.ibm.websphere.pmc.doc/tasks/tjn0033_.html) [index.jsp?topic=/com.ibm.websphere.pmc.doc/tasks/tjn0033\\_.html](http://publib.boulder.ibm.com/infocenter/wasinfo/v6r0/index.jsp?topic=/com.ibm.websphere.pmc.doc/tasks/tjn0033_.html) .

- g. In the **Naming provider URL Host** field, specify the naming provider URL host name to connect to the remote WebSphere Application Server from the wizard.
- h. In the **Naming provider URL port** field, specify the naming provider URL port name to connect to the remote WebSphere Application Server from the wizard.
- i. In the Connection authentication configuration section, type the user name in the **User name** field to connect to the server from the wizard.
- j. In the Connection authentication configuration section, type the password in the **Password** field to connect to the server from the wizard.
- k. Click **Next**. The Discovery Configuration window is displayed.
- 3. In the Discovery Configuration window, specify the configuration properties:
	- a. In the **Host name** field, type the name (or IP address) of your PeopleSoft Enterprise server.
	- b. In the **Port number** field, type the port number the adapter uses to access the PeopleSoft Enterprise server
	- c. Type the name and password you use to access the PeopleSoft Enterprise server.

The password is case-sensitive.

d. Optional: Type a prefix to all objects associated with this module.

A prefix allows you to differentiate between objects generated against the same PeopleSoft component interface.

- e. Optional: Select the **Prompt for additional configuration settings when adding business object** check box if you want to configure additional metadata when you generate objects. Use this option if you plan to use Delete and RetrieveAll operations and have the effective-dated fields and generated keys used in the operation.
- 4. Optional: To set additional advanced properties, click **Advanced**.
- 5. Optional: To enable bidirectional support for the adapter at run time:
	- a. In the **Bidi properties** area, select **Bidi transformation**.
	- b. Set the ordering schema, text direction, symmetric swapping, character shaping, and numeric shaping properties to control how bidirectional transformation is performed.
- 6. Optional: To change the location of the log files for the wizard or the amount of information included in the logs, click **Specify the level of the logging desired**, and then provide the following information:
	- a. In **Log file output location**, specify the location of the log file for the wizard.
	- b. In **Logging level**, specify the severity of errors that you want logged.

**Note:** This log information is for the wizard only; at run time, the adapter writes messages and trace information into the standard log and trace files for the server.

7. Click **Next**.

## <span id="page-29-0"></span>**Results**

The J2C Bean wizard contacts the PeopleSoft Enterprise server, using the information you provided (such as user name and password) to log in. The Object Discovery and Selection window is displayed.

#### **What to do next**

Specify search criteria that the J2C Bean wizard uses to discover functions or data on the PeopleSoft Enterprise server.

# **Configuring the module for outbound processing**

To configure a module to use the adapter for outbound processing, use the J2C Bean wizard in Rational Application Developer for WebSphere Software to find and select business objects and services from the PeopleSoft Enterprise server, and to generate the business object definitions and related artifacts.

# **Selecting business objects and services**

To specify the objects you want to import, you use the J2C Bean wizard.

#### **Before you begin**

Make sure that you have set the connection properties for the J2C Bean wizard.

#### **About this task**

To find and select one or more objects, use the following procedure.

- 1. In the Object Discovery and Selection window, click the object you want to work with, and then click the arrow to move it to the selected set. To see children of an object, click the plus sign.
- 2. In the Configuration Parameters window, specify configuration properties for the object. (This window is available only if you select the **Prompt for additional configuration settings when adding a business object** check box on the Discovery Configuration window.)
	- a. Select the field name to use for performing logical deletes.
	- b. In the **Value used to indicate a deleted object** field, type the status value used to indicate that an object is no longer active.
	- c. Optional: If you want to use alternate keys during RetrieveAll operations, click **Add** and select the key fields you want to use.
- 3. Optional: To set additional parameters, click **Advanced**.
	- a. Click the **Additional properties** section, and select from the following options:
		- v At the **Preserve objects in parent update operation** box, click **Add** and select the child objects.
		- v At the **Field that represents generated keys in PeopleSoft** box, click **Add** and select the fields.
	- b. Click the **Effective date configuration** section, and select from the following effective date options:
- <span id="page-30-0"></span>v **Retrieve only current effective dated item**: The corresponding ASI is GetCurrentItem.
- v **Insert at oldest effective date position**: The corresponding ASI is InsAtOldestEffDtPos.
- v **Insert at current effective date position**: The corresponding ASI is InsAtCurrentEffDtPos.
- v **Ignore effective sequence number**: The corresponding ASI is IgnoreEffectiveSequence.
- v **Field that represents effective date value**: Enables effectiveDate flag to true or false for EFFDT (effective date) field as ASI.
- v **Field that represents effective date sequence**: Enables effectiveSequence flag to true or false for EFFSEQ (effective sequence) field as ASI.

For more information about the effective date options, see ["Application-specific information" on page 65](#page-70-0) (ASI).

- 4. Click **OK** to add the object to the list of objects to be imported.
- 5. When you select all objects, click **Next**.

#### **Results**

You selected one or more objects to work with.

## **What to do next**

From the Configure Composite Properties window, add or remove associated operations.

# **Configuring the selected objects**

To configure the business object, you specify information about the object (such as the operation associated with the object).

## **Before you begin**

Make sure that you have selected and imported the object.

#### **About this task**

To configure the business object, use the following procedure.

- 1. In the Configure Composite Properties window, enter the following information.
	- a. Add or remove operations for the object that is added to the service interface.
	- b. In the **Maximum number of records for RetrieveAll operations** , specify the maximum number of records to retrieve when processing. The default value is 100.
	- c. If you do not want to specify a namespace value, leave the default value for the **Business object namespace field.**
	- d. Optional: To indicate where the generated business objects be stored, type the relative path to the folder in the **Folder** field.

<span id="page-31-0"></span>**Note:** If you are creating multiple adapter artifacts within a module, ensure that you specify different business object folders for each adapter within the module. For example, if you are creating artifacts for Oracle, JDBC, SAP, and JDE within a module, you need to create different relative folders for each of these adapters. If you do not specify different relative folders, the existing artifacts are overwritten when you generate new artifacts.

2. Click **Next**.

#### **Results**

The J2C Bean Creation and Deployment Configuration window is displayed.

#### **What to do next**

Generate a module that includes the adapter and the business objects.

## **Setting deployment properties and generating artifacts**

After you select and configure business objects for your module, use the J2C Bean wizard to configure properties that the adapter uses to connect to a specific database. The wizard creates a project where all the artifacts and property values are saved.

#### **About this task**

This task is performed through the J2C Bean Creation and Deployment Configuration window of the J2C Bean wizard.

- 1. In the **Project name** field, select or create a project into which the J2C Bean is generated.
	- v To select an existing project, click **Browse**. If the project name you want appears in the **Project Selection** list, select its name.
	- v Otherwise, click **New** to create a project. In the New Source Project Creation window, select the type of project you want to create.
		- a. Java project: For information about creating a Java project, see [Creating a](http://publib.boulder.ibm.com/infocenter/radhelp/v8r5/topic/com.ibm.j2c.doc/topics/tcreatingajavaproject.html) [Java project.](http://publib.boulder.ibm.com/infocenter/radhelp/v8r5/topic/com.ibm.j2c.doc/topics/tcreatingajavaproject.html)
		- b. EJB project: For information about creating a EJB project, see [Creating an](http://publib.boulder.ibm.com/infocenter/radhelp/v8r5/topic/com.ibm.j2c.doc/topics/tcreatinganejbproject.html) [EJB project.](http://publib.boulder.ibm.com/infocenter/radhelp/v8r5/topic/com.ibm.j2c.doc/topics/tcreatinganejbproject.html)
		- c. Web project: For information about creating a web project, see [Creating a](http://publib.boulder.ibm.com/infocenter/radhelp/v8r5/topic/com.ibm.j2c.doc/topics/tcreatingwebproject.html) [web project.](http://publib.boulder.ibm.com/infocenter/radhelp/v8r5/topic/com.ibm.j2c.doc/topics/tcreatingwebproject.html)
- 2. In the **Package name** field, select or create a package into which the J2C Bean is generated.
	- v To select an existing package, click **Browse**. If the package name you want appears in the **Project Selection** list, select its name.
	- Otherwise, create a package:
		- a. Click **New**.
		- b. In the Java Package window, type a name for the package. For example, myadapteroutboundpkg.
		- c. Click **Finish**.
- 3. In the **Interface name** field, specify the interface name you want to use for your business objects. For example, MyAdapterOutboundInterface. The implementation name is automatically generated by suffixing "Impl" to the

interface name, and the name is displayed in the **Implementation name** field. For example, MyAdapterOutboundInterfaceImpl.

- 4. Optional: In the **Generate Command Bean** section, select the operation for which you want to generate a command bean. If you create command bean, you need to specify the command bean name as well as the input and output names.
- 5. In the Connection properties area, specify how you want the adapter to connect to the database.
	- v In the managed connection mode, you can specify connection properties in the Java Naming and Directory Interface (JNDI) name of the managed connection factory defined on the application server. The managed connection factory is EIS adapter-specific and contains all of the required connection information. Managed connection implies that the resource adapter is installed directly on the server and, therefore, the JNDI name of the managed connection factory is visible to all EAR (enterprise application archive) files installed on the application server. To obtain the connection through JNDI, select the **Managed Connection (recommended)** check box. This type of connection is managed by the application server.
	- In the non-managed connection mode, the application communicates directly to the EIS and manages all the connections. Therefore, all of the connection information in this setup is encapsulated within the application. For a J2C bean, this means that all of the connection information is specified in the generated J2C bean. To obtain the connection directly from the resource adapter, select the **Non-managed Connection** check box.

**Note:** If you check both choices, the Managed Connection is executed first. If the JNDI name cannot be found, the non-managed connection parameters is used.

- 6. If you select **Managed Connection (recommended)** check box, specify how you want the adapter to specify the connection properties.
	- v To select an existing **JNDI Lookup Name**, click **Browse**.

**Note:** When you try to look up an existing JNDI in the JNDI Lookup wizard screen, the wizard looks up only the JNDI that is created using the first RAR file. If you have more than one RAR file for the same adapter in the server, you can view only the JNDI generated using the first RAR file. The JNDI generated from the other RAR files are not looked up by the wizard.

- Otherwise, create a name.
	- a. Click **New**.
	- b. In the Server selection window, specify the server on which to deploy the adapter and click **Next**.
	- c. In the New J2C Connection Factory window, specify the name in the **JNDI Name** field. For example, com/eis/AdapterCF.
	- d. Optionally, specify advanced properties by clicking **Advanced**.
		- **Logging and tracing** area:
			- 1) If you have multiple instances of the adapter, set **Adapter ID** to a value that is unique for this instance. For more information, see ["Adapter ID \(adapterID\)" on page 80.](#page-85-0)
			- 2) You can select **Disguise user data as 'XXX' in log and trace files** if you want to prevent sensitive user data from being written to log and trace files. For more information, see ["Disguise user data as](#page-87-0) ["XXX" in log and trace files \(hideConfidentialTrace\) " on page 82.](#page-87-0)
- <span id="page-33-0"></span>– **Runtime configuration**
	- 1) Select **Show error on empty result set**, if you want the adapter to generate a RecordNotFoundFault fault when no records are found. For more information, see ["Show error on empty result set](#page-88-0) [\(showErrorOnEmptyResultSet\)" on page 83.](#page-88-0)
- **Connection retry settings**
	- 1) To specify the number of connection exceptions in the outbound operation, set the **Maximum retries on connection failure:** to a value greater than or equal to 0. For more information, see ["Maximum retries in case of system connection failure](#page-88-0) [\(connectionRetryLimit\)" on page 83.](#page-88-0)
	- 2) To specify the time interval between retries if a connection fails, set the **Connection retry interval (in milliseconds):** to a value in milliseconds. For more information, see ["Retry interval if](#page-89-0) [connection drops\(in milliseconds\) \(connectionRetryInterval\)" on](#page-89-0) [page 84.](#page-89-0)
- e. Click **Finish**.
- 7. If you select the **Non-managed Connection** check box, the Database system connection information area is expanded to show the connection information. Review the connection information and change the values if required. You can change the values to specify a different user name and password at run time. You can also connect to an alternate database, although the schema names must be the same in both databases. The format of the connection properties is database-specific. Specify the advanced properties by clicking **Advanced**. Refer to the advanced properties defined for managed connection.
- 8. When you are finished setting properties, select the **Click to launch the J2C deployment wizard** check box to immediately start the wizard.
- 9. When you are finished setting properties, click **Finish**.

## **Results**

The new project is added to the Enterprise Explorer perspective. The module is created in the project and artifacts are generated.

The generated artifacts enables you to build an enterprise application that accesses the EIS. You can use the J2C Bean and Java data bindings directly, in the non-managed mode or generate JSP or EJB that uses the J2C Bean. Rational Application Developer provides tools to automate this generation. You can access these tools from the **New>Others** menu, for their description refer to the Rational Application Developer documentation.

# **Generating the EJB or JSP project**

After you create the J2C bean, use the Web Page, Web Service, or EJB from J2C Java wizard to create the JSP, EJB or web service.

## **About this task**

You can create a JSP, an EJB, or a web service to deploy your J2C bean.

#### **Procedure**

1. To start the J2C Bean wizard, go to the Enterprise Explorer of Rational Application Developer for WebSphere Software and click **New>Other>J2C> Web Page, Web Service, or EJB from J2C Java Bean**.

- <span id="page-34-0"></span>2. Click **Next**.
- 3. In the J2C Java bean selection window, click **Browse**.
- 4. In the Find J2C bean window, type the first letter of the implementation name generated earlier or type the full name and press the Enter key.
- 5. Select the implementation name from the list and click **OK**.
- 6. Click **Next**.
- 7. In the Deployment Information window, select the Java EE Resource Type as **EJB**, **Simple JSP** or **Web Service** and click **Next**.

**Note:** In the Deployment Information window, the **Configure Resource Adapter Deployment** check box is available for selection only if you have selected the **Non-managed Connection** check box when specifying the deployment settings.

8. If you select **EJB**, the Enterprise bean creation wizard is displayed. This wizard creates the Java project as an EJB. For information about creating an EJB, see [Deploying to an EJB.](http://publib.boulder.ibm.com/infocenter/radhelp/v8r5/topic/com.ibm.j2c.doc/topics/tdeploytoanejb.html)

**Note:** You can deploy an EJB only when the J2C bean is in the EJB project. Otherwise, this option is not available for selection.

- 9. If you select **Simple JSP**, the Simple JSP Creation wizard is displayed. For details about creating a new web project, see [Creating a web project.](http://publib.boulder.ibm.com/infocenter/radhelp/v8r5/topic/com.ibm.j2c.doc/topics/tdeploytoawebservice.html) For information about creating a Simple JSP, see [Deploying to a Simple JSP.](http://publib.boulder.ibm.com/infocenter/radhelp/v8r5/topic/com.ibm.j2c.doc/topics/tdeploytoajsp.html)
- 10. If you select **Web Service**, the Web Service Creation wizard is displayed. For information about creating a web service, [Deploying a J2C application as a](http://publib.boulder.ibm.com/infocenter/radhelp/v8r5/topic/com.ibm.j2c.doc/topics/tdeploytoawebservice.html) [web service.](http://publib.boulder.ibm.com/infocenter/radhelp/v8r5/topic/com.ibm.j2c.doc/topics/tdeploytoawebservice.html)
- 11. Export the project as an EAR file for deployment.

# **Configuring the module for inbound processing**

To configure a module to use the adapter for inbound processing, use the J2C Bean wizard in Rational Application Developer for WebSphere Software to find and select business objects and services from the PeopleSoft Enterprise server, and to generate business object definitions and related artifacts.

# **Selecting business objects and services**

To specify which objects you want to process, you use the J2C Bean wizard.

## **Before you begin**

Make sure that you have set the connection properties for the J2C Bean wizard.

## **About this task**

To find and select one or more objects, use the following procedure.

- 1. In the Object Discovery and Selection window, click or expand the object you want to work with.
- 2. In the Configuration Parameters window, specify configuration properties for the object. (This window is available only if you select the **Prompt for additional configuration settings when adding a business object** check box on the Discovery Configuration window.)
- <span id="page-35-0"></span>a. Select the field name to use for performing logical deletes.
- b. In the **Value used to indicate a deleted object** field, type the status value used to indicate that an object is no longer active.
- c. Optional: If you want to use alternate keys during RetrieveAll operations, click **Add** and select the key fields you want to use.
- d. Optional: To set additional parameters, click **Advanced**.
- v At the **Preserve objects in parent update operation** box, click **Add** and select the child objects.
- v At the **Fields that represents generated keys in PeopleSoft** box, click **Add** and select the fields.
- v Click the **Effective date configuration** section, and select from the following effective date options:
	- **Retrieve only current effective dated item**: The corresponding ASI is GetCurrentItem.
	- **Insert at oldest effective date position**: The corresponding ASI is InsAtOldestEffDtPos.
	- **Insert at current effective date position**: The corresponding ASI is InsAtCurrentEffDtPos.
	- **Ignore effective sequence number**: The corresponding ASI is IgnoreEffectiveSequence.
	- **Field that represents effective date value**: The corresponding ASI is EffectiveDate.
	- **Field that represents effective date sequence**: The corresponding ASI is EffectiveSequence.
- v Click **OK**.
- 3. Click **Next**.

#### **Results**

You selected one or more objects to work with.

#### **What to do next**

From the Configure Composite Properties window, add or remove associated operations.

## **Configuring the selected objects**

To configure the business object, you specify information about the object (such as, the operation associated with the object).

#### **Before you begin**

Make sure that you selected and imported the object.

#### **About this task**

To configure the business object, use the following procedure.

#### **Procedure**

1. In the Configure Composite Properties window, enter the following information.
- a. Add or remove operations for the object that is added to the service interface.
- b. If you do not want to specify a namespace value, leave the default value for the **Business object namespace field.**
- c. Type a directory location to store the generated business objects.
- d. Optional: To indicate where the generated business objects is stored, type the relative path to the folder in the **Folder** field.

**Note:** If you are creating multiple adapter artifacts within a module, ensure that you specify different business object folders for each adapter within the module. For example, if you are creating artifacts for Oracle, JDBC, SAP, and JDE within a module, you need to create different relative folders for each of these adapters. If you do not specify different relative folders, the existing artifacts are overwritten when you generate new artifacts.

2. Click Next.

## **Results**

The J2C Bean Creation and Deployment Configuration window is displayed.

### **What to do next**

Generate a module that includes the adapter and the business objects.

# **Setting deployment properties and generating artifacts**

After you select and configure business objects for your module, use the J2C Bean wizard to configure properties that the adapter uses to connect to a specific database. The wizard creates a project where all the artifacts and property values are saved.

## **About this task**

This task is performed through the J2C Bean Creation and Deployment Configuration window of the J2C Bean wizard.

- 1. In the **EJB Project name** field, select or create an EJB project.
	- v To select an existing project, click **Browse**. If the required project name appears in the **Project Selection** list, select its name.
	- Otherwise, create a project:
		- a. Click **New**.
		- b. In the EJB Project window, type a project name. For example, MyAdapterInboundEJB.
		- c. In the EAR Membership area, click **New** to create an ear project.
		- d. In EAR Application Project window, type an EAR project name. For example, MyAdapterInboundEJBEAR
		- e. Click **Finish** to return to the EJB Project window.
		- f. Click **Finish**.
- 2. In the **Package name** field, select or create a package into which the J2C Bean is generated.
	- v To select an existing package, click **Browse**. If the required package name appears in the **Project Selection** list, select its name.
- Otherwise, create a package:
	- a. Click **New**.
	- b. In the New Java Package window, type a name for the package. For example, myadapterinboundejbpkg.
	- c. Click **Finish**.
- 3. In the **Stateless Session EJB's local business interface name** field, specify the interface name you want to use for your business object. For example, MyAdapterInboundInterface. The interface name is suffixed with "MDB" and it is displayed automatically in the **Message Driven EJB name** field. For example, MyAdapterInboundInterfaceMDB. Similarly, the interface name is suffixed with "SB" and it is displayed automatically in the **Stateless Session EJB name** field. For example, MyAdapterInboundInterfaceSB.
- 4. In the Inbound Connection configuration area, select the JNDI name for an existing activation specification in WebSphere Application Server or create an activation specification. For more information about creating an activation specification, see ["Setting activation specification properties for stand-alone](#page-58-0) [adapters" on page 53.](#page-58-0)
	- v To select an existing activation specification, click **Browse**.

**Note:** When you try to look up an existing JNDI in the JNDI Lookup wizard screen, the wizard looks up only the JNDI that is created using the first RAR file. If you have more than one RAR file for the same adapter in the server, you can view only the JNDI generated using the first RAR file. The JNDI generated from the other RAR files are not looked up by the wizard.

- v To create an activation specification, click **New**.
	- In the Server selection window, select the server on which the resource adapter is deployed and click **Next**.
	- In the New J2C Activation Specification window, type a JNDI name for the activation specification.
	- Specify the advanced properties by clicking **Advanced**. Expand each of the following group sections to review the advanced properties:
	- **Event polling configuration**
		- In **Interval between polling periods**, type the number of milliseconds that the adapter waits between polling periods. For more information, see ["Interval between polling periods \(PollPeriod\)" on page 101.](#page-106-0)
		- In **Maximum events in polling period**, type the number of events to deliver in each polling period. For more information, see ["Maximum](#page-106-0) [events in polling period \(PollQuantity\)" on page 101.](#page-106-0)
		- In **Time between retries in case of system connection failure (in milliseconds)**, type the number of milliseconds to wait before trying to connect after a connection failure during polling. For more information, see ["Time between retries in case of system connection failure](#page-107-0) [\(RetryInterval\)" on page 102.](#page-107-0)
		- In **Maximum number of retries in case of system connection failure**, type the number of times to try the connection again before reporting a polling error. For more information, see ["Maximum number of retries in](#page-106-0) [case of system connection failure \(RetryLimit\)" on page 101.](#page-106-0)
		- If you want the adapter to stop if polling errors occur, select **Stop the adapter when an error is encountered while polling**. If you do not select this option, the adapter logs an exception but continues to run. For more information, see ["Stop the adapter when an error is](#page-108-0) [encountered while polling \(StopPollingOnError\)" on page 103.](#page-108-0)

- You can select **Retry EIS connection on startup** if you want the adapter to try an inbound connection again that was not made to the PeopleSoft Enterprise server when starting. Only communication failures to the PeopleSoft Enterprise server are considered. For more information, see ["Retry EIS connection on startup \(RetryConnectionOnStartup\)" on page](#page-107-0) [102.](#page-107-0)

#### – **Event delivery configuration**

- In **Type of delivery**, select the delivery method. The methods are described in ["Delivery type \(DeliveryType\)" on page 97.](#page-102-0)
- If you want to ensure that events are delivered only once and to only one export, select **Ensure assured-once event delivery**. This option might reduce performance but does not result in duplicate or missing event delivery. For more information, see ["Ensure once-only event](#page-101-0) [delivery \(AssuredOnceDelivery\)" on page 96.](#page-101-0)
- In the **Event types to process** field, type a comma-separated list of the business objects for which you want events delivered. Leave this field blank to receive events for all business object types. For example, if you want to receive events only when the Customer and Order tables, but not other tables, are changed in the enterprise information system, set this field to Customer, Order. For more information, see ["Event types to](#page-103-0) [process \(EventTypeFilter\)" on page 98.](#page-103-0)
- In the Adapter Instance for event filtering field, specify the connector ID where the events are delivered. For more information, see ["Adapter](#page-100-0) [Instance for event filtering \(AdapterInstanceEventFilter\)" on page 95.](#page-100-0)
- Under **Number of connections for event delivery**, specify the minimum and maximum number of connections to use to deliver events. For more information, see ["Minimum connections](#page-105-0) [\(MinimumConnections\)" on page 100](#page-105-0) and ["Maximum connections](#page-105-0) [\(MaximumConnections\)" on page 100.](#page-105-0)
- **Event configuration**
	- a. In **Component interface name for event store**, specify the component interface the adapter uses for event notification. For more information, see ["Component interface name for event notification \(EventCIName\)"](#page-102-0) [on page 97.](#page-102-0)
	- b. In **Delimiter for keys in the event store**, specify the delimiter for the object key name-value pair in the event table. For more information, see ["Delimiter for keys in the event store \(EventKeyDelimiter\)" on](#page-102-0) [page 97.](#page-102-0)
	- c. In **Java date format for event timestamp**, specify the format used to create the event timestamp. For more information, see ["Java date](#page-105-0) [format for event timestamp \(DateFormat\)" on page 100.](#page-105-0)
- **Additional properties**

In **Component interface for testing failed connection**, enter the name of the interface. For more information, see ["Component interface for testing](#page-101-0) [failed connection \(PingCompInterface\)" on page 96.](#page-101-0)

- 5. Click **Finish** to return to the J2C Bean Creation and Deployment Configuration window.
- 6. Type the existing Java Authentication and Authorization Services alias. The alias is used to retrieve the user name and password set on the configured J2C activation specification. The name is case-sensitive and includes the node name.
- 7. In the Service Operations section, click **Edit Operations** to review the names of operations or add a description about the operations to be generated in the interface file.
- 8. Click **Finish**.

## **What to do next**

Deploy the module and test.

# **Chapter 4. Deploying the module**

Deploy a module to place the files that make up your module and adapter into an operational environment for testing. In Rational Application Developer for WebSphere Software, the integrated test environment features runtime support for WebSphere Application Server, depending on the test environment profiles that you selected during installation.

## **Deployment environments**

There are test and production environments into which you can deploy modules and adapters.

In Rational Application Developer for WebSphere Software, you can deploy your modules to one or more servers in the test environment. This is typically the most common practice for running and testing projects. However, you can also export modules for server deployment on WebSphere Application Server as EAR files using the WebSphere Application Server Administrative Console or command-line tools.

# **Deploying the module for testing**

In Rational Application Developer for WebSphere Software, you can deploy a module that includes an embedded adapter to the test environment and work with server tools that enable you to perform such tasks as editing server configurations, starting, and stopping servers and testing the module code for errors. The testing is generally performed on the interface operations of your components, which enables you to determine whether the components are correctly implemented and the references are correctly wired.

# **Configuring the connector dependencies on the server**

The adapter needs its specific JAR files installed on the WebSphere Application Server server to be able to communicate with the PeopleSoft Enterprise server.

## **Before you begin**

To obtain the required files and copy them to WebSphere Application Server, use the following procedure.

### **Procedure**

1. Obtain the psjoa.jar dependency JAR file from the workstation on which the PeopleSoft server is installed and generate the other Java API JAR file for Component Interfaces using the PeopleSoft tools. Depending on the version of PeopleSoft Enterprise you use, the software dependencies differ.

**Note:** See the PeopleSoft documentation for more information about using the PeopleSoft tools.

- 2. Copy the files to the server.
	- In a testing environment in Rational Application Developer for WebSphere Software, copy the files to the \${WAS\_INSTALL\_ROOT}/runtimes/bi\_v7/ lib/ext directory.

v In a production environment, copy the files to the \${WAS\_INSTALL\_ROOT}/ lib/ext directory of WebSphere Application Server.

## **Adding the module to the server**

In Rational Application Developer for WebSphere Software, you can add modules to one or more servers in the test environment.

#### **Before you begin**

If the module you are testing uses an adapter to perform inbound processing, generate and wire a *target component* to which the adapter sends the events.

#### **About this task**

In order to test your module and its use of the adapter, you need to add the module to the server.

#### **Procedure**

- 1. *Conditional:* If there are no servers in the **Servers** view, add and define a new server by performing the following steps:
	- a. Place your cursor in the **Servers** view, right-click, and select **New** > **Server**.
	- b. From the Define a New Server window, select the server type.
	- c. Configure servers settings.
	- d. Click **Finish** to publish the server.
- 2. Add the module to the server.
	- a. Switch to the servers view. In Rational Application Developer for WebSphere Software, select **Windows** > **Show View** > **Servers**.
	- a. Start the server. In the **Servers** tab in the lower-right pane of the Rational Application Developer for WebSphere Software screen, right-click the server, and then select **Start**.
- 3. When the server status is *Started*, right-click the server, and select **Add and Remove** .
- 4. In the Add and Remove Projects screen, select your project and click **Add**. The project moves from the **Available projects** list to the **Configured projects** list.
- 5. Click **Finish**. This deploys the module on the server.

The Console tab in the lower-right pane displays a log while the module is being added to the server.

#### **What to do next**

Test the functionality of your module and the adapter. For information about testing a module using the test client, see the *[Testing applications on a server](http://publib.boulder.ibm.com/infocenter/radhelp/v8r5/topic/com.ibm.servertools.doc/topics/tj2ee.html)* topic in the Rational Application Developer for WebSphere Software information center.

## **Deploying the module for production**

Deploying a module created with the J2C Bean wizard to WebSphere Application Server in a production environment is a two-step process. First, you export the module in Rational Application Developer for WebSphere Software as an enterprise archive (EAR) file. Second, you deploy the EAR file using the WebSphere Application Server WebSphere Application Server Administrative Console.

# **Configuring the connector dependencies on the server**

The adapter needs its specific JAR files installed on the WebSphere Application Server server to be able to communicate with the PeopleSoft Enterprise server.

## **Before you begin**

To obtain the required files and copy them to WebSphere Application Server, use the following procedure.

#### **Procedure**

1. Obtain the psjoa.jar dependency JAR file from the workstation on which the PeopleSoft server is installed and generate the other Java API JAR file for Component Interfaces using the PeopleSoft tools. Depending on the version of PeopleSoft Enterprise you use, the software dependencies differ.

**Note:** See the PeopleSoft documentation for more information about using the PeopleSoft tools.

- 2. Copy the files to the server.
	- In a testing environment in Rational Application Developer for WebSphere Software, copy the files to the \${WAS\_INSTALL\_ROOT}/runtimes/bi\_v7/ lib/ext directory.
	- In a production environment, copy the files to the \${WAS\_INSTALL\_ROOT}/ lib/ext directory of WebSphere Application Server.

# **Installing the RAR file (for modules using stand-alone adapters only)**

If you chose not to embed the adapter with your module, but instead choose to make the adapter available to all deployed applications in the server instance, you need to install the adapter in the form of a RAR file to the application server. A RAR file is a Java archive (JAR) file that is used to package a resource adapter for the Java EE Connector Architecture (JCA).

### **Before you begin**

You must set **Deploy connector project** to **On server for use by multiple adapters** in the J2C Bean Creation and Deployment Configuration window of the J2C Bean wizard.

### **About this task**

Installing the adapter in the form of a RAR file results in the adapter being available to all Java EE application components running in the server run time.

- 1. If the server is not running, right-click your server in the **Servers** view and select **Start**.
- 2. When the server status changes to **Started**, right-click the server and select **Administration** > **Run administrative console**.
- 3. Log on to the administrative console.
- 4. Click **Resources** > **Resource Adapters** > **Resource adapters**.
- 5. In the Resource adapters page, click **Install RAR**.

6. In the Install RAR file page, click **Browse** and navigate to the RAR file for your adapter.

The RAR files are typically installed in the following path: *RAD\_installation\_directory*/ResourceAdapters/*adapter\_name*/*adapter*.rar

- 7. Click **Next**.
- 8. Optional: In the Resource adapters page, change the name of the adapter and add a description.
- 9. Click **OK**.
- 10. Click **Save** in the **Messages** box at the top of the page.

#### **What to do next**

The next step is to export the module as an EAR file that you can deploy on the server.

## **Exporting the module as an EAR file**

Using Rational Application Developer for WebSphere Software, export your module as an EAR file. By creating an EAR file, you capture all of the contents of your module in a format that can be easily deployed to WebSphere Application Server.

### **Before you begin**

Before you can export a module as an EAR file, you must have created a module to communicate with your service. The module should be displayed in the Rational Application Developer for WebSphere Software Enterprise Explorer view.

### **About this task**

To export the module as an EAR file, perform the following procedure.

#### **Procedure**

- 1. Right-click the module and select **Export**.
- 2. In the Select window, expand **Java EE**.
- 3. Select **EAR file** and click **Next**.
- 4. Optional: Select the correct EAR application. The EAR application is named after your module, but with "App" added to the end of the name.
- 5. Browse for the folder on the local file system where the EAR file will be placed.
- 6. Optional: To export the source files, select the **Export source files** check box. This option is provided in case you want to export the source files in addition to the EAR file. Source files include files associated with Java components, data maps, and so on.
- 7. Optional: To overwrite an existing file, click **Overwrite existing file**.
- 8. Click **Finish**.

#### **Results**

The contents of the module are exported as an EAR file.

### **What to do next**

Install the module in the WebSphere Application Server Administrative Console. This deploys the module to WebSphere Application Server.

# **Installing the EAR file**

Installing the EAR file is the last step of the deployment process. When you install the EAR file on the server and run it, the adapter, which is embedded as part of the EAR file, runs as part of the installed application.

#### **Before you begin**

You must have exported your module as an EAR file before you can install it on WebSphere Application Server.

#### **About this task**

To install the EAR file, perform the following procedure. For more information about clustering adapter module applications, see the [http://www.ibm.com/](http://www.ibm.com/software/webservers/appserv/was/library/) [software/webservers/appserv/was/library/.](http://www.ibm.com/software/webservers/appserv/was/library/)

#### **Procedure**

- 1. If the server is not running, right-click your server in the **Servers** view and select **Start**.
- 2. When the server status changes to **Started**, right-click the server and select **Administration** > **Run administrative console**.
- 3. Log on to the administrative console.
- 4. Click **Applications** > **New Application** > **New Enterprise Application**.
- 5. Click **Browse** to locate your EAR file and click **Next**. The EAR file name is the name of the module followed by "App."
- 6. Optional: If you are deploying to a clustered environment, complete the following steps.
	- a. On the **Step 2: Map modules to servers** window, select the module and click **Next**.
	- b. Select the name of the server cluster.
	- c. Click **Apply**.
- 7. Click **Next**. In the Summary page, verify the settings and click **Finish**.
- 8. Optional: If you are using an authentication alias, complete the following steps:
	- a. Expand **Security** and select **Business Integration Security**.
	- b. Select the authentication alias that you want to configure. You must have administrator or operator rights to change the authentication alias configurations.
	- c. Optional: If it is not already specified, type the **User name**.
	- d. If it is not already specified, type the **Password**.
	- e. If it is not already specified, type the password again in the **Confirm Password** field.
	- f. Click **OK**.

#### **Results**

The project is now deployed and the Enterprise Applications window is displayed.

### **What to do next**

If you want to set or reset any properties or you would like to cluster adapter project applications, make those changes using the WebSphere Application Server Administrative Console before configuring troubleshooting tools.

# **Deploying the module in a clustered environment**

In Rational Application Developer for WebSphere Software, you can deploy the IBM WebSphere Adapter for PeopleSoft Enterprise in a clustered environment.

To deploy the module in a clustered environment, use any of the following approaches.

- v **Embedded module:** The adapter is embedded in the application and specific to it. The adapter cannot be shared between multiple applications.
- v **Node level module with embedded activation specification:** The adapter is deployed at the node level, with the activation specification created during module creation. The adapter can be shared across multiple applications.
- Node level module with JNDI activation specification reference: The adapter is deployed at the node level, and the application provides a JNDI reference to the activation specification. You must create the reference at the cluster scope from the WebSphere Application Server Administrative Console, with the same JNDI name. The adapter can be shared across multiple applications.

# **Deploying module embedded in the application**

The adapter is deployed embedded in the application and specific to it. The adapter cannot be shared between multiple applications.

### **Before you begin**

The following steps are a necessary prerequisite to configure and deploy the module.

- Rational Application Developer for WebSphere Software version 7.5.0.0 or above.
- v A clustered topology deployment environment on the WebSphere Application Server available from Rational Application Developer for WebSphere Software.
- v Create a clustered topology deployment environment, as shown in the following **Gold Topology** configuration figure.
- Deploy the adapter and the adapter applications (EAR files) in the AppTarget (the target that hosts the SCA container).

#### **About this task**

To create an application with the embedded adapter, use the J2C Bean wizard.

- 1. In the Service Configuration Properties window, from the **Deploy connector project** property list, select **With module for use by single application**.
- 2. Create the module as described in the [Business process management samples](http://publib.boulder.ibm.com/bpcsamp/index.html) [for WebSphere Adapters.](http://publib.boulder.ibm.com/bpcsamp/index.html)
- 3. In the **Dependencies** option for the module, after the module is created, ensure that the **Deploy with module** option is selected for the adapter.
- 4. If the server is not running, right-click your server in the **Servers** view and select **Start**.
- 5. When the server status changes to **Started**, right-click the server and select **Administration** > **Run administrative console**.
- 6. From the **Deployment Manager Admin Console**, click **Install applications** to deploy the application.
- 7. On the **Step 2: Map modules to servers** window, select the module and click **Next**. For the embedded adapter option, the adapter is deployed as part of the application.
- 8. In the Enterprise Applications view, select the new application *<adapter\_name>***EmbeddedModuleApp**. The new application is displayed after the application is deployed at the deployment manager level.
- 9. Select the node and click **Installed applications** to view the deployed application on each individual node.

### **Results**

The resource adapter is embedded and deployed as part of the application.

# **Deploying module at node level with embedded activation specification**

The adapter is deployed at the node level, with the activation specification created during module creation. The adapter can be shared across multiple applications.

## **Before you begin**

The following steps are a necessary prerequisite to configure and deploy the module.

- Rational Application Developer for WebSphere Software version 7.5.0.0 or above.
- v A clustered topology deployment environment on the WebSphere Application Server available from Rational Application Developer for WebSphere Software.
- v Create a clustered topology deployment environment, as shown in the following **Gold Topology** configuration figure.
- Deploy the adapter and the adapter applications (EAR files) in the AppTarget (the target that hosts the SCA container).

## **About this task**

To create an application with the node level adapter and activation specification properties specified in the module itself, use the J2C Bean wizard.

- 1. In the Service Configuration Properties window, from the **Deploy connector project** property list, select **On server for use by multiple applications**.
- 2. From the **Connection properties** list, select **Use properties below**.
- 3. Create the module as described in the [Business process management samples](http://publib.boulder.ibm.com/bpcsamp/index.html) [for WebSphere Adapters.](http://publib.boulder.ibm.com/bpcsamp/index.html)
- 4. In the **Dependencies** option for the module, ensure that the **Deploy with module** option is not selected for the adapter. Here, the adapter is not part of the module, therefore you must deploy the adapter before deploying the application.
- 5. If the server is not running, right-click your server in the **Servers** view and select **Start**.
- 6. When the server status changes to **Started**, right-click the server and select **Administration** > **Run administrative console**. Log on to the administrative console.
- 7. To deploy the adapter at individual nodes, click **Resources** > **Resource Adapters** > **Resource adapters**. In the clustered environment, you must install the adapter in each node separately.
- 8. In the Resource adapters page, click **Install RAR**.
- 9. In the Install RAR file page, click **Browse** and navigate to the RAR file for your adapter. Deploy the RAR on each node. The RAR files are typically installed in the following path: *RAD\_installation\_directory*/ResourceAdapters/*adapter\_name*/*adapter*.rar
- 10. For deployment at node level, do not select any **Scope** because the scope is always **Node**. Click **Next**.
- 11. Optional: In the Resource adapters page, change the name of the adapter and add a description. Click **OK**.
- 12. Click **Save** in the **Messages** box at the top of the page.
- 13. For node level deployment, check if the adapter RAR is deployed at the node level.
- 14. To deploy the adapter at the cluster level, click **Resources** > **Resource Adapters** > **Resource adapters**.
- 15. In the Resource adapters window, set the **Scope** to **Cluster**, and then click **New**.
- 16. Select the RAR deployed at the node level.
- 17. Check if the adapter RAR is now deployed at the cluster level. Deploy the application after the adapter is deployed at the node level on the individual nodes, and then at the cluster level.
- 18. From the **Deployment Manager Admin Console**, click **Install applications** to deploy the application.
- 19. On the **Step 2: Map modules to servers** window, select the module and click **Next**. The adapter is not part of the deployed application.
- 20. In the **Admin Console**, click **Resources** > **Resource Adapters** > **IBM WebSphere Adapter for PeopleSoft Enterprise** > **J2C activation specifications** to view the activation specification from the adapter deployed at the cluster level.

#### **Results**

The resource adapter is deployed at the node level, with the activation specification.

# **Deploying module at node level with JNDI activation specification**

The adapter is deployed at the node level, and the application provides a JNDI reference to the activation specification. You must create the activation specification with the same JNDI name at the cluster scope from the WebSphere Application Server Administrative Console. The adapter can be shared across multiple applications

# **Before you begin**

The following steps are a necessary prerequisite to configure and deploy the module.

- Rational Application Developer for WebSphere Software version 7.5.0.0 or above.
- v A clustered topology deployment environment on the WebSphere Application Server available from Rational Application Developer for WebSphere Software.
- Create a clustered topology deployment environment, as shown in the following **Gold Topology** configuration figure.
- Deploy the adapter and the adapter applications (EAR files) in the AppTarget (the target that hosts the SCA container).

## **About this task**

To create an application with the node level adapter and activation specification properties specified in the module itself, use the J2C Bean wizard.

### **Procedure**

- 1. In the Service Configuration Properties window, from the **Deploy connector project** property list, select **On server for use by multiple applications**.
- 2. From the **Connection properties** list, select **Use JNDI lookup name configured on server**.
- 3. In the **JNDI lookup name** property field, specify the JNDI name. Use this same JNDI name when you create the activation specification from the Admin Console.
- 4. Create the module as described in the [Business process management samples](http://publib.boulder.ibm.com/bpcsamp/index.html) [for WebSphere Adapters.](http://publib.boulder.ibm.com/bpcsamp/index.html)
- 5. In the **Dependencies** option for the module, ensure that the **Deploy with module** option is not selected for the adapter.
- 6. If the server is not running, right-click your server in the **Servers** view and select **Start**.
- 7. When the server status changes to **Started**, right-click the server and select **Administration** > **Run administrative console**. Log on to the administrative console.
- 8. To install the adapter at the node level, click **Resources** > **Resource Adapters** > **Resource adapters**. In the clustered environment, you must install the adapter in each node separately.
- 9. In the Resource adapters page, click **Install RAR**.
- 10. In the Install RAR file page, click **Browse** and navigate to the RAR file for your adapter. Deploy the RAR on each node.

The RAR files are typically installed in the following path: *IID\_installation\_directory*/ResourceAdapters/*adapter\_name*/*adapter*.rar

- 11. For deployment at node level, do not select any **Scope** because the scope is always **Node**. Click **Next**.
- 12. Optional: In the Resource adapters page, change the name of the adapter and add a description. Click **OK**.
- 13. Click **Save** in the **Messages** box at the top of the page.
- 14. To install the RAR at the cluster level, click **Resources** > **Resource Adapters** > **Resource adapters**
- 15. In the Resource adapters page, set the **Scope** to **Cluster**, and then click **New**.
- 16. Select the RAR deployed at the node level, and then check if the adapter RAR is now deployed at the cluster level. Deploy the application after the adapter is deployed at the node level on the individual nodes, and then at the cluster level.
- 17. From the **Deployment Manager Admin Console**, click **Install applications** to deploy the application.
- 18. In the **Admin Console**, click **Resources** > **Resource Adapters** > **IBM WebSphere Adapter for PeopleSoft Enterprise** > **J2C activation specifications** > **New** to create the activation specification from the adapter deployed at the cluster level.
- 19. When installing the adapter, in the **Name** field, you must enter the same name as defined in the RAR.
- 20. In the **JNDI name** field, you must enter the same name as given during the module creation.
- 21. Click **Resources** > **Resource Adapters** > **IBM WebSphere Adapter for PeopleSoft Enterprise** > **J2C activation specifications** to check if the JNDI reference on the adapter is same as the one specified for the module.
- 22. Click **Resources** > **Resource Adapters** > **IBM WebSphere Adapter for PeopleSoft Enterprise** > **J2C activation specifications** > **Custom properties** to set values for the activation specification in the Admin Console.
- 23. From the **Deployment Manager Admin console**, click **Install applications** to deploy the application after you deploy the RAR and create the activation specification.
- 24. On the **Step 2: Map modules to servers** page, select the module and click **Next**. The adapter is not part of the deployed application.

#### **Results**

The resource adapter is deployed at the node level, with the JNDI activation specification reference.

# <span id="page-50-0"></span>**Chapter 5. Configuring the application on WebSphere Application Server**

When you are running the adapter in a stand-alone deployment, use the administrative console of the server to start, stop, monitor, and troubleshoot the adapter module. In an application that uses an embedded adapter, the adapter module starts or stops when the application is started or stopped.

# **Configuring logging and tracing**

Configure logging and tracing to suit your requirements. Enable logging for the adapter to control the status of event processing. Change the adapter log and trace file names to separate them from other log and trace files.

# **Configuring logging properties**

Use the WebSphere Application Server Administrative Console to enable logging and to set the output properties for a log, including the location, level of detail, and output format of the log.

## **About this task**

Before the adapters can log monitored events, you must specify the service component event points that you want to monitor, what level of detail you require for each event, and format of the output used to publish the events to the logs. Use the administrative console to perform the following tasks:

- Enable or disable a particular event log
- Specify the level of detail in a log
- v Specify where log files are stored and how many log files are kept
- Specify the format for log output

If you set the output for log analyzer format, you can open trace output using the Log Analyzer tool, which is an application included with your application server. This is useful if you are trying to correlate traces from two different server processes, because it allows you to use the merge capability of the Log Analyzer.

**Note:** For more information about monitoring on a application server, including service components and event points, see [http://publib.boulder.ibm.com/](http://publib.boulder.ibm.com/infocenter/dmndhelp/v7r5m1/topic/com.ibm.wbpm.admin.doc/topics/welcome_wps_mon.html) [infocenter/dmndhelp/v7r5m1/topic/com.ibm.wbpm.admin.doc/topics/](http://publib.boulder.ibm.com/infocenter/dmndhelp/v7r5m1/topic/com.ibm.wbpm.admin.doc/topics/welcome_wps_mon.html) [welcome\\_wps\\_mon.html.](http://publib.boulder.ibm.com/infocenter/dmndhelp/v7r5m1/topic/com.ibm.wbpm.admin.doc/topics/welcome_wps_mon.html)

You can change the log configuration statically or dynamically. Static configuration takes effect when you start or restart the application server. Dynamic or run time configuration changes apply immediately.

When a log is created, the detail level for that log is set from the configuration data. If no configuration data is available for a particular log name, the level for that log is obtained from the parent of the log. If no configuration data exists for the parent log, the parent of that log is checked, and so on, up the tree, until a log with a non-null level value is found. When you change the level of a log, the change is propagated to the child logs, which recursively propagate the change to their child log, as necessary.

To enable logging and set the output properties for a log, use the following procedure.

#### **Procedure**

- 1. In the navigation pane of the administrative console, select **Servers** > **WebSphere application servers**.
- 2. Click the name of the server that you want to work with.
- 3. Under **Troubleshooting**, click **Logging and tracing**.
- 4. Click **Change log detail levels**.
- 5. Specify when you want the change to take effect:
	- v For a static change to the configuration, click the **Configuration** tab.
	- v For a dynamic change to the configuration, click the **Runtime** tab.
- 6. Click the names of the packages whose logging level you want to modify. The package names for WebSphere Adapters start with **com.ibm.j2ca.\***:
	- v For the adapter base component, select **com.ibm.j2ca.base.\***.
	- v For the adapter base component and all deployed adapters, select **com.ibm.j2ca.\***.
	- For the WebSphere Adapter for PeopleSoft Enterprise only, select the **com.ibm.j2ca.peoplesoft.\*** package.
- 7. Select the logging level.

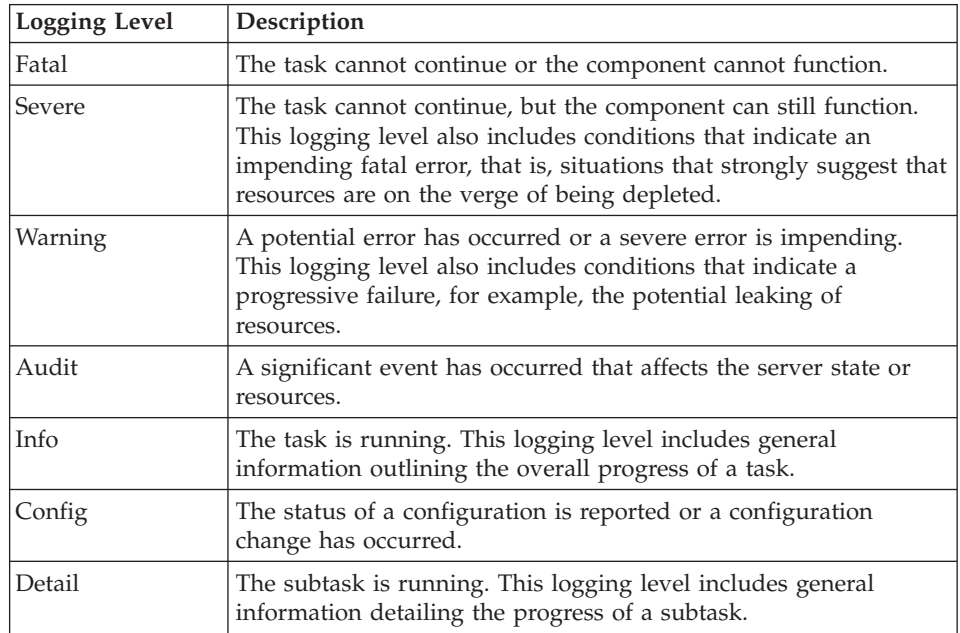

- 8. Click **Apply**.
- 9. Click **OK**.
- 10. Optional: To have static configuration changes take effect, stop and then restart the application server.

### **Results**

Log entries from this point forward contain the specified level of information for the selected adapter components.

# **Changing the log and trace file names**

To keep the adapter log and trace information separate from other processes, use the administrative console to change the file names. By default, log and trace information for all processes and applications on a application server is written to the SystemOut.log and trace.log files.

### **Before you begin**

You can change the log and trace file names at any time after the adapter module has been deployed to an application server.

### **About this task**

You can change the log and trace file names statically or dynamically. Static changes take effect when you start or restart the application server. Dynamic or run time changes apply immediately.

Log and trace files are in the *install\_root*/profiles/*profile\_name*/logs/ *server\_name* folder.

To set or change the log and trace file names, use the following procedure.

- 1. In the navigation pane of the administrative console, select **Applications > Application Types > WebSphere application servers**.
- 2. In the Enterprise Applications list, click the name of the adapter application. This is the name of the EAR file for the adapter, but without the ear file extension. For example, if the EAR file is named Accounting OutboundApp.ear, then click **Accounting\_OutboundApp**.
- 3. In the Configuration tab, select **Modules>Manage Modules**.
- 4. In the list of modules, click IBM WebSphere Adapter for PeopleSoft Enterprise.
- 5. In the Configuration tab, under Additional Properties, click **Resource Adapter**.
- 6. In the Configuration tab, under Additional Properties, click **Custom properties**.
- 7. In the Custom Properties table, change the file names.
	- a. Click either **logFilename** to change the name of the log file or **traceFilename** to change the name of the trace file.
	- b. In the Configuration tab, type the new name in the **Value** field. By default, the log file is called SystemOut.log and the trace file is called trace.log.
	- c. Click **Apply** or **OK**. Your changes are saved on your local machine.
	- d. To save your changes to the master configuration on the server, use one of the following procedures:
		- v **Static change**: Stop and restart the server. This method allows you to make changes, but those changes do not take effect until you stop and start the server.
		- v **Dynamic change**: Click the **Save** link in the Messages box above the Custom properties table. Click **Save** again when prompted.

# **Changing configuration properties for embedded adapters**

To change the configuration properties after you deploy the adapter as part of a module, you use the administrative console of the runtime environment. You can update resource adapter properties (used for general adapter operation), managed connection factory properties (used for outbound processing), and activation specification properties (used for inbound processing). For information about configuring logging properties and changing the log and trace file names, see ["Configuring logging and tracing" on page 45.](#page-50-0)

# **Setting resource adapter properties for embedded adapters**

To set resource adapter properties for your adapter after it has been deployed as part of a module, use the administrative console. You select the name of the property you want to configure and then change or set the value.

# **Before you begin**

Your adapter module must be deployed on WebSphere Application Server.

## **About this task**

Custom properties are default configuration properties shared by all IBM WebSphere Adapters.

To configure properties using the administrative console, use the following procedure:

### **Procedure**

- 1. If the server is not running, right-click your server in the **Servers** view and select **Start**.
- 2. When the server status changes to **Started**, right-click the server and select **Administration** > **Run administrative console**.
- 3. Log on to the administrative console.
- 4. Select **Applications** > **Application Types** > **WebSphere enterprise application**.
- 5. From the Enterprise Applications list, click the name of the adapter module whose properties you want to change. The **Configuration** page is displayed.
- 6. Under **Modules**, click **Manage Modules**.
- 7. Click **IBM WebSphere Adapter for PeopleSoft Enterprise**.
- 8. From the **Additional Properties** list, click **Resource Adapter**.
- 9. On the next page, from the **Additional Properties** list, click **Custom properties**.
- 10. For each property you want to change, perform the following steps.

**Note:** See ["Resource adapter properties" on page 75](#page-80-0) for more information about these properties.

- a. Click the name of the property. The **Configuration** page for the selected property is displayed.
- b. Change the contents of the **Value** field or type a value, if the field is empty.
- c. Click **OK**.
- 11. In the Messages area, click **Save**.

### **Results**

The resource adapter properties associated with your adapter module are changed.

# **Setting managed (J2C) connection factory properties for embedded adapters**

With Rational Application Developer for WebSphere Software, you can work in the non-managed deployment mode for outbound operations. With this option, you can select and configure properties for your embedded adapter.

### **Before you begin**

You must first configure managed connection factory properties for your adapters and deploy the adapter module on WebSphere Application Server.

#### **About this task**

You use managed connection factory properties to configure the target PeopleSoft Enterprise server instance.

**Note:** In the administrative console, the properties are referred to as "J2C connection factory properties."

To configure properties using the administrative console, use the following procedure.

#### **Procedure**

- 1. If the server is not running, right-click your server in the **Servers** view and select **Start**.
- 2. When the server status changes to **Started**, right-click the server and select **Administration** > **Run administrative console**.
- 3. Log on to the administrative console.
- 4. Select **Applications** > **Application Types** > **WebSphere enterprise application**.
- 5. In the Enterprise Applications list, click the name of the adapter module whose properties you want to change.
- 6. Under **Modules**, click **Manage Modules**.
- 7. Click **IBM WebSphere Adapter for PeopleSoft Enterprise**.
- 8. In the **Additional Properties** list, click **Resource Adapter**.
- 9. On the next page, from the **Additional Properties** list, click **J2C connection factories**.
- 10. Click the name of the connection factory associated with your adapter module.
- 11. In the **Additional Properties** list, click **Custom properties**.

Custom properties are those J2C connection factory properties that are unique to IBM WebSphere Adapter for PeopleSoft Enterprise. Connection pool and advanced connection factory properties are properties you configure if you are developing your own adapter.

12. For each property you want to change, perform the following steps.

**Note:** See ["Managed connection factory properties" on page 80](#page-85-0) for more information about these properties.

- a. Click the name of the property.
- b. Change the contents of the **Value** field or type a value, if the field is empty.
- c. Click **OK**.
- 13. In the Messages area, click **Save**.

#### **Results**

You can view the managed connection factory properties associated with your adapter module.

# **Setting activation specification properties for embedded adapters**

To set activation specification properties for your adapter after it has been deployed as part of a module, use the administrative console. You select the name of the message endpoint property you want to configure, and then change or set the value.

#### **Before you begin**

Your adapter module must be deployed on WebSphere Application Server.

#### **About this task**

You use activation specification properties to configure the endpoint for inbound processing.

To configure properties using the administrative console, use the following procedure.

- 1. If the server is not running, right-click your server in the **Servers** view and select **Start**.
- 2. When the server status changes to **Started**, right-click the server and select **Administration** > **Run administrative console**.
- 3. Log on to the administrative console.
- 4. Select **Applications** > **Application Types** > **WebSphere enterprise application**.
- 5. From the Enterprise Applications list, click the name of the adapter module whose properties you want to change.
- 6. Under **Modules**, click **Manage Modules**.
- 7. Click **IBM WebSphere Adapter for PeopleSoft Enterprise**.
- 8. From the **Additional Properties** list, click **Resource Adapter**.
- 9. On the next page, from the **Additional Properties** list, click **J2C activation specifications**.
- 10. Click the name of the activation specification associated with the adapter module.
- 11. From the **Additional Properties** list, click **J2C activation specification custom properties**.
- 12. For each property you want to change, perform the following steps.

**Note:** See ["Activation specification properties" on page 94](#page-99-0) for more information about these properties.

- a. Click the name of the property.
- b. Change the contents of the **Value** field or type a value, if the field is empty.
- c. Click **OK**.
- 13. In the Messages area, click **Save**.

#### **Results**

The activation specification properties associated with your adapter module are changed.

## **Changing configuration properties for stand-alone adapters**

To set configuration properties after you install a stand-alone adapter, use the administrative console of the runtime environment. Provide the general information about the adapter and then set the resource adapter properties (which are used for general adapter operation). If the adapter is used for outbound operations, create a connection factory and then set the properties for it. If the adapter is used for inbound operations, create an activation specification and then set the properties for it. For information about configuring logging properties and changing the log and trace file names, see ["Configuring logging and tracing" on](#page-50-0) [page 45.](#page-50-0)

## **Setting resource adapter properties for stand-alone adapters**

To set resource adapter properties for your stand-alone adapter after it has been installed on WebSphere Application Server, use the administrative console. You select the name of the property you want to configure and then change or set the value.

### **Before you begin**

Your adapter must be installed on WebSphere Application Server.

### **About this task**

Custom properties are default configuration properties shared by all IBM WebSphere Adapters.

To configure properties using the administrative console, use the following procedure:

- 1. If the server is not running, right-click your server in the **Servers** view and select **Start**.
- 2. When the server status changes to **Started**, right-click the server and select **Administration** > **Run administrative console**.
- 3. Log on to the administrative console.
- 4. Click **Resources** > **Resource Adapters** > **Resource adapters**.
- 5. In the Resource adapters page, click **IBM WebSphere Adapter for PeopleSoft Enterprise**.
- 6. In the **Additional Properties** list, click **Custom properties**.
- 7. For each property you want to change, perform the following steps.
	- a. Click the name of the property.
	- b. Change the contents of the **Value** field or type a value, if the field is empty.
	- c. Click **OK**.
- 8. In the Messages area, click **Save**.

#### **Results**

The resource adapter properties associated with your adapter are changed.

# **Setting managed (J2C) connection factory properties for stand-alone adapters**

To set managed connection factory properties for your stand-alone adapter after it has been installed on WebSphere Application Server, use the administrative console. You select the name of the property you want to configure and then change or set the value.

#### **Before you begin**

Your adapter must be installed on WebSphere Application Server.

#### **About this task**

You use managed connection factory properties to configure the target PeopleSoft Enterprise server instance.

**Note:** In the administrative console, the properties are referred to as "J2C connection factory properties."

To configure properties using the administrative console, use the following procedure:

#### **Procedure**

- 1. If the server is not running, right-click your server in the **Servers** view and select **Start**.
- 2. When the server status changes to **Started**, right-click the server and select **Administration** > **Run administrative console**.
- 3. Log on to the administrative console.
- 4. Click **Resources** > **Resource Adapters** > **Resource adapters**.
- 5. In the Resource adapters page, click **IBM WebSphere Adapter for PeopleSoft Enterprise**.
- 6. In the **Additional Properties** list, click **J2C connection factories**.
- 7. If you are going to use an existing connection factory, skip ahead to [select](#page-58-1) [from the list of existing connection factories.](#page-58-1)

**Note:** If you have selected **Specify connection properties** when you use the J2C Bean wizard to configure the adapter module, you do not need to create a connection factory.

If you are creating a connection factory, perform the following steps:

- a. Click **New**.
- b. In the **General Properties** section of the **Configuration** tab, type a name for the connection factory. For example, you can type AdapterCF.
- <span id="page-58-0"></span>c. Type a value for **JNDI name**. For example, you can type com/eis/AdapterCF.
- d. Optional: Select an authentication alias from the **Component-managed authentication alias** list.
- e. Click **OK**.
- f. In the Messages area, click **Save**.

The newly created connection factory is displayed.

- <span id="page-58-1"></span>8. In the list of connection factories, click the one you want to use.
- 9. In the **Additional Properties** list, click **Custom properties**.

Custom properties are those J2C connection factory properties that are unique to WebSphere Adapter for PeopleSoft Enterprise. Connection pool and advanced connection factory properties are properties you configure if you are developing your own adapter.

10. For each property you want to change, perform the following steps.

**Note:** See ["Managed connection factory properties" on page 80](#page-85-0) for more information about these properties.

- a. Click the name of the property.
- b. Change the contents of the **Value** field or type a value, if the field is empty.
- c. Click **OK**.
- 11. After you have finished setting properties, click **Apply**.
- 12. In the Messages area, click **Save**.

#### **Results**

The managed connection factory properties associated with your adapter are set.

# **Setting activation specification properties for stand-alone adapters**

To set activation specification properties for your stand-alone adapter after it has been installed on WebSphere Application Server, use the administrative console. You select the name of the message endpoint property you want to configure, and then change or set the value.

### **Before you begin**

Your adapter must be installed on WebSphere Application Server.

#### **About this task**

You use activation specification properties to configure the endpoint for inbound processing.

To configure properties using the administrative console, use the following procedure.

#### **Procedure**

1. If the server is not running, right-click your server in the **Servers** view and select **Start**.

- 2. When the server status changes to **Started**, right-click the server and select **Administration** > **Run administrative console**.
- 3. Log on to the administrative console.
- 4. Click **Resources** > **Resource Adapters** > **Resource adapters**.
- 5. In the Resource adapters page, click **IBM WebSphere Adapter for PeopleSoft Enterprise**.
- 6. In the **Additional Properties** list, click **J2C activation specifications**.
- 7. If you are going to use an existing activation specification, skip ahead to [select](#page-59-0) [from an existing list of activation specifications.](#page-59-0)

**Note:** If you have selected **Use predefined connection properties** when you use the J2C Bean wizard to configure the adapter module, you must create an activation specification.

If you are creating an activation specification, perform the following steps:

- a. Click **New**.
- b. In the **General Properties** section of the **Configuration** tab, type a name for the activation specification. For example, you can type AdapterAS.
- c. Type a value for **JNDI name**. For example, you can type com/eis/AdapterAS.
- d. Optional: Select an authentication alias from the **Authentication alias** list.
- e. Select a message listener type.
- f. Click **OK**.
- g. Click **Save** in the **Messages** box at the top of the page. The newly created activation specification is displayed.
- <span id="page-59-0"></span>8. In the list of activation specifications, click the one you want to use.
- 9. In the Additional Properties list, click **J2C activation specification custom properties**.
- 10. For each property you want to set, perform the following steps.
	- a. Click the name of the property.
	- b. Change the contents of the **Value** field or type a value, if the field is empty.
	- c. Click **OK**.
- 11. After you have finished setting properties, click **Apply**.
- 12. In the Messages area, click **Save**.

#### **Results**

The activation specification properties associated with your adapter are set.

## **Adding dependency libraries to the deployed resource adapter**

The deployed resource adapter running in the WebSphere Application Server requires the same dependency libraries as it does in Rational Application Developer for WebSphere Software to process requests. The method for adding these library files depends on the mode of the resource adapter deployment: standalone or embedded in the EAR file.

# **Stand-alone deployment**

The dependency libraries may be added to the resource adapter deployed stand-alone either during initial deployment of the RAR file or by configuring the Resource Adapter properties after deployment. To set the values during initial deployment of the RAR file, specify Class path and Native path locations. Class path is used to point to JAR files, and Native path is used to point to native libraries, such as \*.dll, \*.so. To set the dependency library path files after the adapter has been installed on WebSphere Application Server, use the administrative console to modify the values for the Resource Adapter.

# **EAR deployment**

For the rare case when the connector needs to be embedded in the EAR file, the dependant libraries are added as shared libraries. Define the appropriate shared library containing software dependency files and associate them with the EAR file.

# **About this task**

There are two methods to do this task:

- Using enhanced EAR editor in Rational Application Developer for WebSphere Software
- v Using administrative console of the WebSphere Application Server

## **Using enhanced EAR editor**

You can use the EAR editor in Rational Application Developer for WebSphere Software to add the dependency libraries.

### **About this task**

To create shared libraries using the EAR editor, use the following procedure.

### **Procedure**

- 1. Open Enhanced EAR editor.
- 2. Click the **Deployment** tab.
- 3. Expand **Shared Library** section.
- 4. Click **Add** to add new shared library.
- 5. Specify the shared library parameters and click **OK**.
- 6. Deploy the EAR to the server.

### **Results**

The dependent libraries are added as shared libraries.

### **Using administrative console of the WebSphere Application Server**

You can use the administrative console of the WebSphere Application Server to add the dependency libraries.

### **Before you begin**

Ensure that the dependent files are available on the server machine in the separate folder. If needed, copy the dependent files on the server machine.

- 1. Define WebSphere variables to point to appropriate folders.
- 2. Define the shared library through the server administrative console; you can specify it using WebSphere variables defined in step 1.
- 3. Deploy the EAR to the server.
- 4. Configure the EAR to reference defined shared library.

#### **Results**

The dependent libraries are added as shared libraries.

# **Chapter 6. Troubleshooting and support**

Common troubleshooting techniques and self-help information help you identify and solve problems quickly. For information about configuring logging properties and changing the log and trace file names, see ["Configuring logging and tracing"](#page-50-0) [on page 45.](#page-50-0)

# **Techniques for troubleshooting problems**

Troubleshooting is a systematic approach to solving a problem. The goal is to determine why something does not work as expected and how to resolve the problem. Certain common techniques can help with the task of troubleshooting.

The first step in the troubleshooting process is to describe the problem completely. Without a problem description, neither you or  $IBM^{\circ}$  can know where to start to find the cause of the problem. This step includes asking yourself basic questions, such as:

- What are the symptoms of the problem?
- Where does the problem occur?
- When does the problem occur?
- Under which conditions does the problem occur?
- Can the problem be reproduced?

The answers to these questions typically lead to a good description of the problem, and that is the best way to start down the path of problem resolution.

## **What are the symptoms of the problem?**

When starting to describe a problem, the most obvious question is "What is the problem?" Which might seem like a straightforward question; however, you can break it down into several more-focused questions that create a more descriptive picture of the problem. These questions can include:

- Who, or what, is reporting the problem?
- What are the error codes and messages?
- How does the system fail? For example, is it a loop, hang, lock up, performance degradation, or incorrect result?
- What is the business impact of the problem?

### **Where does the problem occur?**

Determining where the problem originates is not always simple, but it is one of the most important steps in resolving a problem. Many layers of technology can exist between the reporting and failing components. Networks, disks, and drivers are only a few components to be considered when you are investigating problems.

The following questions can help you to focus on where the problem occurs in order to isolate the problem layer.

- v Is the problem specific to one platform or operating system, or is it common for multiple platforms or operating systems?
- v Is the current environment and configuration supported?

Remember that if one layer reports the problem, the problem does not necessarily originate in that layer. Part of identifying where a problem originates is

understanding the environment in which it exists. Take some time to completely describe the problem environment, including the operating system and version, all corresponding software and versions, and hardware information. Confirm that you are running within an environment that is a supported configuration; many problems can be traced back to incompatible levels of software that are not intended to run together or have not been fully tested together.

### **When does the problem occur?**

Develop a detailed timeline of events leading up to a failure, especially for those cases that are one-time occurrences. You can most simply do this by working backward: Start at the time an error was reported (as precisely as possible, even down to the millisecond), and work backward through the available logs and information. Typically, you need to look only as far as the first suspicious event that you find in a diagnostic log; however, this is not always simple to do and takes practice. Knowing when to stop looking is especially difficult when multiple layers of technology are involved, and when each has its own diagnostic information.

To develop a detailed timeline of events, answer the following questions:

- Does the problem happen only at a certain time of day or night?
- How often does the problem happen?
- What sequence of events leads up to the time that the problem is reported?
- v Does the problem happen after an environment change, such as upgrading or installing software or hardware?

Responding to these types of questions can provide you with a frame of reference in which to investigate the problem.

### **Under which conditions does the problem occur?**

Knowing what other systems and applications are running at the time that a problem occurs is an important part of troubleshooting. These and other questions about your environment can help you to identify the root cause of the problem:

- Does the problem always occur when the same task is being performed?
- v Does a certain sequence of events need to occur for the problem to surface?
- Do any other applications fail at the same time?

Answering these types of questions can help you explain the environment in which the problem occurs and correlate any dependencies. Remember that just because multiple problems might have occurred around the same time, the problems are not necessarily related.

### **Can the problem be reproduced?**

From a troubleshooting standpoint, the "ideal" problem is one that can be reproduced. Typically with problems that can be reproduced, you have a larger set of tools or procedures at your disposal to help you investigate. Consequently, problems that you can reproduce are often simpler to debug and solve. However, problems that you can reproduce can have a disadvantage: If the problem is of significant business impact, you do not want it to recur! If possible, re-create the problem in a test or development environment, which typically offers you more flexibility and control during your investigation.

**Tip:** Simplify the scenario to isolate the problem to a suspected component.

The following questions can help you with reproducing the problem:

- Can the problem be re-created on a test machine?
- Are multiple users or applications encountering the same type of problem?
- Can the problem be re-created by running a single command, a set of commands, a particular application, or a stand-alone application?

# **First-failure data capture (FFDC) support**

The adapter supports first-failure data capture (FFDC), which provides persistent records of failures and significant software incidents that occur during run time in WebSphere Application Server.

The FFDC feature runs in the background and collects events and errors that occur at run time. The feature provides a means for associating failures to one another, allowing software to link the effects of a failure to their causes, and facilitate the quick location of the root cause of a failure. The data that is captured can be used to identify exception processing that occurred during the adapter run time.

When a problem occurs, the adapter writes exception messages and context data to a log file, which is in the *install\_root*/profiles/*profile*/logs/ffdc directory.

For more information about first-failure data capture (FFDC), see the WebSphere Application Server documentation.

# **Support for non-english locales during inbound processing**

WebSphere Adapter for PeopleSoft Enterprise cannot process an inbound operation when the system locale is non-English (such as Chinese and Hebrew).

#### **Problem:**

Even though the system locale of the workstations where PeopleSoft server and WebSphere Adapter for PeopleSoft Enterprise run are both non-English (such as Chinese and Hebrew), the returned value is in the English locale format instead of corresponding locale format. This prevents the adapter from parsing the event time stamp.

#### **Symptom:**

The adapter fails when trying to parse the event time stamp during an inbound operation. An exception message similar to the following can be found in the ffdc log files.

```
Stack Dump = java.text.ParseException: Unparseable date: "08/31/2007 10:58AM PDT"
at com.ibm.icu.text.DateFormat.parse(DateFormat.java:488)
at com.ibm.j2ca.peoplesoft.PeopleSoftEvent.(PeopleSoftEvent.java:80) at com.ibm.j2ca.peoplesoft.PeopleSoftEventStore
getEvents(PeopleSoftEventStoreWithXid.java:370) at com.ibm.j2ca.extension.eventmanagement.internal.EventManager.getE
(EventManager.java:348) at com.ibm.j2ca.extension.eventmanagement.internal.EventManager.pollForEvents(EventManager.java:261)
at com.ibm.j2ca.base.internal.PollEventManagerWorker.run(PollEventManagerWorker.java:100) at com.ibm.ejs.j2c.work.W
run(WorkProxy.java:418) at com.ibm.ejs.j2c.work.AsyncWorkProxy.run(AsyncWorkProxy.java:136) at com.ibm.ws.asynchbean
run(J2EEContext.java:759) at com.ibm.ws.asynchbeans.ExecutionContextImpl.go(ExecutionContextImpl.java:85) at com.ibm
AsyncWorkProxy.run(AsyncWorkProxy.java:90) at com.ibm.ws.util.ThreadPool$Worker.run(ThreadPool.java:1469)
```
#### **Solution:**

To overcome this exception, change the DateFormat property in the ActivationSpec to "MM/dd/yyyy HH:mm".

# **Support for setting values with PeopleTools 8.22**

WebSphere Adapter for PeopleSoft Enterprise does not set some values with PeopleTools 8.22 .

#### **Problem**

WebSphere Adapter for PeopleSoft Enterprise fails when trying to set values for the EditHistoryItems and GetDummyRows properties.

#### **Symptom**

The adapter fails when trying to set values for the EditHistoryItems and GetDummyRows properties. An exception message similar to the following one appears in the trace file:

```
Caused by:
com.ibm.j2ca.peoplesoft.exceptions.EISOperationFailedException: An error has occurred
while setting the system properties on the EIS object.
at com.ibm.j2ca.peoplesoft.PeopleSoftUtility.setSystemPropertiesOnEisObject
(PeopleSoftUtility.java:672)
at com.ibm.j2ca.peoplesoft.commands.PeopleSoftRetrieveCommand.doRetrieve
(PeopleSoftRetrieveCommand.java:96)
... 56 more
Caused by: com.ibm.j2ca.peoplesoft.exceptions.EISOperationFailedException:
The call to the method has failed and the value could not be set.
at com.ibm.j2ca.peoplesoft.PeopleSoftUtility.set(PeopleSoftUtility.java:99)
at com.ibm.j2ca.peoplesoft.PeopleSoftUtility.setSystemPropertiesOnEisObject
(PeopleSoftUtility.java:662)
... 57 more
Caused by: java.lang.NoSuchMethodException: PeopleSoft.Generated.
CompIntfc.WbiUserCompCi.setEditHistoryItems(boolean)at java.lang.Class.
throwNoSuchMethodException(Class.java:274)
at java.lang.Class.getMethod(Class.java:799)at
com.ibm.j2ca.peoplesoft.PeopleSoftUtility.set
(PeopleSoftUtility.java:74)
```
#### **Cause**

PeopleTools 8.22 does not support the EditHistoryItems and GetDummyRows properties.

#### **Solution**

To overcome this exception, do not use PeopleTools 8.22 for EditHistoryItems or GetDummyRows properties.

## **Adapter returns version conflict exception message**

### **Adapter returns version conflict exception message**

#### **Problem**

When you install multiple adapters with different versions of CWYBS\_AdapterFoundation.jar, and if a lower version of the CWYBS\_AdapterFoundation.jar is loaded during run time, the adapter returns the ResourceAdapterInternalException error message, due to a version conflict. For example, when you install Oracle E-Business Suite adapter version 7.0.0.3 and WebSphere Adapter for PeopleSoft Enterprise version 7.5.0.3, the following error message is displayed "The version of CWYBS\_AdapterFoundation.jar is not compatible with IBM WebSphere Adapter for PeopleSoft Enterprise" as IBM WebSphere Adapter for PeopleSoft Enterprise loads file:/C:/IBM/WebSphere/

ProcServer7/profiles/ProcSrv01/installedConnectors/CWYOE\_OracleEBS.rar/ CWYBS\_AdapterFoundation.jar with version 7.0.0.3. However, the base level of this jar required is version 7.5.0.3. To overcome this conflict, you must ensure that all adapters are at same version level. For further assistance, contact WebSphere Adapters Support for help.

#### **Solution**

Ensure that all adapters are at the same version level.

For further assistance, visit [http://www.ibm.com/support/](http://www.ibm.com/support/docview.wss?uid=swg27006249) [docview.wss?uid=swg27006249.](http://www.ibm.com/support/docview.wss?uid=swg27006249)

# **Disabling end point applications of the passive adapter**

#### **Problem**

In the active-passive configuration mode of the adapters, the endpoint application of the passive adapter instance also listens to the events or messages even if the enableHASupport property is set to True.

#### **Cause**

By default, in WebSphere Application Server, the alwaysactivateAllMDBs property in the JMS activation specification is set to True. This enables the endpoint application of all the adapter (active or passive) instances to listen to the events.

#### **Solution**

To stop the endpoint application of the passive adapter instance from listening to the events, you must set the alwaysactivateAllMDBs property value to False. The JMS activation specification is associated with one or more MDBs and provides the necessary configuration to receive events. If the alwaysActivateAllMDBs property is set to False, then the endpoint application of only the active adapter instance receives the events.

Perform the following procedure, to set the alwaysActivateAllMDBs property to False.

- 1. Log on to the WebSphere Application Server Administrative Console.
- 2. Go to **Resources> JMS > Activation specifications**.
- 3. Click the activation specification corresponding to the application from the list.
- 4. Click **Custom properties** under **Additional properties**.
- 5. Click **alwaysActivateAllMDBs**.
- 6. Change the value to **False**.
- 7. Click **Apply** and **OK**.

#### **Result**

The endpoint application of only the active adapter instance listens to the events.

# **Unable to invoke adapter through webservices**

#### **Problem**

After configuring the adapter, you might note that:

- 1. the webservices client based on the WSDL is not getting generated properly in Rational Application Developer for WebSphere Software.
- 2. you may not be able to invoke the WSDL using certain webservices client, such as RESTUI firefox plugin and soapUI tool.

#### **Solution**

Perform the following steps to enable the adapter module to load the ASI file.

- 1. Create a library project.
- 2. Change to the Enterprise Explorer view in Rational Application Developer for WebSphere Software.
- 3. Locate the ASI file of the adapter in **connector project -> connectorModule**.
- 4. Copy the ASI file of the adapter and paste it in the library project.
- 5. Add the library project to the list of dependencies for the adapter module.
- 6. Clean project.

# **Support**

This section provides information about how to troubleshoot a problem with your  $IBM^{\circ\circ}$  software, including instructions for searching knowledge bases, downloading fixes, and obtaining support.

## **Searching knowledge bases (Web search)**

You can often find solutions to problems by searching IBM knowledge bases. You can optimize your results by using available resources, support tools, and search methods.

#### **About this task**

You can find useful information by searching the information center for Product X. However, sometimes you need to look beyond the information center to answer your questions or resolve problems.

To search knowledge bases for information that you need, use one or more of the following approaches:

• Search for content by using the  $IBM^{\circ}$  Support Assistant (ISA).

ISA is a no-charge software serviceability workbench that helps you answer questions and resolve problems with IBM software products. You can find instructions for downloading and installing ISA on the ISA [website.](http://www-01.ibm.com/software/support/isa/)

Find the content that you need by using the [IBM Support Portal.](http://www-947.ibm.com/support/entry/portal/Overview/)

The IBM Support Portal is a unified, centralized view of all technical support tools and information for all IBM systems, software, and services. The IBM Support Portal lets you access the IBM electronic support portfolio from one place. You can tailor the pages to focus on the information and resources that you need for problem prevention and faster problem resolution. Familiarize yourself with the IBM Support Portal by viewing the demo videos (https://www.ibm.com/blogs/SPNA/entry/the\_ibm\_support\_portal\_videos)

about this tool. These videos introduce you to the IBM Support Portal, explore troubleshooting and other resources, and demonstrate how you can tailor the page by moving, adding, and deleting portlets.

- Search for content by using the IBM masthead search. You can use the IBM masthead search by typing your search string into the Search field at the top of any ibm.com® page.
- Search for content by using any external search engine, such as Google, Yahoo, or Bing. If you use an external search engine, your results are more likely to include information that is outside the ibm.com domain. However, sometimes you can find useful problem-solving information about IBM products in newsgroups, forums, and blogs that are not on ibm.com.

**Tip:** Include "IBM" and the name of the product in your search if you are looking for information about an IBM product.

# **Getting Fixes**

A product fix might be available to resolve your problem.

### **About this task**

To get product fixes, perform the following steps.

#### **Procedure**

1. Determine which fix you need. Check the list of IBM WebSphere Adapter for PeopleSoft Enterprise recommended fixes to confirm that your software is at the latest maintenance level. Check the list of problems fixed in the IBM WebSphere Adapter for PeopleSoft Enterprise fix readme documentation that is available for each listed fix pack to see if IBM has already published an individual fix to resolve your problem. To determine what fixes are available using IBM Support Assistant, run a query on fix from the search page.

Individual fixes are published as often as necessary to resolve defects in WebSphere Application Server IBM WebSphere Adapter for PeopleSoft Enterprise. In addition, two kinds of cumulative collections of fixes, called fix packs and refresh packs, are published periodically for IBM WebSphere Adapter for PeopleSoft Enterprise, in order to bring users up to the latest maintenance level. You should install these update packages as early as possible in order to prevent problems.

**Note:** A list of recommended, generally available (GA) fixes for the WebSphere Java™ Connector Architecture (JCA) and WebSphere Business Integration adapters are available [here.](http://www-01.ibm.com/support/docview.wss?uid=swg27010397#jca70) If a Fix Pack is not available for an adapter, it implies that the GA version is the recommended version and details about that version of the adapter can be found in the Release notes.

- 2. Download the fix. Open the download document and follow the link in the Download package section. When downloading the file, ensure the name of the maintenance file is not changed. This includes both intentional changes and inadvertent changes caused by certain web browsers or download utilities.
- 3. Apply the fix. Follow the instructions in the Installation Instructions section of the download document.
- 4. Optional: To receive weekly notification of fixes and updates, subscribe to My Support e-mail updates.

# **Self-help resources**

Use the resources of IBM software support to get the most current support information, obtain technical documentation, download support tools and fixes, and avoid problems with WebSphere Adapters. The self-help resources also help you diagnose problems with the adapter and provide information about how to contact IBM software support.

### **Support website**

The WebSphere Adapters software support website at [http://www.ibm.com/](http://www.ibm.com/support/docview.wss?uid=swg27006249) [support/docview.wss?uid=swg27006249](http://www.ibm.com/support/docview.wss?uid=swg27006249) provides links to many resources to help you learn about, use, and troubleshoot WebSphere Adapters, including:

- Flashes (alerts about the product)
- Technical information including the product information center, manuals, IBM Redbooks®, and whitepapers
- Educational offerings
- Technotes

### **Recommended fixes**

A list of recommended fixes you must apply is available at the following location: [http://www.ibm.com/support/docview.wss?fdoc=aimadp&rs=695](http://www.ibm.com/support/docview.wss?fdoc=aimadp&rs=695&uid=swg27010397) [&uid=swg27010397.](http://www.ibm.com/support/docview.wss?fdoc=aimadp&rs=695&uid=swg27010397)

### **Technotes**

Technotes provide the most current documentation about WebSphere Adapter for PeopleSoft Enterprise, including the following topics:

- Problems and their currently available solutions
- Answers to frequently asked questions
- v How to information about installing, configuring, using, and troubleshooting the adapter
- v *IBM Software Support Handbook*

For a list of technotes for WebSphere Adapter for PeopleSoft Enterprise, see [http://www-01.ibm.com/support/docview.wss?uid=swg27024035.](http://www-01.ibm.com/support/docview.wss?uid=swg27024035)

For a list of technotes for all adapters, see [http://www.ibm.com/support/](http://www.ibm.com/support/search.wss?tc=SSMKUK&rs=695&rank=8&dc=DB520+D800+D900+DA900+DA800+DB560&dtm) [search.wss?tc=SSMKUK&rs=695&rank=8](http://www.ibm.com/support/search.wss?tc=SSMKUK&rs=695&rank=8&dc=DB520+D800+D900+DA900+DA800+DB560&dtm) [&dc=DB520+D800+D900+DA900+DA800+DB560&dtm.](http://www.ibm.com/support/search.wss?tc=SSMKUK&rs=695&rank=8&dc=DB520+D800+D900+DA900+DA800+DB560&dtm)

# **Chapter 7. Reference information**

To support you in your tasks, reference information includes details about business objects that are generated by the J2C Bean wizard and information about adapter properties, including those that support bidirectional transformation. It also includes pointers to adapter messages and related product information.

# **Business object information**

A business object is a structure that contains application-specific information about how the adapter process the business object and the operation to be performed on the business object. The name of the business object is generated by the J2C Bean wizard in accordance with the naming convention for the adapter.

# **Application-specific information**

Application-specific information (ASI) is the metadata that specifies how to process business objects for WebSphere Adapter for PeopleSoft Enterprise.

When the J2C Bean wizard generates a business object, it automatically generates a business object definition, which is saved as an XSD (XML Schema Definition) file. The business object definition contains the application-specific information for that business object.

The adapter for PeopleSoft Enterprise uses application-specific information (ASI) to create queries for create, retrieve, update, and delete operations.

# **Metadata at the business-object-level**

Metadata at the Business-object-level defines the top-level wrapper of the business object. The following table describes the elements of business-object metadata.

| Metadata element           | Description                                                                                                    |
|----------------------------|----------------------------------------------------------------------------------------------------|
| ObjectName                 | The corresponding object in the PeopleSoft application; in other words, the<br>component interface name as defined in PeopleTools. Set this object for the top-level<br>business object only.                                                                                                    |
| GetCurrentItem             | When set to true at the business object level for both the parent and child business<br>objects and the KeepRelations property is set to true for the element of type of child<br>business object and EffectiveDate set to true for element called 'EFFDT' in child<br>business object, only effective-dated items are retrieved during an operation.                                                                                                    |
| IgnoreEffectiveSequence    | When set to true, the effective sequence number is ignored and the record is inserted<br>either at the lowest index, which has the current effective date or at the highest<br>index, which has the oldest effective date. If you set this parameter, you must also set<br>either InsAtCurrentEffDtPos or InsAtOldestEffDtPos. This parameter is used only for<br>the effective dated items.                                                                                                    |
| <b>InsAtOldestEffDtPos</b> | When set to true and an incorrect index (negative number) is returned by the<br>PeopleTools API, getEffectiveItemNum(), the adapter inserts the row at the highest<br>index, which has the oldest effective date. If you set this parameter, do not set<br>InsAtCurrentEffDtPos. In this case, set EffectiveDate to true for 'EFFDT' element in<br>the child BO, set InteractiveMode, GetHistoryItems, and EditHistoryItems flag to<br>true, set KeepRelations to true for child business object. |

*Table 3. Metadata for business objects*

*Table 3. Metadata for business objects (continued)*

| Metadata element     | Description                                                                                                    |
|----------------------|----------------------------------------------------------------------------------------------------|
| InsAtCurrentEffDtPos | When set to true for both parent and child business objects, EffectiveDate is set to<br>true for 'EFFDT' element in the child business object, InteractiveMode,<br>GetHistoryItems and EditHistoryItems is set to true and KeepRelations is set to true<br>for child business object and an incorrect index (negative number) is returned by the<br>PeopleTools API, getEffectiveItemNum(), the adapter inserts the row at the lowest<br>index (zero), which has the current effective date. If you set this parameter, do not set<br>InsAtOldestEffDtPos. |
| StatusColumnName     | A property used to perform deletion of the business objects. Set this property for the<br>top-level business object only.                                                                                                    |
| <i>StatusValue</i>   | Identifies a business object that is inactive or that is deleted. Set this property for the<br>top-level business object only.                                                                                                    |

## **Metadata at the property-level**

Metadata at the property level defines the property of a business object. The property can be a simple string type, or it can be a complex property type that represents child objects or an array of child objects. The following table describes the metadata elements of a complex property (a child) or a structure or table property (an array of child objects).

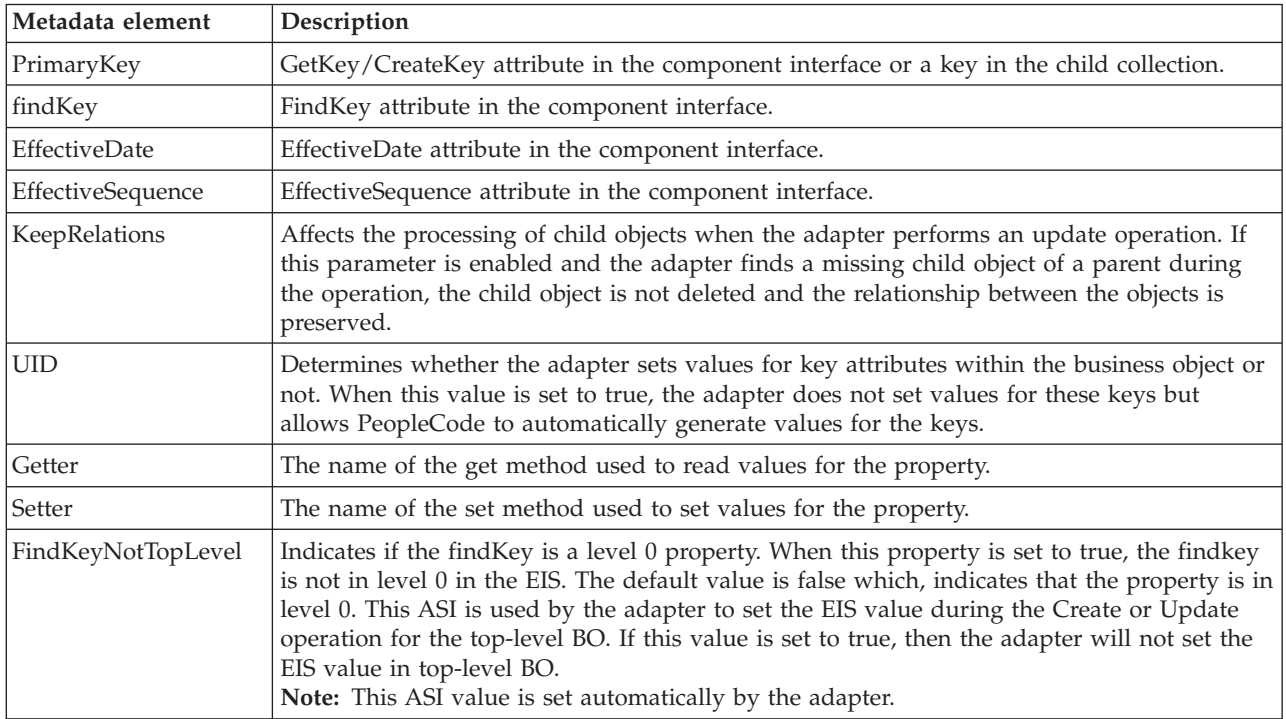

*Table 4. Metadata for Property*

# **Supported operations**

An operation is the action that an adapter can perform on the PeopleSoft Enterprise server during outbound processing. The name of the operation typically indicates the type of action that the adapter takes, such as *create* or *update*.

The following table defines the operations that the adapter supports.
*Table 5. Supported operations of business objects*

| Operation   | <b>Definition</b>                                                                                                    |
|-------------|----------------------------------------------------------------------------------------------------|
| Create      | The adapter accesses the PeopleSoft component and retrieves values from the attributes<br>that have the primary key application-specific information set. It then instantiates the<br>corresponding component interface (using the value provided for the ObjectName<br>application-specific information). It sets the attribute values on the corresponding Create<br>Keys in the component interface. An empty Component Interface is created, and the<br>adapter maps all the business object data to the created component interface. When<br>mapping the data, the adapter sends all data for simple attributes in the hierarchy, and it<br>creates items that match each of the child objects in the hierarchy as well, including<br>effective-dated and effective-sequenced child records. |
| Retrieve    | The adapter accesses the PeopleSoft component and retrieves values from the attributes<br>that have the primary key application-specific information set. It then instantiates the<br>corresponding component interface using the value provided for the ObjectName<br>application-specific information. It sets the attribute values on the corresponding Get<br>Keys in the component interface. The adapter then maps the component data onto the<br>business object hierarchy. Child objects are included in the data mapping.                                                                                                    |
| RetrieveAll | This functions as the Retrieve operation, except that it allows retrieval of multiple<br>instances of the same PeopleSoft component.                                                                                                    |
| Update      | The adapter retrieves an object from PeopleSoft and compares it to the target business<br>object. It processes the objects as follows: When the comparison reveals extra child<br>objects in PeopleSoft, the children are deleted. When the comparison reveals missing<br>children in PeopleSoft, the children are created. When the comparison reveals child<br>objects updated in PeopleSoft, they are updated.                                                                                                    |
| Exists      | The adapter processes an exist operation in the same way that it processes a retrieve<br>operation, except that it does not populate the business object with retrieved data. It<br>checks for the existence of an object in PeopleSoft.                                                                                                    |
| Delete      | Based on the values set for the application-specific metadata elements<br>StatusColumnName and StatusValue, the adapter updates a business object to inactive.<br>A delete operation can only be performed on a top-level object. PeopleSoft does not<br>allow an object to be physically deleted, so the inactive object remains in the PeopleSoft<br>database.                                                                                                    |

# **PeopleCode for a custom event project**

Two PeopleCode functions are required to support inbound processing. If you create a custom event project in PeopleTools for inbound support, add the PeopleCode functions to the project.

The following PeopleCode contains the IBMPublishEvent and IBMPublishFutureDatedEvent functions that are used to publish events to the event table. Calls to these functions are made from the SavePostChange PeopleCode function in the PeopleSoft component of interest.

```
/* IBM event notification */
Component string &KEYSTRING;
Component string &KEYNAME;
Component array of string &KEYARRAY;
Component string &KEYDELIM;
Component string &IBMVERB;
Local Record &IBMREC;
Function IBMPublishFutureDatedEvent(&BO, &KEYS, &EFFDATE)
; /* == create a new record object for cw-event_tbb == */&IBMREC = CreateRecord(Record.IBM_EVENT_TBL);
 /* =============== KEYS ================= \bar{\star}//* composing keys and values in name value format */
&KEYSTRING = "";
&KEYDELIM = ":";
&KEYARRAY = Split(&KEYS, &KEYDELIM);
&LEN = &KEYARRAY.Len;
For &I = 1 To &LEN;
/* get keys and values */
```

```
/* get rid of record name */
&POS1 = Find(".", &KEYARRAY [&I]);
&L1 = Len(&KEYARRAY [&I]);
        kPOS2 = kL1 - kPOS1;&KEYNAME = Right(&KEYARRAY [&I], &POS2);
/****The code below will remove special characters and****/
/****adjust the characters' case to ensure it is same as the****/
/****attribute name in the business object definition***/
/****Start****/
        &lLen = Len(&KEYNAME);
         &sOrigString = &KEYNAME;
&sNewString = "";
&lCtr2 = 1;
        &isSpecialChar = "true";
         For &lCtr = 1 To &llen;<br>
&sChar = Substring(&sOrigString, &lCtr, 1);<br>
If (&sChar = "A" Or<br>
&sChar = "a" Or
                      &sChar = "B" Or
&sChar = "b" Or
                     &schar = "C" Or
                      &sChar = "c" Or
&sChar = "D" Or
                      &sChar = "d" Or
&sChar = "E" Or
                     &sChar = "e" Or
                      &sChar = "F" Or
&sChar = "f" Or
                     &schar = "G" Or
                      &sChar = "g" Or
&sChar = "H" Or
                      &sChar = "h" Or
&sChar = "I" Or
&sChar = "i" Or
                     &schar = "J" Or
                     \&sChar = "j" Or
                      &sChar = "K" Or
&sChar = "k" Or
                     &sChar = "L" Or
                     &schar = "l" Or
                     &sChar = "M" Or
                      &sChar = "m" Or
&sChar = "N" Or
                     &sChar = "n" Or
                     &sChar = "O" Or
                     &sChar = "o" Or
                      &sChar = "P" Or
&sChar = "p" Or
                     &schar = "0" Or
                      &sChar = "q" Or
&sChar = "R" Or
                      &sChar = "r" Or
&sChar = "S" Or
                     &schar = "s" Or
                     &sChar = "T" Or
                     &sChar = "t" Or
                      &sChar = "U" Or
&sChar = "u" Or
                     &schar = "V" Or
                      &sChar = "v" Or
&sChar = "W" Or
                      &sChar = "w" Or
&sChar = "X" Or
                     &schar = "x" Or
                      &sChar = "Y" Or
&sChar = "y" Or
&sChar = "Z" Or
&sChar = "z" Or
                     &schar = "1" Or
                      &sChar = "2" Or
&sChar = "3" Or
                      &sChar = "4" Or
&sChar = "5" Or
                     &schar = "6" Or
                      &sChar = "7" Or
&sChar = "8" Or
                      &sChar = "9" Or
&sChar = "0") Then
                 If (&isSpecialChar = "true") Then
                     &sNewString = &sNewString | Upper(&sChar);
                     &isSpecialChar = "false";
                 Else
                     &sNewString = &sNewString | Lower(&sChar);
                 End-If;
            Else
                &isSpecialChar = "true";
            End-If;
        End-For;
        &KEYNAME = &sNewString;
/*********End*********/
       &KEYSTRING = &KEYSTRING | &KEYNAME | "=" | @&KEYARRAY [&I] | &KEYDELIM
```

```
End-For;
   &KEYSTRING = RTrim(&KEYSTRING, ":");
&IBMREC.IBM_OBJECT_KEYS.Value = &KEYSTRING;
 /*============== VERB =========================*/
/* verb determination uses variable &IBMVERB */Evaluate %Mode
  When = "A"&IBMVERB = "Create";
     Break;
  When = "U"&IBMVERB = "Update";
   Break;
When = "L"
     &IBMVERB = "Update";
     Break;
   When = "C"&IBMVERB = "Update";
     Break;
   When-Other
     &IBMVERB = "Retrieve";
  End-Evaluate;
  &IBMREC.IBM_OBJECT_VERB.Value = &IBMVERB;<br>====================== EVENT ID GEN =
                                        /* ====================== EVENT_ID GEN ==================================== */
/* create event_id */
  &NEWNUM = GetNextNumber(IBM_FETCH_ID.IBM_NEXT_EVENT_ID, 99999);
/* only use newnum if no error generating next number */
If &NEWNUM > 0 Then
     &IBMREC.IBM_EVENT_ID.Value = &NEWNUM;
  Else
     &IBMREC.IBM_EVENT_ID.Value = %Datetime;
   End-If; /*Support for Future Effective Date - The adapter will poll such events when the date arrives*/
If &EFFDATE > %Datetime Then
     &IBMREC.IBM_EVENT_DTTM.Value = &EFFDATE;
     &IBMREC.IBM_EVENT_STATUS.Value = "99";
  Else
     &IBMREC.IBM_EVENT_DTTM.Value = %Datetime;
   &IBMREC.IBM_EVENT_STATUS.Value = "0";
End-If; /*================ INSERT EVENT INTO IBM_EVENT_TBL ============*/
/* insert row into table using record object*/
  &IBMREC.IBM_OBJECT_NAME.Value = &BO;
  &IBMREC.Insert();
End-Function;
Function IBMPublishEvent(&BO, &KEYS);
    /* == create a new record object for cw event tbl == */
    &IBMREC = CreateRecord(Record.IBM_EVENT_TBL);
    /* =============== KEYS ================ */
    /* composing keys and values in name value format */
    &KEYSTRING = "";
    &KEYDELIM = ":";
    &KEYARRAY = Split(&KEYS, &KEYDELIM);
    &LEN = &KEYARRAY.Len;
    For &I = 1 To &I \in N;
        /* get keys and values *//* get rid of record name */
        &POS1 = Find(".", &KEYARRAY [&I]);
        &L1 = Len(&KEYARRAY [&I]);
        &POS2 = &L1 - &POS1;&KEYNAME = Right(&KEYARRAY [&I], &POS2);
        /****The code below will remove special characters and
        /****adjust the characters' case to ensure it is same as the
        /****attribute name in the business object definition***/
        /****Start****/
        &lLen = Len(&KEYNAME);
        &sOrigString = &KEYNAME;
        &sNewString = "";
        &1Ctr2 = 1;
        &isSpecialChar = "true";
        For &lCtr = 1 To &lLen;
            &sChar = Substring(&sOrigString, &lCtr, 1);
            If (&sChar = "A" Or
                    &sChar = "a" Or
                    &sChar = "B" Or
```
&sChar = "b" Or &sChar = "C" Or &sChar = "c" Or &sChar = "D" Or &sChar = "d" Or &sChar = "E" Or &sChar = "e" Or &sChar = "F" Or &sChar = "f" Or &sChar = "G" Or &sChar = "g" Or &sChar = "H" Or &sChar = "h" Or &sChar = "I" Or &sChar = "i" Or &sChar = "J" Or &sChar = "j" Or &sChar = "K" Or &sChar = "k" Or &sChar = "L" Or &sChar = "l" Or &sChar = "M" Or &sChar = "m" Or &sChar = "N" Or &sChar = "n" Or &sChar = "O" Or &sChar = "o" Or &sChar = "P" Or &sChar = "p" Or &sChar = "Q" Or &sChar = "q" Or &sChar = "R" Or &sChar = "r" Or &sChar = "S" Or &sChar = "s" Or &sChar = "T" Or &sChar = "t" Or &sChar = "U" Or &sChar = "u" Or &sChar = "V" Or &sChar = "v" Or &sChar = "W" Or &sChar = "w" Or &sChar = "X" Or &sChar = "x" Or &sChar = "Y" Or &sChar = "y" Or &sChar = "Z" Or &sChar = "z" Or &sChar = "1" Or &sChar = "2" Or &sChar = "3" Or &sChar = "4" Or &sChar = "5" Or &sChar = "6" Or &sChar = "7" Or &sChar = "8" Or &sChar = "9" Or &sChar = "0") Then If (&isSpecialChar = "true") Then &sNewString = &sNewString | Upper(&sChar); &isSpecialChar = "false"; Else &sNewString = &sNewString | Lower(&sChar);

```
End-If;
        Else
           &isSpecialChar = "true";
        End-If;
     End-For;
     &KEYNAME = &sNewString;
     /*********End*********/
     &KEYSTRING = &KEYSTRING | &KEYNAME | "=" | @&KEYARRAY [&I] | &KEYDELIM
   End-For;
  &KEYSTRING = RTrim(&KEYSTRING, ":");
  &IBMREC.IBM_OBJECT_KEYS.Value = &KEYSTRING;
  /*============== VERB =========================*/
  /* verb determination uses variable &IBMVERB */
  Evaluate %Mode
  When = "A"
     &IBMVERB = "Create";
     Break;
  When = "U"&IBMVERB = "Update";
     Break;
  When = "L"
     &IBMVERB = "Update";
     Break;
  When = "C"&IBMVERB = "Update";
     Break;
  When-Other
     &IBMVERB = "Retrieve";
  End-Evaluate;
  &IBMREC.IBM_OBJECT_VERB.Value = &IBMVERB;
   /* ====================== EVENT_ID GEN ============================= */
  /* create event id */&NEWNUM = GetNextNumber(IBM_FETCH_ID.IBM_NEXT_EVENT_ID, 99999);
  /* only use newnum if no error generating next number */
   If &NEWNUM > 0 Then
     &IBMREC.IBM_EVENT_ID.Value = &NEWNUM;
   Else
     &IBMREC.IBM_EVENT_ID.Value = %Datetime;
  End-If;
  &IBMREC.IBM_EVENT_DTTM.Value = %Datetime;
   /* ============== EVENT_STATUS =================*/
   /* Validate and set event status &IBMSTATUS - list values if date is ok*/
  &IBMREC.IBM_EVENT_STATUS.Value = "0";
   /*================ INSERT EVENT INTO IBM_EVENT_TBL ============*/
  /* insert row into table using record object*/
  &IBMREC.IBM_OBJECT_NAME.Value = &BO;
  &IBMREC.Insert();
End-Function;
```
# <span id="page-77-0"></span>**Outbound configuration properties**

IBM WebSphere Adapter for PeopleSoft Enterprise has several categories of outbound connection configuration properties, which you set with the J2C Bean wizard while generating or creating objects and services. You can change the resource adapter and managed connection factory properties after you deploy the module to WebSphere Application Server using Rational Application Developer for WebSphere Software or the WebSphere Application Server Administrative Console, but connection properties for the J2C Bean wizard cannot be changed after deployment.

# **Guide to information about properties**

The properties used to configure WebSphere Adapter for PeopleSoft Enterprise are described in detail in tables included in each of the configuration properties topics, such as Resource adapter properties, Managed connection factory properties, and so on. To help you use these tables, information about each row you might see is explained here.

The following table explains the meaning of each row that might be displayed in the table for a configuration property.

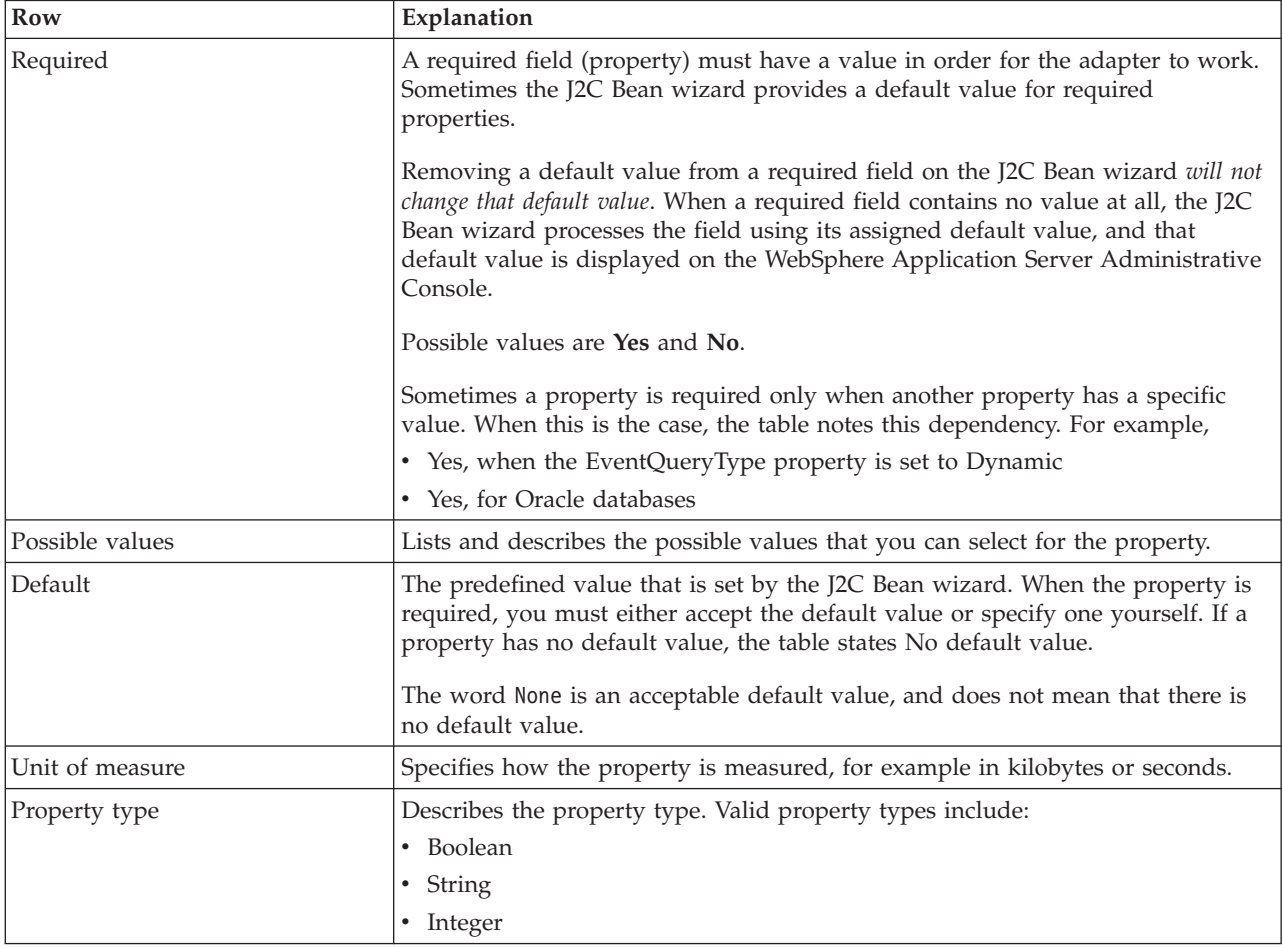

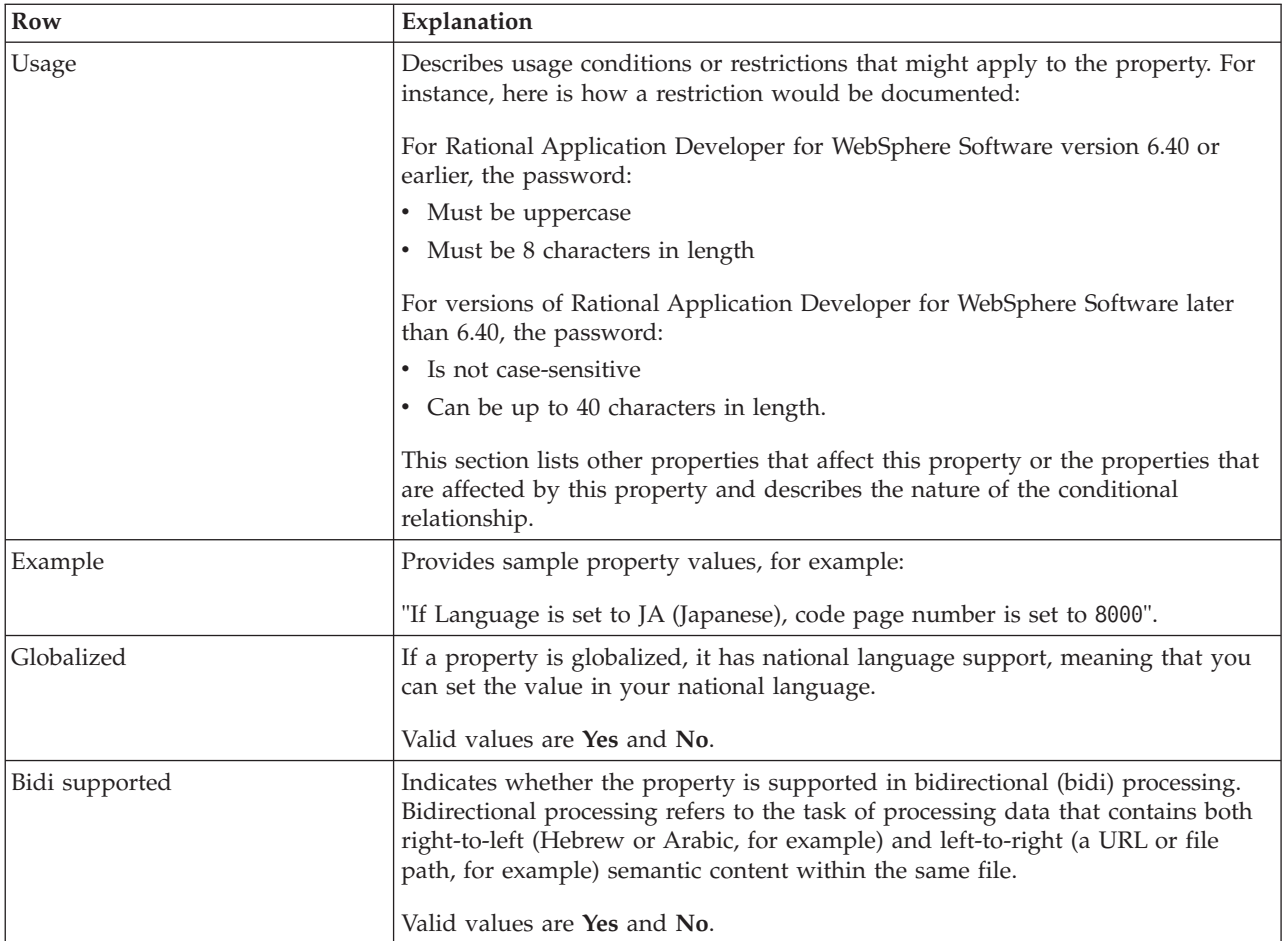

# **Connection properties for the J2C Bean wizard**

Connection properties for the J2C Bean wizard are used to establish a connection between the J2C Bean wizard and the application from which the wizard obtains metadata. These properties specify such things as connection configuration, bidirectional (bidi) properties, and logging options.

**Note:** If you set any of these connection properties using bidirectional script, you must set values that identify the format of the bidirectional script entered for that property.

The J2C Bean wizard connection properties and their purpose are described in the following table. A complete description of each property is provided in the sections that follow the table.

| Property name            | Description                                                                                       |
|--------------------------|---------------------------------------------------------------------------------------------------|
| "Host name" on page 74   | Specifies the name or address of the server that hosts PeopleSoft<br>Enterprise.                  |
| "Password" on page 74    | Specifies the password of the user account of the adapter on the PeopleSoft<br>Enterprise server. |
| "Port number" on page 74 | The port number at which PeopleSoft Enterprise is configured to listen for<br>client requests.    |

*Table 6. J2C Bean wizard connection properties*

<span id="page-79-0"></span>*Table 6. J2C Bean wizard connection properties (continued)*

| $\vert$ page 75        | "Prefix for business object names" on Specifies a prefix to be added to generated business objects. |
|------------------------|----------------------------------------------------------------------------------------------------|
| "User name" on page 75 | The name of the user account the adapter uses on the PeopleSoft<br>Enterprise server.               |

#### **Host name**

This property specifies the name or address of the server that hosts PeopleSoft Enterprise.

#### *Table 7. Host name details*

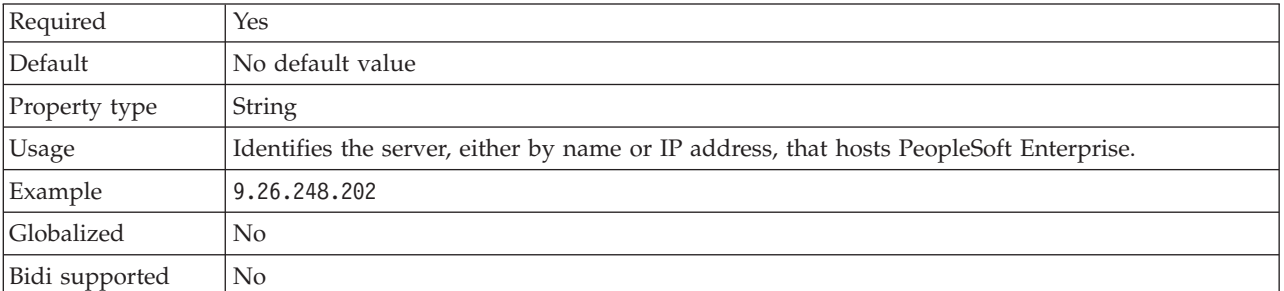

#### **Password**

This property specifies the password of the user account of the adapter on the PeopleSoft Enterprise server.

#### *Table 8. Password details*

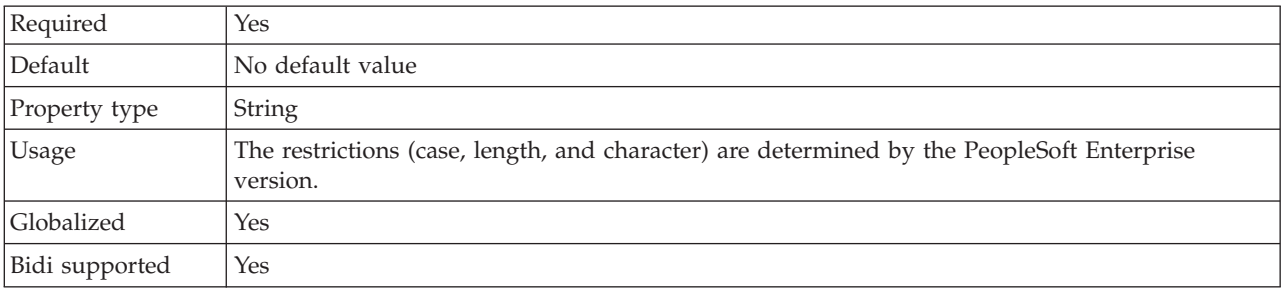

#### **Port number**

The port number at which PeopleSoft Enterprise is configured to listen for client requests.

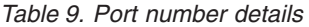

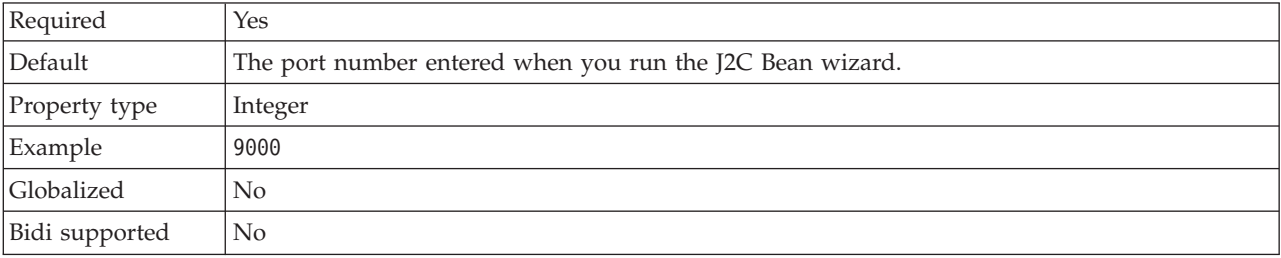

# **Prefix for business object names**

This property specifies a prefix to be added to generated business objects.

<span id="page-80-0"></span>*Table 10. Prefix details*

| Required       | N <sub>0</sub>                                                                                                    |
|----------------|----------------------------------------------------------------------------------------------------|
| Default        | No default                                                                                                    |
| Property type  | String                                                                                                    |
| Usage          | This property allows you to distinguish between different business objects generated against<br>the same PeopleSoft component interface. |
| Example        | If you used IB as a prefix, all business objects generated by this service are named using this<br>prefix.                               |
| Globalized     | Yes                                                                                                    |
| Bidi supported | No                                                                                                    |

### **User name**

This property specifies the name of the user account the adapter uses on the PeopleSoft Enterprise server.

*Table 11. User name details*

| Required       | Yes                                                                                                    |
|----------------|----------------------------------------------------------------------------------------------------|
| Default        | No default value                                                                                       |
| Property type  | String                                                                                                 |
| <b>Usage</b>   | The restrictions (case, length, and character) are determined by the PeopleSoft Enterprise<br>version. |
| Example        | DV <sub>1</sub>                                                                                        |
| Globalized     | Yes                                                                                                    |
| Bidi supported | Yes                                                                                                    |

# **Resource adapter properties**

The resource adapter properties control the general operation of the adapter. You set the resource adapter properties using the J2C Bean wizard when you configure the adapter. After deploying the adapter, use the administrative console to change these properties.

The following properties for logging and tracing are deprecated:

- LogFileMaxSize
- LogFileName
- LogNumberOfFiles
- TraceFileMaxSize
- TraceFileName
- TraceNumberOfFiles

The following table lists the resource adapter properties and their purpose. A complete description of each property is provided in the sections that follow the table.

| Name                                                  |                                  |                                                                                                    |
|-------------------------------------------------------|----------------------------------|----------------------------------------------------------------------------------------------------|
| In the wizard                                         | In the administrative<br>console | Description                                                                                                    |
| "Adapter ID (adapterID)"                              | adapterID                        | Identifies the adapter instance for PMI events and for<br>logging and tracing.                                                              |
| Disguise user data as "XXX"<br>in log and trace files | hideConfidentialTrace            | Specifies whether to disguise potentially sensitive<br>information by writing X strings instead of user data in<br>the log and trace files. |
| (Not available)                                       | enableHASupport                  | Do not change this property.                                                                                                    |
| (Not available)                                       | LogFileSize                      | Deprecated                                                                                                    |
| (Not available)                                       | LogFilename                      | Deprecated                                                                                                    |
| (Not available)                                       | LogNumberOfFiles                 | Deprecated                                                                                                    |
| (Not available)                                       | TraceFileSize                    | Deprecated                                                                                                    |
| (Not available)                                       | TraceFileName                    | Deprecated                                                                                                    |
| (Not available)                                       | TraceNumberOfFiles               | Deprecated                                                                                                    |

<span id="page-81-0"></span>*Table 12. Resource adapter properties for the Adapter for PeopleSoft Enterprise*

# **Adapter ID (adapterID)**

This property identifies a specific deployment or instance of the adapter.

*Table 13. Adapter ID details*

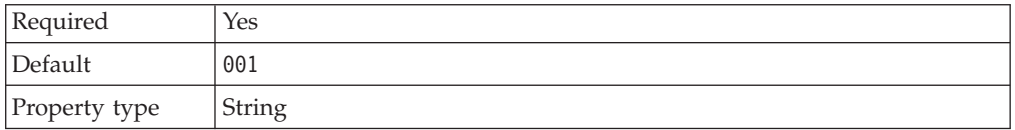

*Table 13. Adapter ID details (continued)*

| Usage          | This property identifies the adapter instance in the log and trace files,<br>and also helps identify the adapter instance while monitoring adapters.<br>The adapter ID is used with an adapter-specific identifier, 001, to form<br>the component name used by the Log and Trace Analyzer tool. For<br>example, if the adapter ID property is set to 001, the component ID is<br>PSFTRA001.                                                                                                    |
|----------------|----------------------------------------------------------------------------------------------------|
|                | If you run multiple instances of the same adapter, ensure that the first<br>seven characters of the adapter ID property are unique for each<br>instance so that you can correlate the log and trace information to a<br>particular adapter instance. By making the first seven characters of an<br>adapter ID property unique, the component ID for multiple instances of<br>that adapter is also unique, allowing you to correlate the log and trace<br>information to a particular instance of an adapter.                                                                                                    |
|                | For example, when you set the adapter ID property of two instances of<br>WebSphere Adapter for PeopleSoft Enterprise to 001 and 002. The<br>component IDs for those instances, PSFTRA001 and PSFTRA002, are short<br>enough to remain unique, enabling you to distinguish them as separate<br>adapter instances. However, instances with longer adapter ID<br>properties cannot be distinguished from each other. If you set the<br>adapter ID properties of two instances to Instance01 and Instance02,<br>you will not be able to examine the log and trace information for each<br>adapter instance because the component ID for both instances is<br>truncated to PSFTRAInstanc. |
|                | For inbound processing, the value of this property is set at the resource<br>adapter level. For outbound processing, the value can be set both at the<br>resource adapter level and the managed connection factory level. After<br>you use the J2C Bean wizard to configure the adapter for outbound<br>processing, you can set the resource adapter and managed connection<br>factory properties independently.                                                                                                    |
| Globalized     | Yes                                                                                                    |
| Bidi supported | No                                                                                                    |

#### <span id="page-82-0"></span>**Disguise user data as "XXX" in log and trace files (hideConfidentialTrace)**

This property specifies whether to replace user data in log and trace files with a string of X's to prevent unauthorized disclosure of potentially sensitive data.

*Table 14. Disguise user data as "XXX" in log and trace files details*

| Required        | No            |
|-----------------|---------------|
| Possible values | True<br>False |
| Default         | False         |
| Property type   | Boolean       |

| Usage          | If you set this property to True, the adapter replaces user data with a<br>string of X's when writing to log and trace files.<br>For inbound processing, the value of this property is set at the resource<br>adapter level. For outbound processing, the value can be set both at the<br>resource adapter level and the managed connection factory level. After<br>you use the J2C Bean wizard to configure the adapter for outbound<br>processing, you can set the resource adapter and managed connection<br>factory properties independently. |
|----------------|----------------------------------------------------------------------------------------------------|
| Globalized     | No                                                                                                    |
| Bidi supported | No                                                                                                    |

*Table 14. Disguise user data as "XXX" in log and trace files details (continued)*

### **Enable high availability support (enableHASupport)**

Do not change this property. It must be set to true.

### **Log file maximum size (LogFileMaxSize)**

This property specifies the size of the log files in kilobytes.

*Table 15. Log file maximum size details*

| Required       | N <sub>0</sub>                                                                                                    |
|----------------|----------------------------------------------------------------------------------------------------|
| Default        |                                                                                                    |
| Property type  | Integer                                                                                                    |
| Usage          | When the log file reaches it maximum size, the adapter start using a new log file. If the file size<br>is specified as $\theta$ or no maximum size is specified, the file does not have a maximum size. |
| Globalized     | Yes                                                                                                    |
| Bidi supported | N <sub>0</sub>                                                                                                    |

# **Log file name (LogFilename)**

This property specifies the full path name of the log file.

*Table 16. Log file name details*

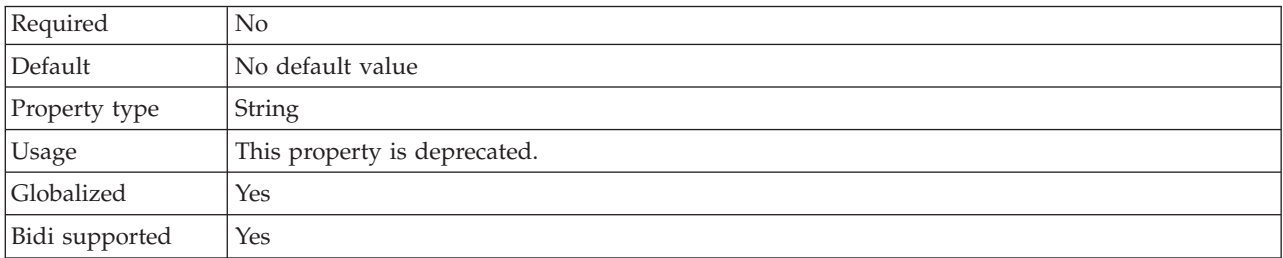

# **Log number of files (LogNumberOfFiles)**

This property specifies the number of log files.

*Table 17. Log number of files details*

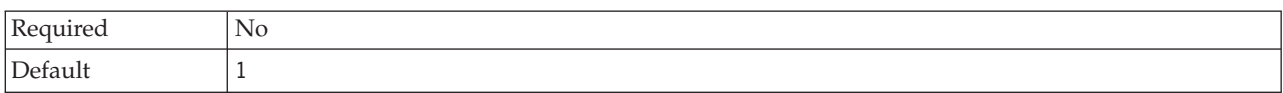

| Property type  | Integer                                                                                                    |
|----------------|----------------------------------------------------------------------------------------------------|
| <b>Usage</b>   | When a log file reaches its maximum size, the adapter starts using another log file. If no value<br>is specified, the adapter creates a single log file. |
| Globalized     | Yes                                                                                                    |
| Bidi supported | No                                                                                                    |

*Table 17. Log number of files details (continued)*

# **Trace file maximum size (TraceFileMaxSize)**

This property specifies the size of the trace files in kilobytes.

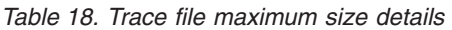

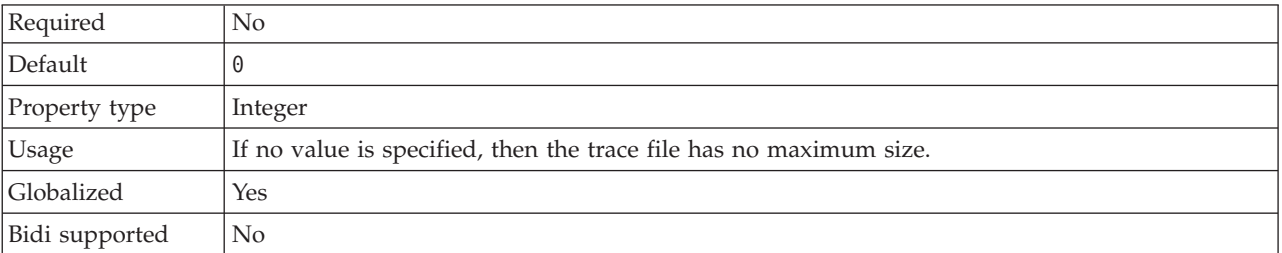

# **Trace file name (TraceFilename)**

This property specifies the full path of the trace file.

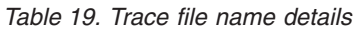

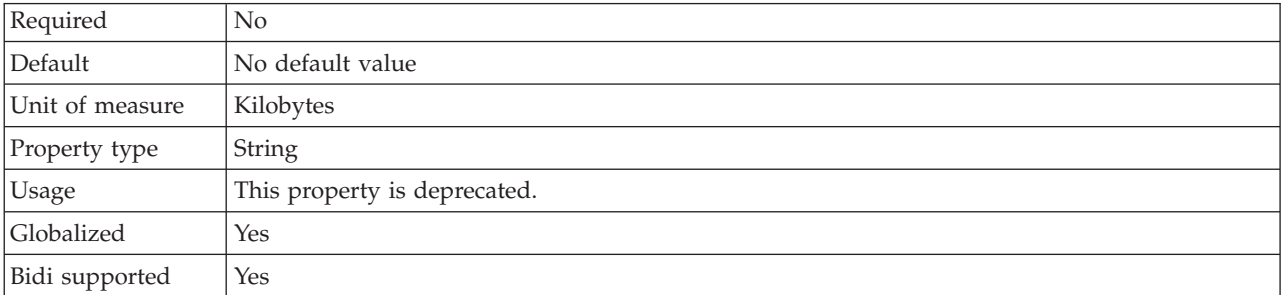

# **Trace number of files (TraceNumberOfFiles)**

This property specifies the number of trace files to use. When a trace file reaches its maximum size, the adapter starts using another trace file.

| Required       | No                                                              |
|----------------|-----------------------------------------------------------------|
| Default        |                                                                 |
| Property type  | Integer                                                         |
| <b>Usage</b>   | If no value is specified, the adapter uses a single trace file. |
| Globalized     | Yes                                                             |
| Bidi supported | N <sub>0</sub>                                                  |

*Table 20. Trace number of files details*

# **Managed connection factory properties**

Managed connection factory properties are used by the adapter at run time to create an outbound connection with the PeopleSoft Enterprise server.

The following table lists and describes the managed connection factory properties for outbound communication. You set the managed connection factory properties using either the J2C Bean wizard or the administrative console (after deployment).

A more detailed description of each property is provided in the sections that follow the table. For information about how to read the property details tables in the sections that follow, see ["Guide to information about properties" on page 72.](#page-77-0)

**Note:** The J2C Bean wizard refers to these properties as managed connection factory properties and the WebSphere Application Server Administrative Console refers to them as (J2C) connection factory properties.

*Table 21. Managed connection factory properties*

| In the wizard                                                                                 | In the administrative<br>console | Description                                                                                                    |
|-----------------------------------------------------------------------------------------------|----------------------------------|----------------------------------------------------------------------------------------------------|
| "Adapter ID (adapterID)"                                                                      | adapterID                        | Identifies the adapter instance for PMI<br>events and for logging and tracing.                                                                 |
| Component interface for testing failed connection                                             | PingCompInterface                | Specifies the component interface the<br>adapter uses to validate a connection to<br>the PeopleSoft Enterprise server.                         |
| Disguise user data as "XXX" in log and trace files                                            | hideConfidential<br>Trace        | Specifies whether to disguise potentially<br>sensitive information by writing X strings<br>instead of user data in the log and trace<br>files. |
| "Show error on empty result set<br>(showErrorOnEmptyResultSet)" on page 83                    | showErrorOnEmpty<br>ResultSet    | Specifies whether to generate an<br>exception or return an empty business<br>object when no records are found.                                 |
| Host name                                                                                     | hostName                         | Specifies the name or address of the<br>server that hosts PeopleSoft Enterprise.                                                               |
| "Language (language)" on page 82                                                              | language                         | Specifies the language code the adapter<br>uses to log on to the PeopleSoft<br>Enterprise server.                                              |
| "Maximum retries in case of system connection failure<br>(connectionRetryLimit)" on page 83   | connectionRetry<br>Limit         | Specifies the maximum number of times<br>the adapter attempts to reestablish an<br>outbound connection to the EIS.                             |
| "Password (Password)" on page 84                                                              | password                         | Specifies the password of the user<br>account of the adapter on the PeopleSoft<br>Enterprise server.                                           |
| "Port number (Port)" on page 84                                                               | port                             | The port number the adapter uses to<br>access the PeopleSoft Enterprise server.                                                                |
| "Retry interval if connection drops(in milliseconds)<br>(connectionRetryInterval)" on page 84 | connectionRetry<br>Interval      | Specifies the time interval between<br>attempts to reconnect to the PeopleSoft<br>Enterprise server if the connection fails.                   |
| "User name (UserName)" on page 85                                                             | userName                         | The name of the user account the adapter<br>uses on the PeopleSoft Enterprise server.                                                          |

### **Adapter ID (adapterID)**

This property identifies a specific deployment or instance of the adapter.

*Table 22. Adapter ID details*

Required Yes

*Table 22. Adapter ID details (continued)*

| Default        | 001                                                                                                    |
|----------------|----------------------------------------------------------------------------------------------------|
| Property type  | String                                                                                                    |
| Usage          | This property identifies the adapter instance in the log and trace files,<br>and also helps identify the adapter instance while monitoring adapters.<br>The adapter ID is used with an adapter-specific identifier, 001, to form<br>the component name used by the Log and Trace Analyzer tool. For<br>example, if the adapter ID property is set to 001, the component ID is<br>PSFTRA001.                                                                                                    |
|                | If you run multiple instances of the same adapter, ensure that the first<br>seven characters of the adapter ID property are unique for each<br>instance so that you can correlate the log and trace information to a<br>particular adapter instance. By making the first seven characters of an<br>adapter ID property unique, the component ID for multiple instances of<br>that adapter is also unique, allowing you to correlate the log and trace<br>information to a particular instance of an adapter.                                                                                                    |
|                | For example, when you set the adapter ID property of two instances of<br>WebSphere Adapter for PeopleSoft Enterprise to 001 and 002. The<br>component IDs for those instances, PSFTRA001 and PSFTRA002, are short<br>enough to remain unique, enabling you to distinguish them as separate<br>adapter instances. However, instances with longer adapter ID<br>properties cannot be distinguished from each other. If you set the<br>adapter ID properties of two instances to Instance01 and Instance02,<br>you will not be able to examine the log and trace information for each<br>adapter instance because the component ID for both instances is<br>truncated to PSFTRAInstanc. |
|                | For inbound processing, the value of this property is set at the resource<br>adapter level. For outbound processing, the value can be set both at the<br>resource adapter level and the managed connection factory level. After<br>you use the J2C Bean wizard to configure the adapter for outbound<br>processing, you can set the resource adapter and managed connection<br>factory properties independently.                                                                                                    |
| Globalized     | Yes                                                                                                    |
| Bidi supported | No                                                                                                    |

#### <span id="page-86-0"></span>**Component interface for testing failed connection (PingCompInterface)**

This property specifies the name of the PeopleSoft Enterprise component interface that the adapter uses to validate a connection to the PeopleSoft Enterprise server.

*Table 23. Component interface for testing failed connection details*

| Required       | Yes                                                                                            |
|----------------|------------------------------------------------------------------------------------------------|
| Default        | The name of the first component interface in the list.                                         |
| Property type  | String                                                                                         |
| Usage          | Specify a component interface name that exists within your PeopleSoft Enterprise applications. |
| Example        | WBI CUSTOMER CI                                                                                |
| Globalized     | No                                                                                             |
| Bidi supported | No                                                                                             |

### <span id="page-87-2"></span><span id="page-87-0"></span>**Disguise user data as "XXX" in log and trace files (hideConfidentialTrace)**

This property specifies whether to replace user data in log and trace files with a string of X's to prevent unauthorized disclosure of potentially sensitive data.

| Required        | No                                                                                                    |
|-----------------|----------------------------------------------------------------------------------------------------|
| Possible values | True<br>False                                                                                                    |
| Default         | False                                                                                                    |
| Property type   | <b>Boolean</b>                                                                                                    |
| Usage           | If you set this property to True, the adapter replaces user data with a<br>string of X's when writing to log and trace files.<br>For inbound processing, the value of this property is set at the resource<br>adapter level. For outbound processing, the value can be set both at the<br>resource adapter level and the managed connection factory level. After<br>you use the J2C Bean wizard to configure the adapter for outbound<br>processing, you can set the resource adapter and managed connection<br>factory properties independently. |
| Globalized      | $\overline{N}_{0}$                                                                                                    |
| Bidi supported  | N <sub>0</sub>                                                                                                    |

*Table 24. Disguise user data as "XXX" in log and trace files details*

### <span id="page-87-1"></span>**Host name (hostName)**

This property specifies the name or address of the server that hosts PeopleSoft Enterprise.

*Table 25. Host name details*

| Required       | Yes                                                                                    |
|----------------|----------------------------------------------------------------------------------------|
| Default        | No default value                                                                       |
| Property type  | String                                                                                 |
| <b>Usage</b>   | Identifies, either by name or IP address, the server that hosts PeopleSoft Enterprise. |
| Example        | 9.26.248.202                                                                           |
| Globalized     | No                                                                                     |
| Bidi supported | No                                                                                     |

# **Language (language)**

This property specifies the language code the adapter uses to log on to the PeopleSoft Enterprise server.

*Table 26. Language details*

| Required      | Yes                                                                                                    |
|---------------|----------------------------------------------------------------------------------------------------|
| Default       | The default value for the Language property is based on the system locale.                                                          |
| Property type | String                                                                                                    |
| <b>Usage</b>  | Each of the supported languages is preceded by a three character language code. The language<br>itself is presented in parentheses. |
| Example       | If the system locale is English, the value for this property is ENG (English).                                                      |

<span id="page-88-0"></span>*Table 26. Language details (continued)*

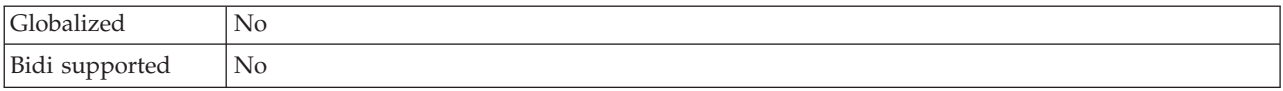

## **Show error on empty result set (showErrorOnEmptyResultSet)**

This property specifies whether to return an empty business object when no records are found.

*Table 27. Show error on empty result set details*

| Required        | N <sub>o</sub> |
|-----------------|----------------|
| Possible values | True<br>False  |
| Default         | True           |
| Property type   | Boolean        |
| Globalized      | No             |
| Bidi supported  | No             |

### **Maximum retries in case of system connection failure (connectionRetryLimit)**

This property specifies the number of times the adapter attempts to reestablish a connection to the PeopleSoft Enterprise server, when the adapter encounters an error related to the outbound connection.

*Table 28. Maximum retries in case of system connection failure details*

| Required        | No                                                                                                    |
|-----------------|----------------------------------------------------------------------------------------------------|
| Possible values | Integers equal to and greater than zero                                                                                                    |
| Default         | $\Omega$                                                                                                    |
| Property type   | Integer                                                                                                    |
| Usage           | When this property is set to:                                                                                                    |
|                 | $\bf{0}$<br>• The adapter does not attempt to reconnect to the PeopleSoft Enterprise<br>server, if an error occurs during startup or while establishing a connection.<br>• The adapter does not verify if the connection to the PeopleSoft Enterprise<br>server is valid when there is an outbound request during run time.<br>>0<br>• The adapter attempts to reconnect to the PeopleSoft Enterprise server for<br>the specified number of times, if an error occurs during startup or while<br>establishing a connection.<br>• The adapter verifies if the connection to the PeopleSoft Enterprise server is<br>valid when there is an outbound request during run time. If the connection<br>is not valid, it is terminated and a new connection is created to process the<br>request.<br>If the adapter fails to establish a connection after trying for the specified<br>number of times, a connection error is generated.<br>If the adapter is successful in reestablishing the connection, the outbound |
|                 | operation is completed.                                                                                                    |

<span id="page-89-0"></span>*Table 28. Maximum retries in case of system connection failure details (continued)*

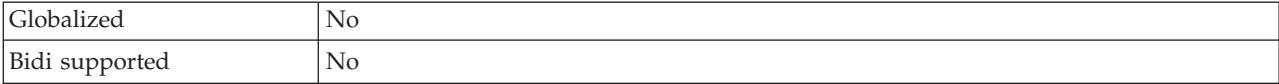

### **Password (Password)**

This property specifies the password of the user account of the adapter on the PeopleSoft Enterprise server.

*Table 29. Password details*

| Required       | Yes                                                                                                    |
|----------------|----------------------------------------------------------------------------------------------------|
| Default        | No default value                                                                                          |
| Property type  | String                                                                                                    |
| <b>Usage</b>   | The restrictions (case, length, and character) are determined by the version of PeopleSoft<br>Enterprise. |
| Globalized     | $\rm No$                                                                                                  |
| Bidi supported | No                                                                                                    |

### **Port number (Port)**

This property specifies the port number the adapter uses to access the PeopleSoft Enterprise server.

#### *Table 30. Port number details*

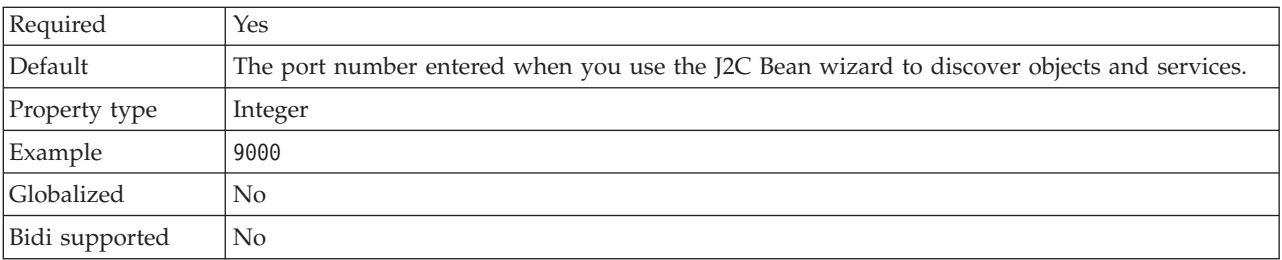

#### **Retry interval if connection drops(in milliseconds) (connectionRetryInterval)**

This property specifies the time interval between attempts to reconnect to the PeopleSoft Enterprise server if the connection fails.

*Table 31. Retry interval if connection failure details*

| Required        | No                                |
|-----------------|-----------------------------------|
| Possible values | Integers equal and greater than 0 |
| Default         | 60000                             |
| Unit of measure | Milliseconds                      |
| Property type   | Integer                           |

<span id="page-90-0"></span>*Table 31. Retry interval if connection failure details (continued)*

| <b>Usage</b>   | This property is applicable only if the value of the property "Maximum retries in case<br>of system connection failure (connectionRetryLimit)" on page 83 is set to greater than                                                |
|----------------|----------------------------------------------------------------------------------------------------|
|                | O.<br>When the adapter encounters an error while establishing a connection to the<br>PeopleSoft Enterprise server, this property specifies the time interval the adapter waits<br>between attempts to reestablish a connection. |
| Globalized     | No                                                                                                    |
| Bidi supported | No                                                                                                    |

### **User name (UserName)**

This property specifies the name of the user account the adapter uses on the PeopleSoft Enterprise server.

*Table 32. User name details*

| Required       | Yes                                                                                                    |
|----------------|----------------------------------------------------------------------------------------------------|
| Default        | No default value                                                                                       |
| Property type  | String                                                                                                 |
| Usage          | The restrictions (case, length, and character) are determined by the PeopleSoft Enterprise<br>version. |
| Example        | DV1                                                                                                    |
| Globalized     | No                                                                                                    |
| Bidi supported | N <sub>0</sub>                                                                                         |

# **Interaction specification properties**

Interaction specification properties control the interaction for an operation. The J2C Bean wizard sets the interaction specification properties when you configure the adapter. Typically, you do not need to change these properties. However, some properties for outbound operations can be changed by the user. For example, you might increase the value of the interaction specification property that specifies the maximum number of records to be returned by a RetrieveAll operation, if your RetrieveAll operations do not return complete information. To change these properties after the application is deployed, use the editor in Rational Application Developer for WebSphere Software.

Table 33 lists and describes the interaction specification property that you set. For information about how to read the property detail tables in the sections that follow, see ["Guide to information about properties" on page 72.](#page-77-0)

*Table 33. Interaction specification property for the Adapter for PeopleSoft Enterprise*

| Property name                                          | Description                                                         |
|--------------------------------------------------------|---------------------------------------------------------------------|
| Maximum number of records for<br>RetrieveAll operation | Maximum number of records to return during a RetrieveAll operation. |

### <span id="page-91-0"></span>**Maximum number of records for RetrieveAll operation (MaxRecords)**

This property specifies the maximum number of records to return during a RetrieveAll operation.

*Table 34. Maximum number of records for RetrieveAll operation details*

| Required          | Yes                                                                                                    |
|-------------------|----------------------------------------------------------------------------------------------------|
| Default           | 100                                                                                                    |
| Usage             | If the number of hits in PeopleSoft Enterprise exceeds the value of the Maximum number of<br>records for RetrieveAll operation property, the adapter returns an error. The adapter uses this<br>property to help avoid out-of-memory issues. |
| Property type     | Integer                                                                                                    |
| <b>Globalized</b> | No                                                                                                    |
| Bidi supported    | No                                                                                                    |

# **Inbound configuration properties**

WebSphere Adapter for PeopleSoft Enterprise has several categories of inbound connection configuration properties, which you set with the J2C Bean wizard while generating or creating objects and services. You can change the resource adapter and activation specification properties after you deploy the module using Rational Application Developer for WebSphere Software or the WebSphere Application Server Administrative Console, but connection properties for the J2C Bean wizard cannot be changed after deployment.

# **Guide to information about properties**

The properties used to configure WebSphere Adapter for PeopleSoft Enterprise are described in detail in tables included in each of the configuration properties topics, such as Resource adapter properties, Managed connection factory properties, and so on. To help you use these tables, information about each row you might see is explained here.

The following table explains the meaning of each row that might be displayed in the table for a configuration property.

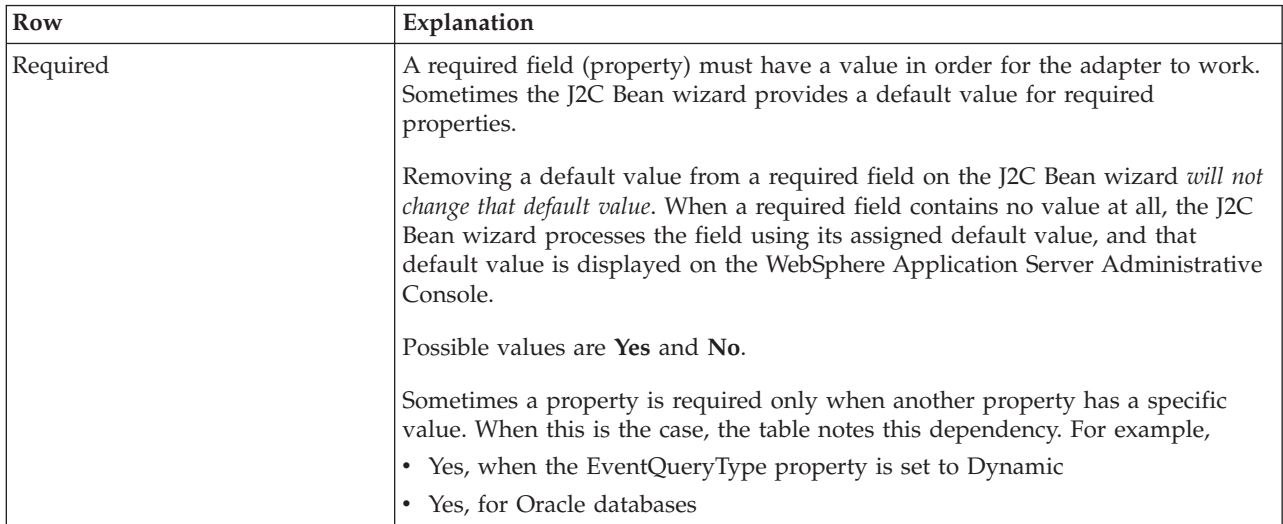

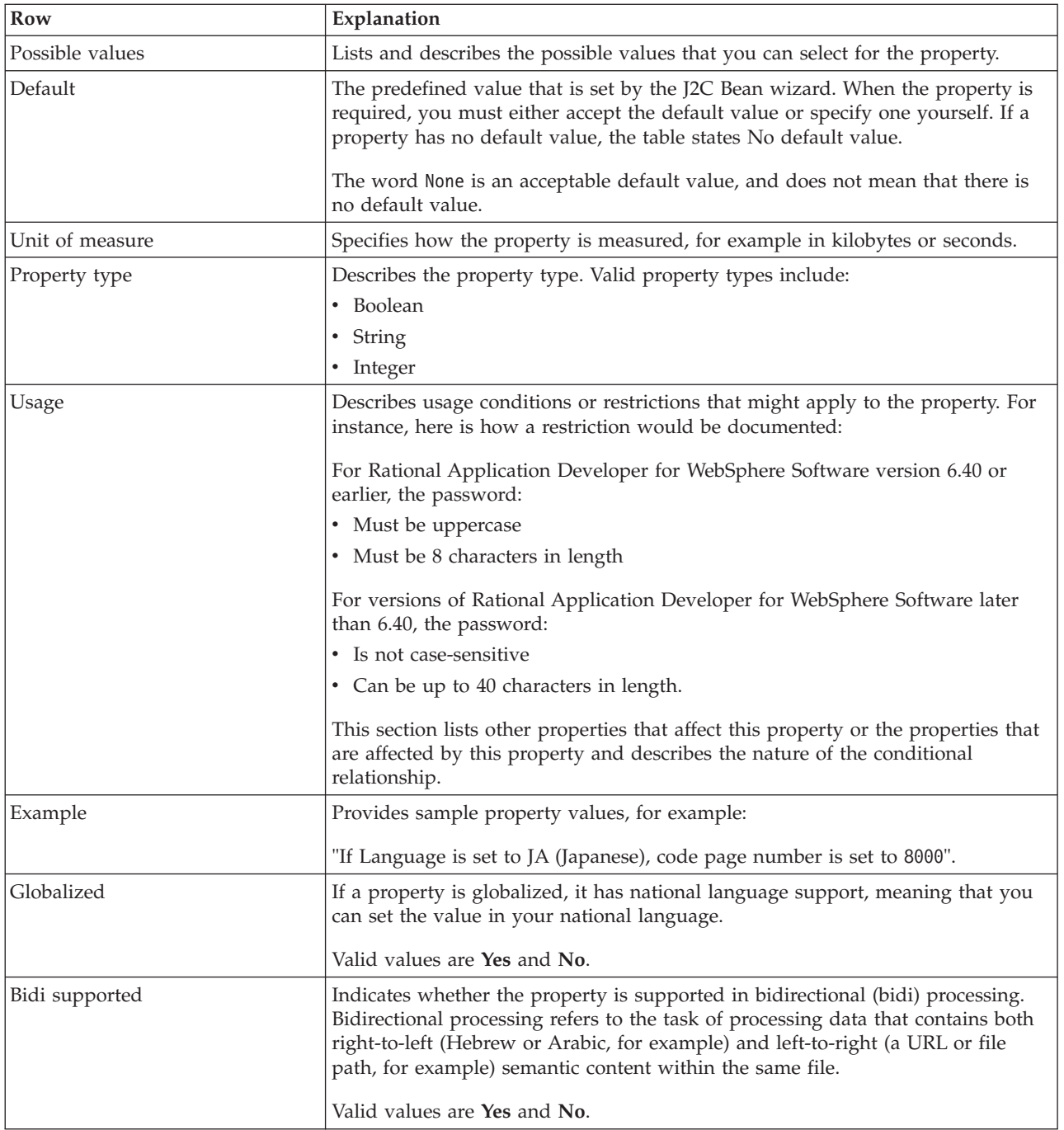

# **Connection properties for the J2C Bean wizard**

Connection properties for the J2C Bean wizard are used to establish a connection between the J2C Bean wizard and the application from which the wizard obtains metadata. These properties specify such things as connection configuration, bidirectional (bidi) properties, and logging options.

**Note:** If you set any of these connection properties using bidirectional script, you must set values that identify the format of the bidirectional script entered for that property.

The J2C Bean wizard connection properties and their purpose are described in the following table. A complete description of each property is provided in the sections that follow the table.

*Table 35. J2C Bean wizard connection properties*

| Property name                                    | Description                                                                                       |
|--------------------------------------------------|---------------------------------------------------------------------------------------------------|
| "Host name"                                      | Specifies the name or address of the server that hosts PeopleSoft<br>Enterprise.                  |
| "Password"                                       | Specifies the password of the user account of the adapter on the PeopleSoft<br>Enterprise server. |
| "Port number"                                    | The port number at which PeopleSoft Enterprise is configured to listen for<br>client requests.    |
| "Prefix for business object names" on<br>page 89 | Specifies a prefix to be added to generated business objects.                                     |
| "User name" on page 89                           | The name of the user account the adapter uses on the PeopleSoft<br>Enterprise server.             |

#### **Host name**

This property specifies the name or address of the server that hosts PeopleSoft Enterprise.

*Table 36. Host name details*

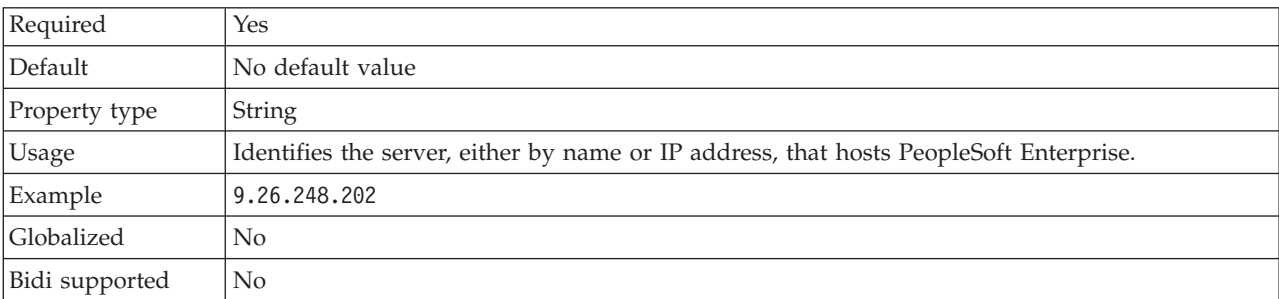

#### **Password**

This property specifies the password of the user account of the adapter on the PeopleSoft Enterprise server.

*Table 37. Password details*

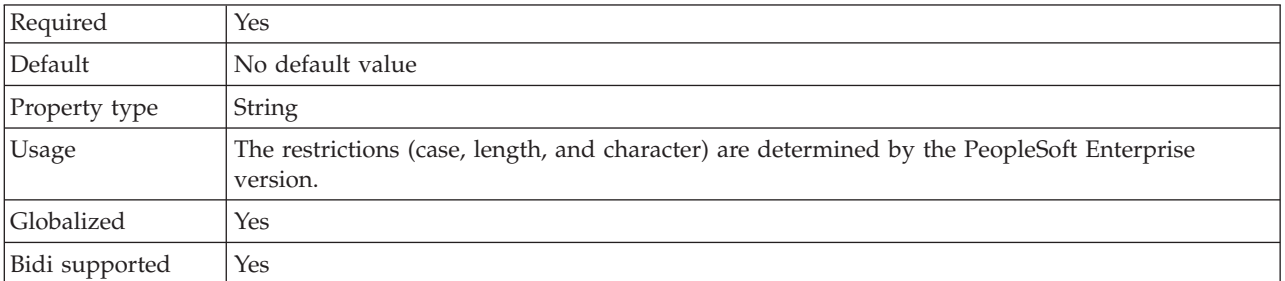

# **Port number**

The port number at which PeopleSoft Enterprise is configured to listen for client requests.

<span id="page-94-0"></span>*Table 38. Port number details*

| Required       | Yes                                                       |
|----------------|-----------------------------------------------------------|
| Default        | The port number entered when you run the J2C Bean wizard. |
| Property type  | Integer                                                   |
| Example        | 9000                                                      |
| Globalized     | No                                                        |
| Bidi supported | No                                                        |

#### **Prefix for business object names**

This property specifies a prefix to be added to generated business objects.

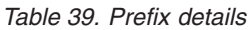

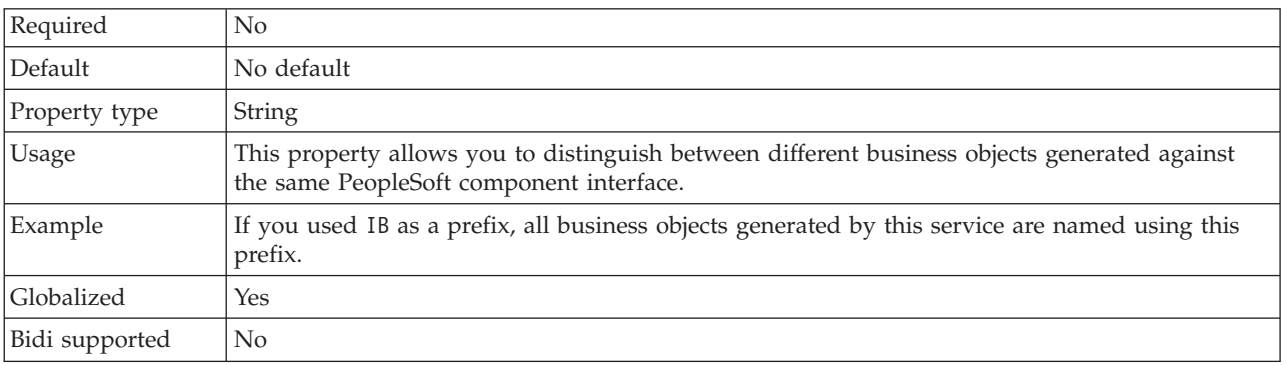

#### **User name**

This property specifies the name of the user account the adapter uses on the PeopleSoft Enterprise server.

*Table 40. User name details*

| Required       | Yes                                                                                                    |
|----------------|----------------------------------------------------------------------------------------------------|
| Default        | No default value                                                                                       |
| Property type  | String                                                                                                 |
| <b>Usage</b>   | The restrictions (case, length, and character) are determined by the PeopleSoft Enterprise<br>version. |
| Example        | DV <sub>1</sub>                                                                                        |
| Globalized     | Yes                                                                                                    |
| Bidi supported | Yes                                                                                                    |

# **Resource adapter properties**

The resource adapter properties control the general operation of the adapter. You set the resource adapter properties using the J2C Bean wizard when you configure the adapter. After deploying the adapter, use the administrative console to change these properties.

The following properties for logging and tracing are deprecated:

- LogFileMaxSize
- LogFileName
- LogNumberOfFiles
- TraceFileMaxSize
- TraceFileName
- TraceNumberOfFiles

The following table lists the resource adapter properties and their purpose. A complete description of each property is provided in the sections that follow the table.

*Table 41. Resource adapter properties for the Adapter for PeopleSoft Enterprise*

| Name                                                  |                                  |                                                                                                    |
|-------------------------------------------------------|----------------------------------|----------------------------------------------------------------------------------------------------|
| In the wizard                                         | In the administrative<br>console | Description                                                                                                    |
| "Adapter ID (adapterID)" on adapterID<br>page 76      |                                  | Identifies the adapter instance for PMI events and for<br>logging and tracing.                                                              |
| Disguise user data as "XXX"<br>in log and trace files | hideConfidentialTrace            | Specifies whether to disguise potentially sensitive<br>information by writing X strings instead of user data in<br>the log and trace files. |
| (Not available)                                       | enableHASupport                  | Do not change this property.                                                                                                    |
| (Not available)                                       | LogFileSize                      | Deprecated                                                                                                    |
| (Not available)                                       | LogFilename                      | Deprecated                                                                                                    |
| (Not available)                                       | LogNumberOfFiles                 | Deprecated                                                                                                    |
| (Not available)                                       | TraceFileSize                    | Deprecated                                                                                                    |
| (Not available)                                       | TraceFileName                    | Deprecated                                                                                                    |
| (Not available)                                       | TraceNumberOfFiles               | Deprecated                                                                                                    |

# **Adapter ID (adapterID)**

This property identifies a specific deployment or instance of the adapter.

*Table 42. Adapter ID details*

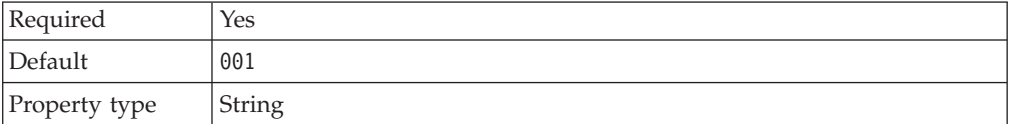

*Table 42. Adapter ID details (continued)*

| Usage          | This property identifies the adapter instance in the log and trace files,<br>and also helps identify the adapter instance while monitoring adapters.<br>The adapter ID is used with an adapter-specific identifier, 001, to form<br>the component name used by the Log and Trace Analyzer tool. For<br>example, if the adapter ID property is set to 001, the component ID is<br>PSFTRA001.                                                                                                    |
|----------------|----------------------------------------------------------------------------------------------------|
|                | If you run multiple instances of the same adapter, ensure that the first<br>seven characters of the adapter ID property are unique for each<br>instance so that you can correlate the log and trace information to a<br>particular adapter instance. By making the first seven characters of an<br>adapter ID property unique, the component ID for multiple instances of<br>that adapter is also unique, allowing you to correlate the log and trace<br>information to a particular instance of an adapter.                                                                                                    |
|                | For example, when you set the adapter ID property of two instances of<br>WebSphere Adapter for PeopleSoft Enterprise to 001 and 002. The<br>component IDs for those instances, PSFTRA001 and PSFTRA002, are short<br>enough to remain unique, enabling you to distinguish them as separate<br>adapter instances. However, instances with longer adapter ID<br>properties cannot be distinguished from each other. If you set the<br>adapter ID properties of two instances to Instance01 and Instance02,<br>you will not be able to examine the log and trace information for each<br>adapter instance because the component ID for both instances is<br>truncated to PSFTRAInstanc. |
|                | For inbound processing, the value of this property is set at the resource<br>adapter level. For outbound processing, the value can be set both at the<br>resource adapter level and the managed connection factory level. After<br>you use the J2C Bean wizard to configure the adapter for outbound<br>processing, you can set the resource adapter and managed connection<br>factory properties independently.                                                                                                    |
| Globalized     | Yes                                                                                                    |
| Bidi supported | No                                                                                                    |

### **Disguise user data as "XXX" in log and trace files (hideConfidentialTrace)**

This property specifies whether to replace user data in log and trace files with a string of X's to prevent unauthorized disclosure of potentially sensitive data.

*Table 43. Disguise user data as "XXX" in log and trace files details*

| Required        | No            |
|-----------------|---------------|
| Possible values | True<br>False |
| Default         | False         |
| Property type   | Boolean       |

| Usage          | If you set this property to True, the adapter replaces user data with a<br>string of X's when writing to log and trace files.<br>For inbound processing, the value of this property is set at the resource<br>adapter level. For outbound processing, the value can be set both at the<br>resource adapter level and the managed connection factory level. After<br>you use the J2C Bean wizard to configure the adapter for outbound<br>processing, you can set the resource adapter and managed connection<br>factory properties independently. |
|----------------|----------------------------------------------------------------------------------------------------|
| Globalized     | No.                                                                                                    |
| Bidi supported | No                                                                                                    |

*Table 43. Disguise user data as "XXX" in log and trace files details (continued)*

### **Enable high availability support (enableHASupport)**

Do not change this property. It must be set to true.

### **Log file maximum size (LogFileMaxSize)**

This property specifies the size of the log files in kilobytes.

*Table 44. Log file maximum size details*

| Required       | N <sub>0</sub>                                                                                                    |
|----------------|----------------------------------------------------------------------------------------------------|
| Default        |                                                                                                    |
| Property type  | Integer                                                                                                    |
| Usage          | When the log file reaches it maximum size, the adapter start using a new log file. If the file size<br>is specified as $\theta$ or no maximum size is specified, the file does not have a maximum size. |
| Globalized     | Yes                                                                                                    |
| Bidi supported | N <sub>0</sub>                                                                                                    |

# **Log file name (LogFilename)**

This property specifies the full path name of the log file.

*Table 45. Log file name details*

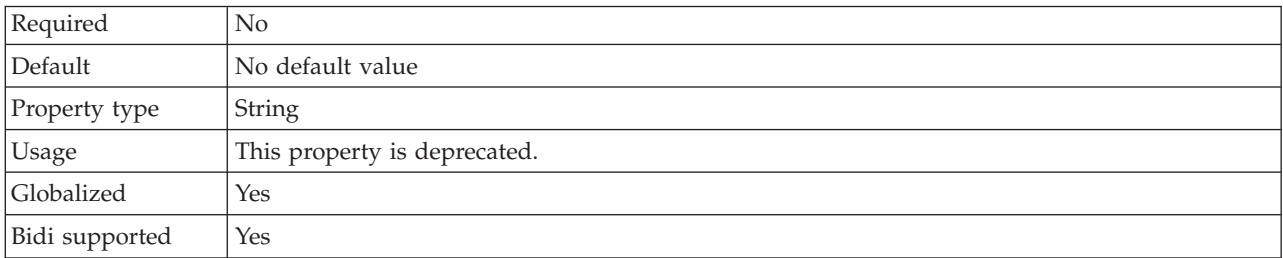

# **Log number of files (LogNumberOfFiles)**

This property specifies the number of log files.

*Table 46. Log number of files details*

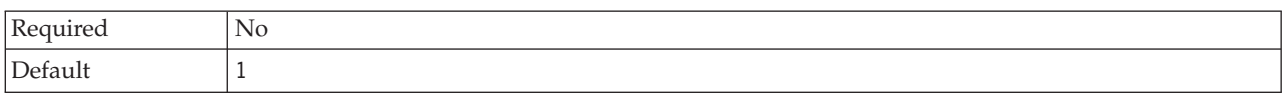

| Property type  | Integer                                                                                                    |
|----------------|----------------------------------------------------------------------------------------------------|
| <b>Usage</b>   | When a log file reaches its maximum size, the adapter starts using another log file. If no value<br>is specified, the adapter creates a single log file. |
| Globalized     | Yes                                                                                                    |
| Bidi supported | No                                                                                                    |

*Table 46. Log number of files details (continued)*

# **Trace file maximum size (TraceFileMaxSize)**

This property specifies the size of the trace files in kilobytes.

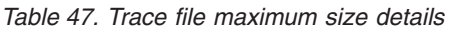

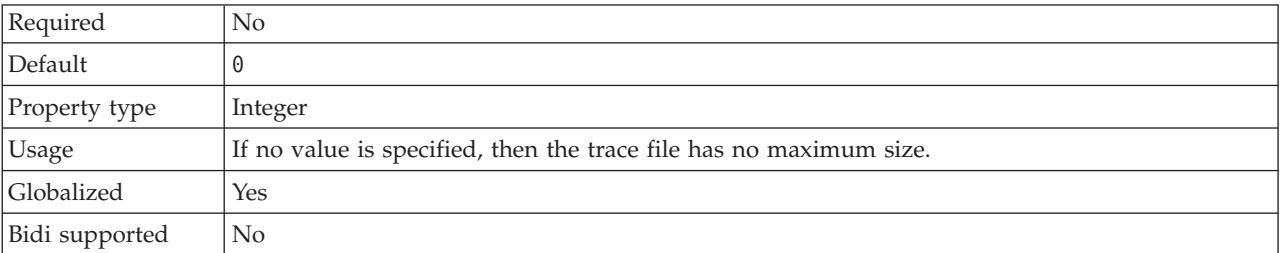

# **Trace file name (TraceFilename)**

This property specifies the full path of the trace file.

*Table 48. Trace file name details*

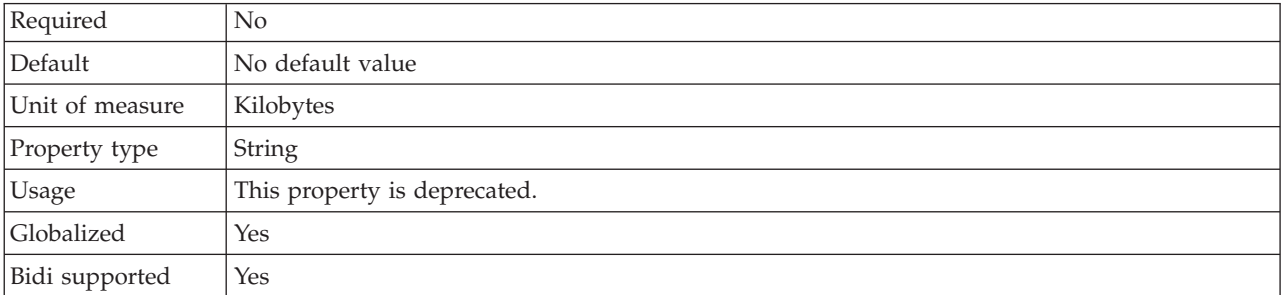

# **Trace number of files (TraceNumberOfFiles)**

This property specifies the number of trace files to use. When a trace file reaches its maximum size, the adapter starts using another trace file.

| Required       | N <sub>0</sub>                                                  |
|----------------|-----------------------------------------------------------------|
| Default        |                                                                 |
| Property type  | Integer                                                         |
| <b>Usage</b>   | If no value is specified, the adapter uses a single trace file. |
| Globalized     | Yes                                                             |
| Bidi supported | No                                                              |

*Table 49. Trace number of files details*

# **Activation specification properties**

Activation specification properties hold the inbound event processing configuration information for an export. You set activation specification properties either through the J2C Bean wizard or the administrative console.

The following table lists the activation specification properties for inbound communication. A more detailed description of each property is provided in the sections that follow the table. For information about how to read the property detail tables in the sections that follow, see ["Guide to information about](#page-77-0) [properties" on page 72.](#page-77-0)

| Descriptive name                                                  | Property name                  | Purpose                                                                                                    |
|-------------------------------------------------------------------|--------------------------------|----------------------------------------------------------------------------------------------------|
| Adapter Instance for event filtering                              | AdapterInstanceEvent<br>Filter | Identifier that determines whether this<br>adapter instance processes specific events<br>in the event store.                                                                                    |
| Ensure once-only event delivery                                   | AssuredOnceDelivery            | Specifies whether the adapter provides<br>assured once delivery of events.                                                                                                    |
| Do not process events that have a<br>timestamp in the future      | FilterFutureEvents             | Specifies whether the adapter filters out<br>future events by comparing the timestamp<br>on each event with the system time.                                                                    |
| Component interface for testing failed<br>connection              | PingCompIntfc                  | Specifies the component interface the<br>adapter uses to validate a connection to the<br>PeopleSoft Enterprise server                                                                           |
| Component interface name for event<br>notification                | EventCIName                    | Specifies the component interface the<br>adapter uses for event notification                                                                                                    |
| Delivery type                                                     | DeliveryType                   | Determines the order in which events are<br>delivered by the adapter to the export.                                                                                                    |
| Delimiter for keys in the event store                             | EventKeyDelimiter              | Specifies the name and value for an object<br>key in the event table                                                                                                    |
| Event types to process                                            | EventTypeFilter                | A delimited list of event types that<br>indicates to the adapter which events it<br>should deliver. The adapter supports event<br>filtering based on operations, in addition to<br>the BO Name. |
| Java date format for event timestamp                              | DateFormat                     | Specifies the format used to create the<br>event timestamp                                                                                                    |
| Maximum connections                                               | <b>MaximumConnections</b>      | The maximum number of connections that<br>the adapter can use for inbound event<br>delivery.                                                                                                    |
| Minimum connections                                               | MinimumConnections             | The minimum number of connections that<br>the adapter can use for inbound event<br>delivery.                                                                                                    |
| Maximum number of retries in case of<br>system connection failure | RetryLimit                     | The number of times the adapter tries to<br>reestablish an inbound connection after an<br>error.                                                                                                |
| Interval between polling periods                                  | PollPeriod                     | The length of time that the adapter waits<br>between polling periods.                                                                                                    |
| Poll quantity                                                     | PollQuantity                   | The number of events the adapter delivers<br>to the export during each poll period.                                                                                                    |

*Table 50. Activation specification properties*

*Table 50. Activation specification properties (continued)*

| Retry EIS connection on startup                                             | RetryConnectionOnStartup | Controls whether the adapter retries the<br>connection to the PeopleSoft Enterprise<br>server if it cannot connect at startup.       |
|-----------------------------------------------------------------------------|--------------------------|----------------------------------------------------------------------------------------------------|
| Time between retries in case of system<br>connection failure (milliseconds) | RetryInterval            | The length of time that the adapter waits<br>between attempts to reestablish connection<br>after an error during inbound operations. |
| Stop the adapter when an error is<br>encountered while polling              | StopPollingOnError       | Specifies whether the adapter stops polling<br>for events when it encounters an error<br>during polling.                             |

# <span id="page-100-0"></span>**Adapter Instance for event filtering (AdapterInstanceEvent Filter)**

This property controls whether the adapter instance processes specific events in the event store.

*Table 51. Adapter Instance for event filtering details*

| Required       | No                                                                                                    |
|----------------|----------------------------------------------------------------------------------------------------|
| Default        | null                                                                                                    |
| Property type  | String                                                                                                    |
| Usage          | This property helps you migrate from WebSphere Business Integration Adapter<br>for PeopleSoft to WebSphere Adapter for PeopleSoft Enterprise. WebSphere<br>Business Integration Adapter for PeopleSoft allows you to perform load<br>balancing on high-volume event types by allowing multiple adapter instances to<br>process events of the same type. When load balancing is not required, a single<br>adapter instance processes all events of a given type. This property is to enable<br>seamless migration for WBIA customers to JCA for customers who are currently<br>taking advantage of the connectorID filtering. |
|                | WebSphere Adapter for PeopleSoft Enterprise typically does not require load<br>balancing in this way, but supports it so that you can migrate without<br>modifying the database triggers or other mechanisms that write events to the<br>event store.                                                                                                    |
|                | The AdapterInstanceEvent<br>Filter property corresponds to the ConnectorID property of the WebSphere<br>Business Integration Adapter for PeopleSoft.                                                                                                    |
|                | To use this feature, the PeopleCode that create events in the event store must<br>assign the appropriate value to the IBM_CONNECTOR_ID column.                                                                                                    |
|                | Table 52 on page 96 shows the interaction between the AdapterInstanceEvent<br>Filter property and the value in the IBM_CONNECTOR_ID column in the event<br>store.                                                                                                    |
|                | If the EventTypeFilter and AdapterInstanceEvent<br>Filter properties are both set, the adapter processes only events that meet both<br>criteria. That is, it processes only those events whose type is specified in the<br>EventTypeFilter property and whose IBM_CONNECTOR_ID column matches<br>the AdapterInstanceEvent<br>Filter property.                                                                                                    |
| Example        | See Table 52 on page 96.                                                                                                    |
| Globalized     | Yes                                                                                                    |
| Bidi supported | Yes                                                                                                    |

<span id="page-101-2"></span>*Table 52. Interaction of the AdapterInstanceEvent Filter property with the IBM\_CONNECTOR\_ID column in the event store*

| AdapterInstanceEvent<br>Filter property | IBM_CONNECTOR_ID column<br>of an event | Result                                                                                  |
|-----------------------------------------|----------------------------------------|-----------------------------------------------------------------------------------------|
| nu11                                    | null                                   | The adapter processes the event.                                                        |
| nu11                                    | Instance1                              | The adapter processes the event, because the<br>IBM_CONNECTOR_ID column is not checked. |
| Instancel                               | Instance1                              | The adapter processes the event.                                                        |
| Instance1                               | Instance2                              | The adapter does not process the event, because<br>the instance IDs do not match.       |
| Instance1                               | null                                   | The adapter does not process the event, because<br>the instance IDs do not match.       |

# <span id="page-101-0"></span>**Ensure once-only event delivery (AssuredOnceDelivery)**

This property specifies whether to provide ensure once-only event delivery for inbound events.

| Required        | Yes                                                                                                    |
|-----------------|----------------------------------------------------------------------------------------------------|
| Possible values | True<br>False                                                                                                    |
| Default         | True                                                                                                    |
| Property type   | Boolean                                                                                                    |
| Usage           | When this property is set to True, the adapter provides assured once event<br>delivery. This means that each event is delivered once and only once. A value of<br>False does not provide assured once event delivery, but provides better<br>performance.<br>When this property is set to True, the adapter attempts to store transaction<br>(XID) information in the event store. If it is set to False, the adapter does not |
|                 | attempt to store the information.                                                                                                    |
|                 | This property is used only if the export component is transactional. If it is not,<br>no transaction can be used, regardless of the value of this property.                                                                                                    |
| Globalized      | N <sub>0</sub>                                                                                                    |
| Bidi supported  | No                                                                                                    |

*Table 53. Ensure once-only event delivery details*

#### <span id="page-101-1"></span>**Component interface for testing failed connection (PingCompInterface)**

This property specifies the name of the PeopleSoft Enterprise component interface that the adapter uses to validate a connection to the PeopleSoft Enterprise server.

*Table 54. Component interface for testing failed connection details*

| Row           | Explanation                                            |
|---------------|--------------------------------------------------------|
| Required      | Yes                                                    |
| Default       | The name of the first component interface in the list. |
| Property type | String                                                 |

| Row            | Explanation                                                                                                    |
|----------------|----------------------------------------------------------------------------------------------------|
| <b>Usage</b>   | The name of the component interface that the adapter uses to test connectivity to the<br>PeopleSoft Enterprise server. Specify a component interface name that exists within your<br>PeopleSoft Enterprise applications. |
| Globalized     | No                                                                                                    |
| Bidi supported | No                                                                                                    |

*Table 54. Component interface for testing failed connection details (continued)*

# <span id="page-102-0"></span>**Component interface name for event notification (EventCIName)**

This property specifies the name of the PeopleSoft Enterprise component interface that the adapter uses for inbound processing.

*Table 55. Component interface name for event notification details*

| Row            | Explanation                                                                                                    |
|----------------|----------------------------------------------------------------------------------------------------|
| Required       | Yes                                                                                                    |
| Default        | IBM EVENT CI                                                                                                    |
| Property type  | String                                                                                                    |
| Usage          | The name of the component interface that the adapter uses for inbound processing. To use<br>inbound processing, you must create a component interface specifically for event notification<br>within PeopleSoft Enterprise. |
| Globalized     | No                                                                                                    |
| Bidi supported | No                                                                                                    |

# <span id="page-102-1"></span>**Delivery type (DeliveryType)**

This property specifies the order in which events are delivered by the adapter to the export.

| Required        | N <sub>0</sub>                                                                                                    |
|-----------------|----------------------------------------------------------------------------------------------------|
| Possible values | ORDERED<br>UNORDERED                                                                                                    |
| Default         | ORDERED                                                                                                    |
| Property type   | <b>String</b>                                                                                                    |
| Usage           | The following values are supported:<br>ORDERED: The adapter delivers events to the export one at a time.<br>UNORDERED: The adapter delivers all events to the export at once. |
| Globalized      | N <sub>o</sub>                                                                                                    |
| Bidi supported  | N <sub>0</sub>                                                                                                    |

*Table 56. Delivery type details*

# <span id="page-102-2"></span>**Delimiter for keys in the event store (EventKeyDelimiter)**

This property specifies the delimiter for the object key name-value pair in the event table.

*Table 57. Delimiter for keys in the event store details*

| Row               | Explanation                                                                                                    |
|-------------------|----------------------------------------------------------------------------------------------------|
| Required          | No                                                                                                    |
| Default           | $=$ :                                                                                                    |
| Property type     | String                                                                                                    |
| Usage             | This property allows you to specify an object name and value to be used as an object key in the<br>event store. |
| Example           | CustomerID=2001                                                                                                 |
| <b>Globalized</b> | No.                                                                                                    |
| Bidi supported    | No                                                                                                    |

#### <span id="page-103-0"></span>**Do not process events that have a timestamp in the future (FilterFutureEvents)**

This property specifies whether the adapter filters out future events by comparing the timestamp on each event with the system time.

*Table 58. Do not process events that have a timestamp in the future details*

| Required          | Yes                                                                                                    |
|-------------------|----------------------------------------------------------------------------------------------------|
| Possible values   | True<br>False                                                                                                    |
| Default           | False                                                                                                    |
| Property type     | Boolean                                                                                                    |
| Usage             | If set to True, the adapter compares the time of each event to the system time. If<br>the event time is later than the system time, the event is not delivered.<br>If set to False, the adapter delivers all events. |
| <b>Globalized</b> | N <sub>o</sub>                                                                                                    |
| Bidi supported    | N <sub>0</sub>                                                                                                    |

### <span id="page-103-1"></span>**Event types to process (EventTypeFilter)**

This property contains a delimited list of event types that indicates to the adapter which events it should deliver.

*Table 59. Event types to process details*

| Required        | No                                                                  |
|-----------------|---------------------------------------------------------------------|
| Possible values | A comma-delimited (,) list of business object types and operations. |
| Default         | null                                                                |
| Property type   | String                                                              |

*Table 59. Event types to process details (continued)*

| Usage          | Events are filtered by business object type and operations. If the property is set,<br>the adapter delivers only those events that are in the list. A value of null or *<br>indicates that no filter will be applied and that all events will be delivered to<br>the export.                                                                  |
|----------------|----------------------------------------------------------------------------------------------------|
|                | When the default operation set (Create/Update/Delete) is not preferred, the<br>adapter will provide an operation-based event polling capability.                                                                                                    |
|                | For example:                                                                                                    |
|                | If you select Create Update operation, the adapter will poll only those events<br>with Create or Update operation for all the BOs. The default string generated<br>for eventTypeFilter is *: Create Update.                                                                                                    |
|                | Syntax: BOName: Operation1   Operation2,<br>BOName:Operation1 Operation2 Operation3                                                                                                    |
|                | • "," is used for separating the business objects. The objects that are not in this<br>list are ignored.                                                                                                    |
|                | • ":" is used for separating the business object name and the operation name.                                                                                                    |
|                | • "I" is used for separating the supported operations, such as Create, Delete,<br>and Update.                                                                                                    |
| Example        | • To receive events related to the Customer and Order business objects<br>regardless of operations, specify this value: Customer, Order or specify this<br>value for all supported operations:<br>Customer:Create Update Delete,Order:Create Update Delete.                                                                                   |
|                | • To receive all events of the Customer business object and the Create and<br>Delete events of the Order business object, specify this value:<br>Customer, Order: Create   Delete                                                                                                    |
|                | To receive the Create and Delete events of all the business objects, specify this<br>value: *: Create   Delete.                                                                                                    |
|                | <b>Note:</b> In this property, you can use only those operations that are chosen while<br>selecting business objects and services.                                                                                                    |
|                | If the EventTypeFilter and AdapterInstanceEvent<br>Filter properties are both set, the adapter processes only events that meet both<br>criteria. That is, it processes only those events whose type is specified in the<br>EventTypeFilter property and whose IBM_CONNECTOR_ID column matches<br>the AdapterInstanceEvent<br>Filter property. |
| Globalized     | No                                                                                                    |
| Bidi supported | No                                                                                                    |

# **Retry limit for failed events (FailedEventRetryLimit)**

This property specifies the number of times that the adapter attempts to redeliver an event before marking the event as failed.

*Table 60. Retry limit for failed events details*

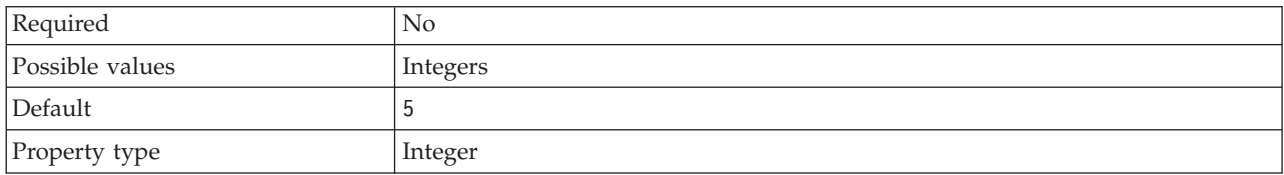

#### *Table 60. Retry limit for failed events details (continued)*

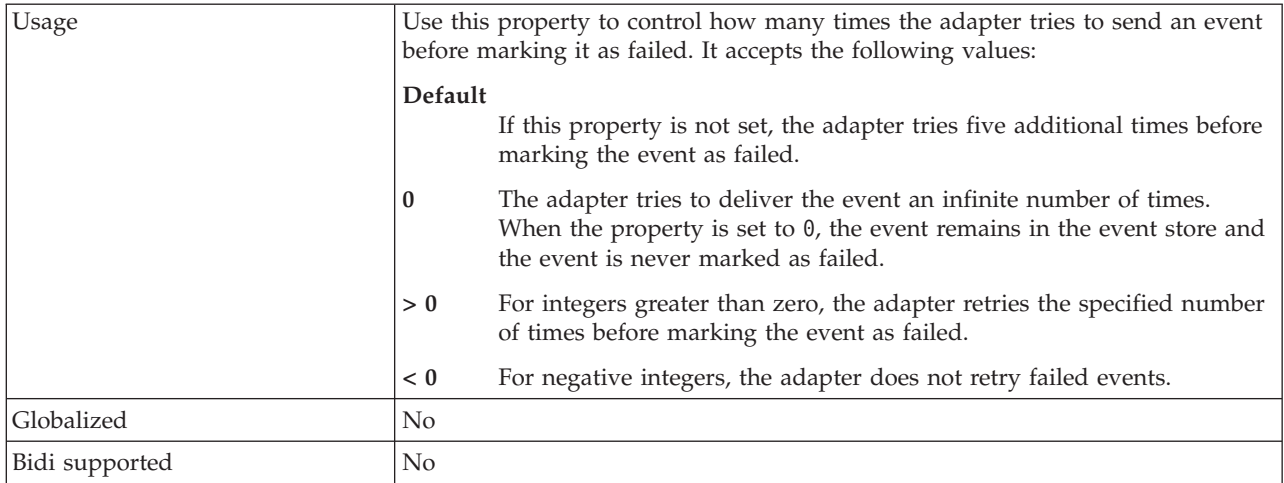

### <span id="page-105-0"></span>**Java date format for event timestamp (DateFormat)**

This property specifies the format that is used for the event timestamp.

*Table 61. Java date format for event timestamp details*

| Row            | Explanation                                                                                     |
|----------------|-------------------------------------------------------------------------------------------------|
| Required       | Yes                                                                                             |
| Default        | MM/dd/yy                                                                                        |
| Property type  | String                                                                                          |
| <b>Usage</b>   | This property is used to format the date values obtained from the PeopleSoft Enterprise server. |
| Globalized     | No                                                                                              |
| Bidi supported | No                                                                                              |

### <span id="page-105-1"></span>**Maximum connections (MaximumConnections)**

This property specifies the maximum number of connections that the adapter can use for inbound event delivery.

*Table 62. Maximum connections details*

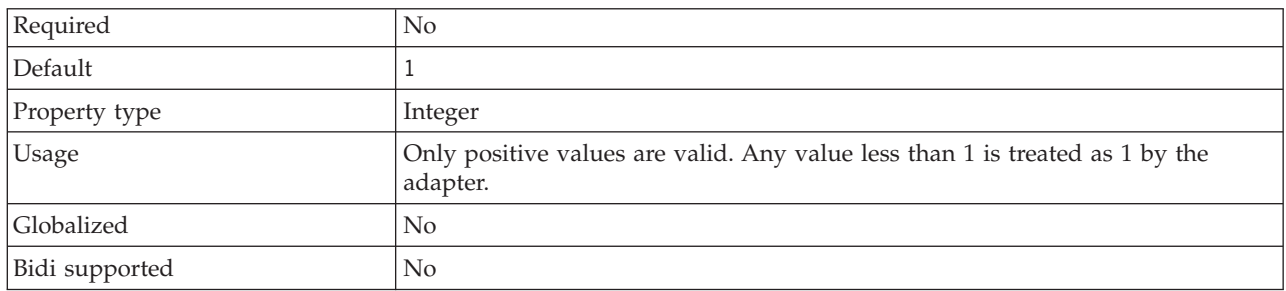

### <span id="page-105-2"></span>**Minimum connections (MinimumConnections)**

This property specifies the minimum number of connections that the adapter can use for inbound event delivery.

| Required       | N <sub>0</sub>                                                                           |
|----------------|------------------------------------------------------------------------------------------|
| Default        |                                                                                          |
| Property type  | Integer                                                                                  |
| <b>Usage</b>   | Only positive values are valid. Any value less than 1 is treated as 1 by the<br>adapter. |
| Globalized     | No                                                                                       |
| Bidi supported | No                                                                                       |

*Table 63. Minimum connections details*

# <span id="page-106-1"></span>**Interval between polling periods (PollPeriod)**

This property specifies the length of time that the adapter waits between polling periods.

*Table 64. Interval between polling periods details*

| Required        | Yes                                                                                                    |
|-----------------|----------------------------------------------------------------------------------------------------|
| Possible values | Integers greater than or equal to 0.                                                                                                    |
| Default         | 2000                                                                                                    |
| Unit of measure | Milliseconds                                                                                                    |
| Property type   | Integer                                                                                                    |
| <b>Usage</b>    | The poll period is established at a fixed rate, which means that if running the<br>poll cycle is delayed for any reason (for example, if a prior poll cycle takes<br>longer than expected to complete) the next poll cycle occurs immediately to<br>make up for the lost time caused by the delay. |
| Globalized      | N <sub>o</sub>                                                                                                    |
| Bidi supported  | N <sub>o</sub>                                                                                                    |

### <span id="page-106-2"></span>**Maximum events in polling period (PollQuantity)**

This property specifies the number of events that the adapter delivers to the export during each poll period.

*Table 65. Maximum events in polling period details*

| Required       | Yes                                                                                                    |
|----------------|----------------------------------------------------------------------------------------------------|
| Default        | 10                                                                                                    |
| Property type  | Integer                                                                                                    |
| Usage          | The value must be greater than 0. If this value is increased, more events are<br>processed per polling period and the adapter may perform less efficiently. If this<br>value is decreased, fewer events are processed per polling period and the<br>adapter's performance might improve slightly. |
| Globalized     | N <sub>o</sub>                                                                                                    |
| Bidi supported | No                                                                                                    |

#### <span id="page-106-0"></span>**Maximum number of retries in case of system connection failure (RetryLimit)**

This property specifies the number of times the adapter tries to reestablish an inbound connection.

*Table 66. Maximum number of retries in case of system connection failure*

| Required        | No                                                                                                    |
|-----------------|----------------------------------------------------------------------------------------------------|
| Possible values | 0 and positive integers                                                                                                    |
| Default         | $\Theta$                                                                                                    |
| Property type   | Integer                                                                                                    |
| Usage           | This property controls how many times the adapter retries the connection if the<br>adapter cannot connect to the PeopleSoft Enterprise server to perform inbound<br>processing. A value of 0 indicates an infinite number of retries.<br>To control whether the adapter retries if it cannot connect to the PeopleSoft<br>Enterprise server when it is first started, use the RetryConnectionOnStartup<br>property. |
| Globalized      | No                                                                                                    |
| Bidi supported  | No                                                                                                    |

# <span id="page-107-0"></span>**Retry EIS connection on startup (RetryConnectionOnStartup)**

This property controls whether the adapter attempts to connect again to the PeopleSoft Enterprise server if it cannot connect at startup.

| Required        | N <sub>o</sub>                                                                                                    |
|-----------------|----------------------------------------------------------------------------------------------------|
| Possible values | True<br>False                                                                                                    |
| Default         | False                                                                                                    |
| Property type   | Boolean                                                                                                    |
| Usage           | This property indicates whether the adapter should retry the connection to the<br>PeopleSoft Enterprise server if the connection cannot be made when the adapter<br>is started:                                                                                                    |
|                 | Set the property to False when you want immediate feedback about whether<br>٠<br>the adapter can establish a connection to the PeopleSoft Enterprise server, for<br>example, when you are building and testing the application that receives<br>events from the adapter. If the adapter cannot connect, the adapter writes log<br>and trace information and stops. The administrative console shows the<br>application status as Stopped. After you resolve the connection problem, start<br>the adapter manually. |
|                 | Set the property to True if you do not need immediate feedback about the<br>$\bullet$<br>connection. If the adapter cannot connect during startup, it writes log and<br>trace information, and then attempts to reconnect, using the RetryInterval<br>property to determine how frequently to retry and the value of the<br>RetryLimit property to retry multiple times until that value is reached. The<br>administrative console shows the application status as Started.                                        |
| Globalized      | N <sub>o</sub>                                                                                                    |
| Bidi supported  | No                                                                                                    |

*Table 67. Retry EIS connection on startup details*

### <span id="page-107-1"></span>**Time between retries in case of system connection failure (RetryInterval)**

When the adapter encounters an error related to the inbound connection, this property specifies the length of time the adapter waits before trying to reestablish a connection.
<span id="page-108-0"></span>*Table 68. Retry interval details*

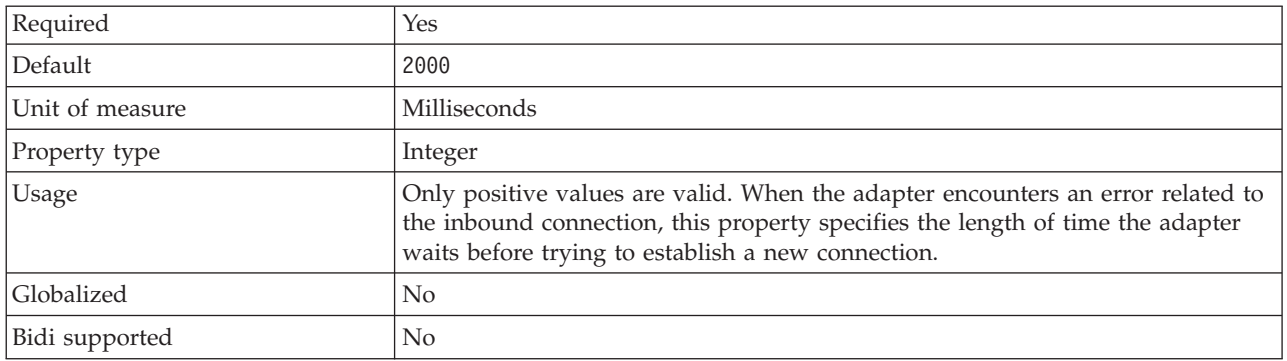

#### **Stop the adapter when an error is encountered while polling (StopPollingOnError)**

This property specifies whether the adapter will stop polling for events when it encounters an error during polling.

*Table 69. Stop the adapter when an error is encountered while polling details*

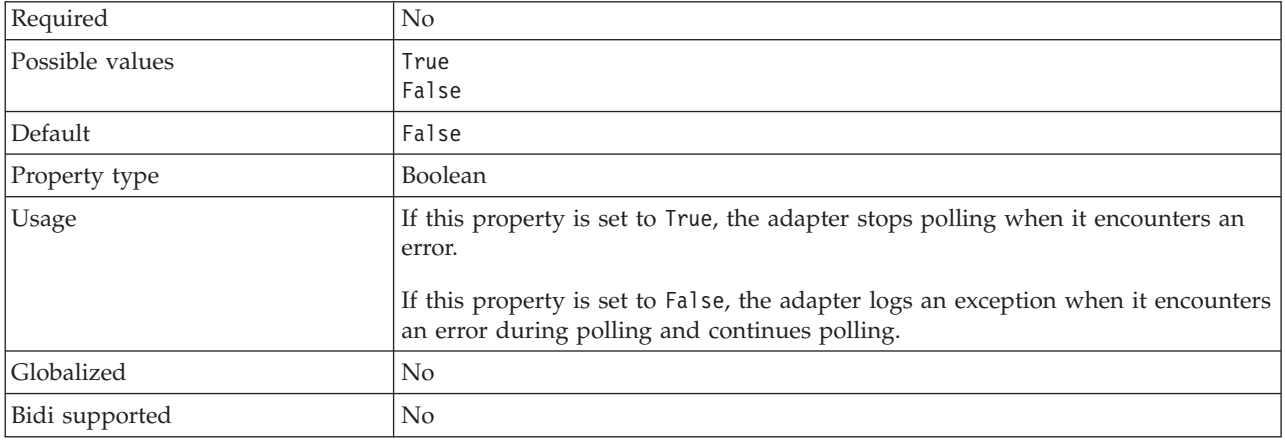

#### **Globalization**

WebSphere Adapter for PeopleSoft Enterprise is a globalized application that can be used in multiple linguistic and cultural environments. Based on character set support and the locale of the host server, the adapter delivers message text in the appropriate language. The adapter supports bidirectional script data transformation between integration components.

### **Globalization and bidirectional data transformation**

The adapter is globalized to support single and multi-byte character sets and deliver message text in the specified language. The adapter also performs bidirectional script data transformation, which refers to the task of processing data that contains both right-to-left (for example, Hebrew or Arabic) and left-to-right (for example, a URL or file path) semantic content within the same file.

#### **Globalization**

Globalized software applications are designed and developed for use within multiple linguistic and cultural environments rather than a single environment. WebSphere Adapters, Rational Application Developer for WebSphere Software and WebSphere Application Server are written in Java. The Java runtime environment within the Java virtual machine (JVM) represents data in the Unicode character code set. Unicode contains encodings for characters in most known character code sets (both single- and multi-byte). Therefore, when data is transferred between these integration system components, there is no need for character conversion.

To log error and informational messages in the appropriate language and for the appropriate country or region, the adapter uses the locale of the system on which it is running.

#### **Bidirectional script data transformation**

Languages such as Arabic and Hebrew are written from right to left, yet they contain embedded segments of text that are written left to right, resulting in bidirectional script. When software applications handle bidirectional script data, standards are used to display and process it. Bidirectional script data transformation applies only to string type data. WebSphere Application Server use the Windows standard format, but applications or file systems that exchange data with the server might use a different format. The adapter transforms bidirectional script data passed between the two systems so that it is accurately processed and displayed on both sides of a transaction. It transforms the script data by using a set of properties that defines the format of script data and properties that identify content or metadata to which transformation applies.

#### **Bidirectional script data formats**

WebSphere Application Server use the bidirectional format of ILYNN (implicit, left-to-right, on, off, nominal). This is the format used by Windows. If an enterprise information system uses a different format, the adapter converts the format before introducing the data to WebSphere Application Server.

The bidirectional format consists of five attributes. When you set bidirectional properties, you assign values for each of these attributes. The attributes and settings are listed in the following table.

| Letter position | Purpose            | <b>Values</b> | Description               | Default setting |
|-----------------|--------------------|---------------|---------------------------|-----------------|
|                 | Order schema       |               | Implicit (Logical)        |                 |
|                 |                    |               | Visual                    |                 |
|                 | Direction          |               | Left-to-Right             |                 |
|                 |                    | R             | Right-to-Left             |                 |
|                 |                    |               | Contextual Left-to-Right  |                 |
|                 |                    |               | Contextual Right-to-Left  |                 |
|                 | Symmetric Swapping |               | Symmetric swapping is on  |                 |
|                 |                    | N             | Symmetric swapping is off |                 |

*Table 70. Bidirectional format attributes*

<span id="page-110-0"></span>*Table 70. Bidirectional format attributes (continued)*

| Letter position | Purpose         | <b>Values</b> | Description                      | Default setting |
|-----------------|-----------------|---------------|----------------------------------|-----------------|
| 4               | Text Shaping    | S             | Text is shaped                   | N               |
|                 |                 | N             | Text is not shaped (Nominal)     |                 |
|                 |                 |               | Initial shaping                  |                 |
|                 |                 | M             | Middle shaping                   |                 |
|                 |                 | F             | Final shaping                    |                 |
|                 |                 | B             | Isolated shaping                 |                 |
| 5               | Numeric Shaping | H             | National (Hindi)                 | N               |
|                 |                 | C             | Contextual shaping               |                 |
|                 |                 | N             | Numbers are not shaped (Nominal) |                 |

#### **Bidirectional properties that identify data for transformation**

To identify business data subject to transformation, set the BiDiContextEIS property. Do this by specifying values for each of the five bidirectional format attributes (listed in the preceding table) for the property. The BiDiContextEIS property can be set for the managed connection factory and the activation specification.

#### **Properties enabled for bidirectional data transformation**

Bidirectional data transformation properties enforce the correct format of bidirectional script data exchanged between an application and integration tools and runtime environments. Once these properties are set, bidirectional script data is correctly processed and displayed in Rational Application Developer for WebSphere Software and WebSphere Application Server.

#### **Connection properties for the J2C Bean wizard**

The following managed connection properties control bidirectional script data transformation.

- Password
- Username

#### **Resource adapter properties**

The following activation specification properties are enabled for bidirectional script data transformation:

- Log file name
- Trace file name

#### **Notices**

This information was developed for products and services offered in the U.S.A.

IBM may not offer the products, services, or features discussed in this document in other countries. Consult your local IBM representative for information on the products and services currently available in your area. Any reference to an IBM product, program, or service is not intended to state or imply that only that IBM product, program, or service may be used. Any functionally equivalent product, program, or service that does not infringe any IBM intellectual property right may be used instead. However, it is the user's responsibility to evaluate and verify the operation of any non-IBM product, program, or service.

IBM may have patents or pending patent applications covering subject matter described in this document. The furnishing of this document does not grant you any license to these patents. You can send license inquiries, in writing, to:

IBM Director of Licensing IBM Corporation North Castle Drive Armonk, NY 10504-1785 U.S.A.

For license inquiries regarding double-byte (DBCS) information, contact the IBM Intellectual Property Department in your country or send inquiries, in writing, to:

IBM World Trade Asia Corporation Licensing 2-31 Roppongi 3-chome, Minato-ku Tokyo 106-0032, Japan

**The following paragraph does not apply to the United Kingdom or any other country where such provisions are inconsistent with local law:** INTERNATIONAL BUSINESS MACHINES CORPORATION PROVIDES THIS PUBLICATION "AS IS" WITHOUT WARRANTY OF ANY KIND, EITHER EXPRESS OR IMPLIED, INCLUDING, BUT NOT LIMITED TO, THE IMPLIED WARRANTIES OF NON-INFRINGEMENT, MERCHANTABILITY OR FITNESS FOR A PARTICULAR PURPOSE. Some states do not allow disclaimer of express or implied warranties in certain transactions, therefore, this statement may not apply to you.

This information could include technical inaccuracies or typographical errors. Changes are periodically made to the information herein; these changes will be incorporated in new editions of the publication. IBM may make improvements and/or changes in the product(s) and/or the program(s) described in this publication at any time without notice.

Any references in this information to non-IBM Web sites are provided for convenience only and do not in any manner serve as an endorsement of those Web sites. The materials at those Web sites are not part of the materials for this IBM product and use of those Web sites is at your own risk.

IBM may use or distribute any of the information you supply in any way it believes appropriate without incurring any obligation to you.

Licensees of this program who wish to have information about it for the purpose of enabling: (i) the exchange of information between independently created programs and other programs (including this one) and (ii) the mutual use of the information which has been exchanged, should contact:

IBM Corporation Department 2Z4A/SOM1 294 Route 100 Somers, NY 10589-0100 U.S.A.

Such information may be available, subject to appropriate terms and conditions, including in some cases, payment of a fee.

The licensed program described in this document and all licensed material available for it are provided by IBM under terms of the IBM Customer Agreement, IBM International Program License Agreement or any equivalent agreement between us.

Any performance data contained herein was determined in a controlled environment. Therefore, the results obtained in other operating environments may vary significantly. Some measurements may have been made on development-level systems and there is no guarantee that these measurements will be the same on generally available systems. Furthermore, some measurements may have been estimated through extrapolation. Actual results may vary. Users of this document should verify the applicable data for their specific environment.

Information concerning non-IBM products was obtained from the suppliers of those products, their published announcements or other publicly available sources. IBM has not tested those products and cannot confirm the accuracy of performance, compatibility or any other claims related to non-IBM products. Questions on the capabilities of non-IBM products should be addressed to the suppliers of those products.

All statements regarding IBM's future direction or intent are subject to change or withdrawal without notice, and represent goals and objectives only.

This information contains examples of data and reports used in daily business operations. To illustrate them as completely as possible, the examples include the names of individuals, companies, brands, and products. All of these names are fictitious and any similarity to the names and addresses used by an actual business enterprise is entirely coincidental.

#### COPYRIGHT LICENSE:

This information contains sample application programs in source language, which illustrate programming techniques on various operating platforms. You may copy, modify, and distribute these sample programs in any form without payment to IBM, for the purposes of developing, using, marketing or distributing application programs conforming to the application programming interface for the operating platform for which the sample programs are written. These examples have not been thoroughly tested under all conditions. IBM, therefore, cannot guarantee or imply reliability, serviceability, or function of these programs.

Each copy or any portion of these sample programs or any derivative work, must include a copyright notice as follows: (c) (your company name) (year). Portions of this code are derived from IBM Corp. Sample Programs. (c) Copyright IBM Corp. \_enter the year or years\_. All rights reserved.

If you are viewing this information softcopy, the photographs and color illustrations may not appear.

## **Programming interface information**

Programming interface information, if provided, is intended to help you create application software using this program.

General-use programming interfaces allow you to write application software that obtain the services of this program's tools.

However, this information may also contain diagnosis, modification, and tuning information. Diagnosis, modification and tuning information is provided to help you debug your application software.

#### **Warning:**

Do not use this diagnosis, modification, and tuning information as a programming interface because it is subject to change.

#### **Trademarks and service marks**

IBM, the IBM logo, and ibm.com are trademarks or registered trademarks of International Business Machines Corporation in the United States, other countries, or both. These and other IBM trademarked terms are marked on their first occurrence in this information with the appropriate symbol ( $^{\circ}$  or  $^{\text{m}}$ ), indicating US registered or common law trademarks owned by IBM at the time this information was published. Such trademarks may also be registered or common law trademarks in other countries. A complete and current list of IBM trademarks is available on the Web at http://www.ibm.com/legal/copytrade.shtml

Linux is a registered trademark of Linus Torvalds in the United States, other countries, or both.

Microsoft and Windows are trademarks of Microsoft Corporation in the United States, other countries, or both.

Java and all Java based trademarks and logos are trademarks of Sun Microsystems, Inc. in the United States, other countries, or both.

UNIX is a registered trademark of The Open Group in the United States and other countries.

Other company, product, or service names may be trademarks or service marks of others.

This product includes software developed by the Eclipse Project [\(http://www.eclipse.org\)](http://www.eclipse.org).

## **Index**

## **A**

[activation specification 41](#page-46-0)[, 43](#page-48-0) [activation specification properties 94](#page-99-0) [setting in administrative console 50](#page-55-0)[,](#page-58-0) [53](#page-58-0) [Active-Passive 16](#page-21-0) adapter [package files 45](#page-50-0) [project, create 20](#page-25-0) adapter application [starting 62](#page-67-0) [stopping 63](#page-68-0) [adapter architecture 2](#page-7-0) Adapter for PeopleSoft Enterprise module [exporting as EAR file 38](#page-43-0) [installing EAR file on server 39](#page-44-0) [starting 62](#page-67-0) [stopping 63](#page-68-0) [Adapter implementation 11](#page-16-0) [administrative console 40](#page-45-0)[, 41](#page-46-0)[, 43](#page-48-0) [application-specific information 65](#page-70-0) [ASI file 62](#page-67-0) asynchronous [custom event project 4](#page-9-0) authentication [description 12](#page-17-0) [in the wizard 12](#page-17-0) [runtime environment 12](#page-17-0) authentication alias [J2C 12](#page-17-0)

# **B**

[Batch Processing 16](#page-21-0) [bidirectional script data 105](#page-110-0) [Business integration concepts 11](#page-16-0) business object information [application-specific information 65](#page-70-0) business objects [business entity 8](#page-13-0) [supported data operations 66](#page-71-0) business-object-level metadata [business-object-level,property](#page-70-0)[level 65](#page-70-0)

# **C**

[cluster level 41](#page-46-0)[, 43](#page-48-0) [clustered environment 40](#page-45-0)[, 41](#page-46-0)[, 43](#page-48-0) [adapters version conflict 16](#page-21-0) [deployment 16](#page-21-0) [inbound process 16](#page-21-0) [inbound processes 17](#page-22-0) [load balancing 16](#page-21-0) [outbound process 16](#page-21-0) [outbound processes 17](#page-22-0) [compatibility matrix 2](#page-7-0) [confidential data, disguising 11](#page-16-0) [confidential tracing 11](#page-16-0)

[configuration properties 29](#page-34-0) [inbound 86](#page-91-0) [configuration settings 24](#page-29-0) configuring [logging properties 45](#page-50-0) [connection properties 22](#page-27-0) [connector project 20](#page-25-0) custom properties [activation specification 50](#page-55-0)[, 53](#page-58-0) [managed connection factory 49](#page-54-0)[, 52](#page-57-0) [resource adapter 48](#page-53-0)[, 51](#page-56-0)

# **D**

data operations [list 66](#page-71-0) debugging [self-help resources 57](#page-62-0)[, 64](#page-69-0) [deploy module 40](#page-45-0)[, 41](#page-46-0) [deployment 39](#page-44-0) [production environment 37](#page-42-0) [test environment 35](#page-40-0) [deployment environment 35](#page-40-0) [deployment options 13](#page-18-0) [disguising confidential data 11](#page-16-0)

# **E**

EAR file [exporting 38](#page-43-0) [installing on server 39](#page-44-0) [embedded adapter 40](#page-45-0) [activation specification properties,](#page-55-0) [setting 50](#page-55-0) [considerations for using 14](#page-19-0) [managed connection factory](#page-54-0) [properties, setting 49](#page-54-0) [resource adapter properties,](#page-53-0) [setting 48](#page-53-0) [usage considerations 13](#page-18-0) embedded adapter,PeopleSoft function. [client application 1](#page-6-0) [embedded adapters 40](#page-45-0)[, 41](#page-46-0) [changing configuration properties 48](#page-53-0) [setting activation specification](#page-55-0) [properties 50](#page-55-0) [setting managed \(J2C\) connection](#page-54-0) [factory properties 49](#page-54-0) [setting resource adapter](#page-53-0) [properties 48](#page-53-0) [enableHASupport property 17](#page-22-0) endpoint applicaiton [troubleshoot 61](#page-66-0) [event delivery 97](#page-102-0) event store [polling 4](#page-9-0) [exporting module as EAR file 38](#page-43-0) external dependencies, adding [JAR files 21](#page-26-0)

#### **F**

[FFDC \(first-failure data capture\) 59](#page-64-0) files [SystemOut.log log file 47](#page-52-0) [trace.log trace file 47](#page-52-0) [first-failure data capture \(FFDC\) 59](#page-64-0)

# **H**

[HA Active-Active 16](#page-21-0) [hardware and software requirements 2](#page-7-0) [hardware requirements 2](#page-7-0) [high-availability environment 16](#page-21-0) [Active-Active 16](#page-21-0) [Active-Passive 16](#page-21-0) [deployment 16](#page-21-0) [inbound processes 17](#page-22-0) [outbound processes 17](#page-22-0)

# **I**

IBM WebSphere Adapter for PeopleSoft Enterprise [administering 45](#page-50-0) [importing into project 21](#page-26-0) inbound [configuration properties 86](#page-91-0) [ingle and multi-byte character](#page-108-0) [set,bidirectional script data](#page-108-0) [transformation 103](#page-108-0) [installing EAR file 39](#page-44-0) [interaction specification property 85](#page-90-0)

# **J**

[JAR file, adding external 21](#page-26-0) [Java 2 security 12](#page-17-0)

### **K**

[knowledge base 62](#page-67-0)

# **L**

[load balancing 16](#page-21-0) [Log Analyzer 45](#page-50-0) log and trace [configure 45](#page-50-0) [Log and Trace Analyzer, support for 10](#page-15-0) [log and trace files 10](#page-15-0) log files [changing file name 47](#page-52-0) [disabling 45](#page-50-0) [enabling 45](#page-50-0) [level of detail 45](#page-50-0) [location 47](#page-52-0) [SystemOut.log 47](#page-52-0)

logging [configuring properties with](#page-50-0) [administrative console 45](#page-50-0) [logging level 45](#page-50-0)

### **M**

managed (J2C) connection factory properties [setting in administrative console 49](#page-54-0)[,](#page-57-0) [52](#page-57-0) [matrix, compatibility 2](#page-7-0) [metadata 65](#page-70-0) [business-object-level 65](#page-70-0) [property-level 66](#page-71-0) module [adding to the server 36](#page-41-0) configuring for deployment [overview 19](#page-24-0) [configuring inbound processing 29](#page-34-0) [configuring outbound processing 24](#page-29-0) [deploy for testing 35](#page-40-0) [multiple connection 97](#page-102-0)

# **N**

[node level 41](#page-46-0)[, 43](#page-48-0)

# **O**

[outbound configuration properties 72](#page-77-0)

# **P**

[package files for adapters 46](#page-51-0) [passive adapter 61](#page-66-0) [PeopleCode 67](#page-72-0) PeopleCode functions [IBMPublishEvent,](#page-72-0) [IBMPublishFutureDatedEvent 67](#page-72-0) PeopleTools Application Designer [Component Interface 19](#page-24-0) [polling 4](#page-9-0) problem determination [self-help resources 57](#page-62-0)[, 64](#page-69-0) properties [activation specification 50](#page-55-0)[, 53](#page-58-0) [list of 94](#page-99-0) configuration properties [inbound 86](#page-91-0) [outbound 72](#page-77-0) [inbound configuration 86](#page-91-0) [JNDI 43](#page-48-0) [managed \(J2C\) connection factory 49](#page-54-0)[,](#page-57-0) [52](#page-57-0) [outbound configuration 72](#page-77-0) [resource adapter 40](#page-45-0)[, 41](#page-46-0)[, 43](#page-48-0)[, 48](#page-53-0)[, 51](#page-56-0) properties information [guide 72](#page-77-0)[, 86](#page-91-0) [property-level metadata 66](#page-71-0)

### **R**

RAR (resource adapter archive) file [description 37](#page-42-0)

RAR (resource adapter archive) file *(continued)* [installing on server 37](#page-42-0) Rational Application Developer for WebSphere Software [test environment 35](#page-40-0) [recommended fixes 57](#page-62-0)[, 64](#page-69-0) requirements [hardware 2](#page-7-0) [software 2](#page-7-0) resource adapter archive (RAR) file [description 37](#page-42-0) [installing on server 37](#page-42-0) resource adapter properties [details 75](#page-80-0)[, 90](#page-95-0) [setting in administrative console 48](#page-53-0)[,](#page-56-0) [51](#page-56-0) [Retry limit property 101](#page-106-0) runtime environment [deploying EAR file 37](#page-42-0)

# **S**

security [disguising sensitive data 11](#page-16-0) [user authentication 12](#page-17-0) [Security 11](#page-16-0) [security, Java 2 12](#page-17-0) [self-help resources 57](#page-62-0)[, 64](#page-69-0) [sensitive data, disguising 11](#page-16-0) [software dependencies, adding](#page-26-0) [external 21](#page-26-0) [software requirements 2](#page-7-0) [stand-alone adapter 53](#page-58-0) [considerations for using 14](#page-19-0) [managed connection factory](#page-57-0) [properties, setting 52](#page-57-0) [resource adapter properties,](#page-56-0) [setting 51](#page-56-0) [usage considerations 13](#page-18-0) stand-alone adapters [changing configuration properties 51](#page-56-0) [setting activation specification](#page-58-0) [properties 53](#page-58-0) [setting managed \(J2C\) connection](#page-57-0) [factory properties 52](#page-57-0) [setting resource adapter](#page-56-0) [properties 51](#page-56-0) [starting adapter applications 62](#page-67-0) [stopping adapter applications 63](#page-68-0) support [overview 57](#page-62-0) [plug-in for IBM support assistant 57](#page-62-0)[,](#page-69-0) [64](#page-69-0) [self-help resources 57](#page-62-0)[, 64](#page-69-0) [web site 57](#page-62-0)[, 64](#page-69-0) [supported data operations 66](#page-71-0) synchronous outbound request [Supported outbound operations 3](#page-8-0) [SystemOut.log file 47](#page-52-0)

#### **T**

[Technical overview 2](#page-7-0) [technotes 2](#page-7-0)[, 57](#page-62-0)[, 64](#page-69-0) [test environment 35](#page-40-0)

[test environment](#page-40-0) *(continued)* [adding module to 36](#page-41-0) [deploying to 36](#page-41-0) trace files [changing file name 47](#page-52-0) [disabling 45](#page-50-0) [enabling 45](#page-50-0) [level of detail 45](#page-50-0) [location 47](#page-52-0) [trace.log 47](#page-52-0) tracing [configuring properties with](#page-50-0) [administrative console 45](#page-50-0) troubleshooting [overview 57](#page-62-0) [self-help resources 57](#page-62-0)[, 64](#page-69-0)

### **U**

[UNORDERED 97](#page-102-0)

# **V**

version conflict CWYBS\_AdapterFoundation.jar [ResourceAdapterInternalException](#page-65-0) [message 60](#page-65-0)

# **W**

[webservices 62](#page-67-0) WebSphere Application Server [deploying to 37](#page-42-0) [WebSphere Extended Deployment 17](#page-22-0) [WSDL 62](#page-67-0)

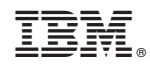

Printed in USA